# CELVIANO<br>GP-310

# **GUIDA DELL'UTILIZZATORE**

Conservare tutto il materiale informativo per riferimenti futuri.

### **Avvertenze sulla sicurezza**

Prima di provare ad usare il piano, accertarsi di leggere le "Precauzioni riguardanti la sicurezza" a parte.

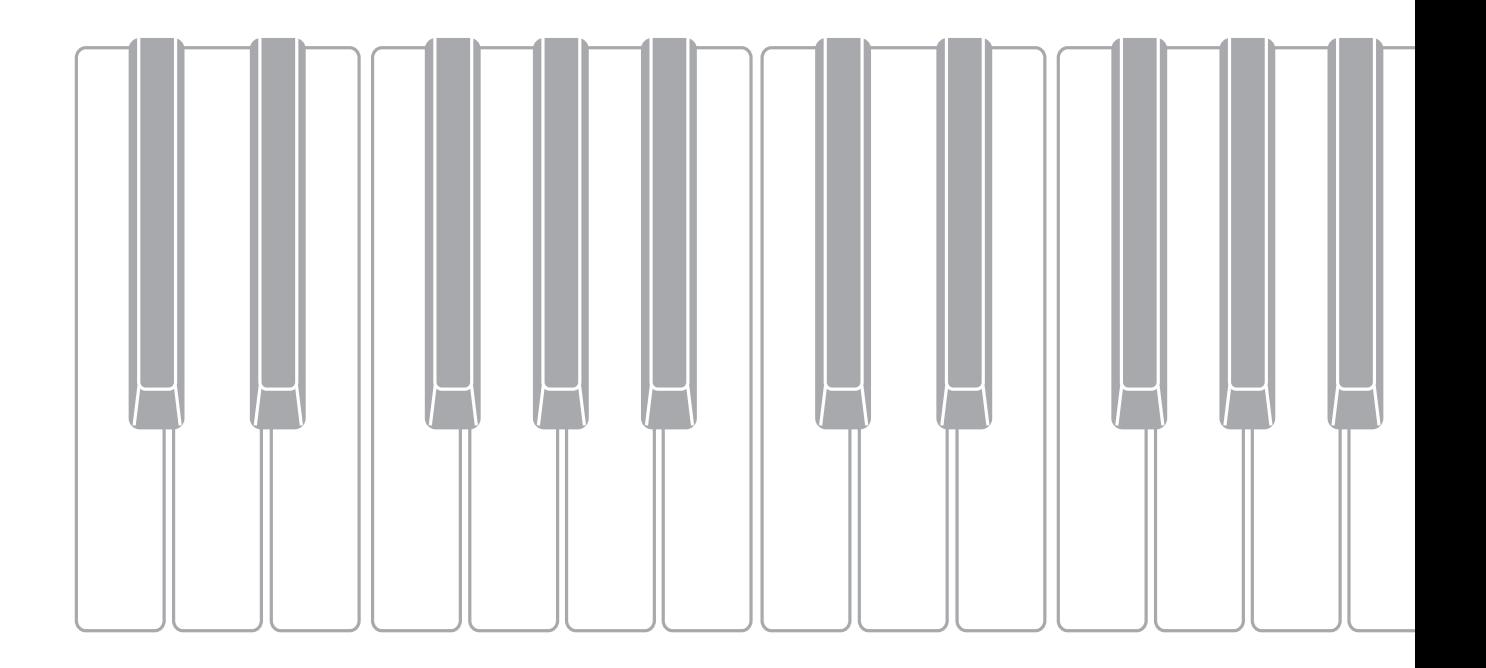

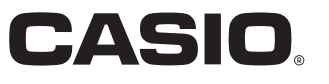

# *Importante!*

Tenere presente le seguenti importanti informazioni prima di usare questo prodotto.

- Prima di usare il trasformatore CA AD-E24500LW opzionale per alimentare lo strumento, accertarsi innanzitutto di controllare che il trasformatore CA non sia danneggiato. Controllare attentamente che il cavo di alimentazione non sia spezzato, incrinato, non abbia conduttori esposti e non presenti altri seri danni. Non lasciare mai che i bambini usino un trasformatore CA seriamente danneggiato.
- Il prodotto non è idoneo all'uso da parte di bambini di età inferiore ai 3 anni.
- Usare esclusivamente il trasformatore CA AD-E24500LW CASIO.
- Il trasformatore CA non è un giocattolo.
- Accertarsi di scollegare il trasformatore CA prima di pulire il prodotto.

Dichiarazione di conformità alle direttive UE

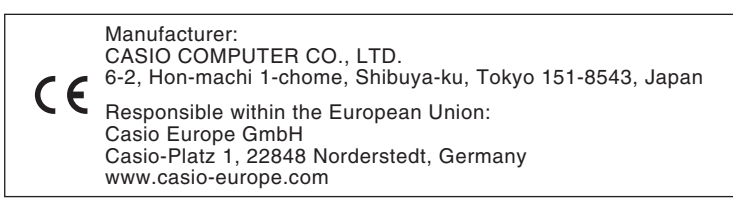

### <span id="page-2-0"></span>**Per informazioni più dettagliate sul prodotto e suo funzionamento, visitare il sito web CASIO accedendo al codice QR a fianco o all'URL seguente.**

### **Informazioni sui dati di spartiti musicali**

È possibile scaricare i dati di spartiti musicali come file PDF dal sito web CASIO, a cui si può accedere utilizzando l'URL o il codice QR riportati sotto. Sarà possibile quindi visionare gli spartiti musicali sul vostro dispositivo smart.

**https://support.casio.com/global/it/emi/manual/GP-310/**

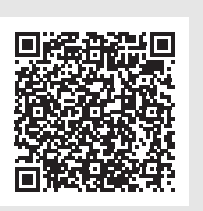

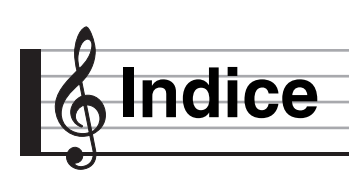

### **[Preparativi](#page-58-0) IT-57**

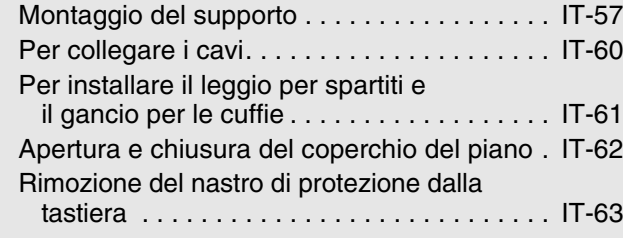

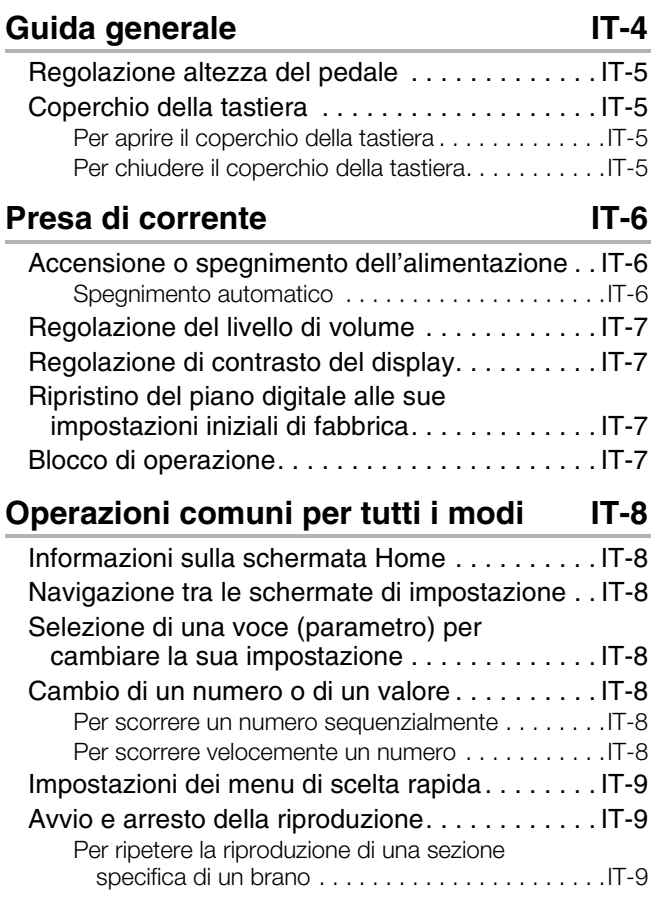

**Esecuzione con timbri differenti** IT-10

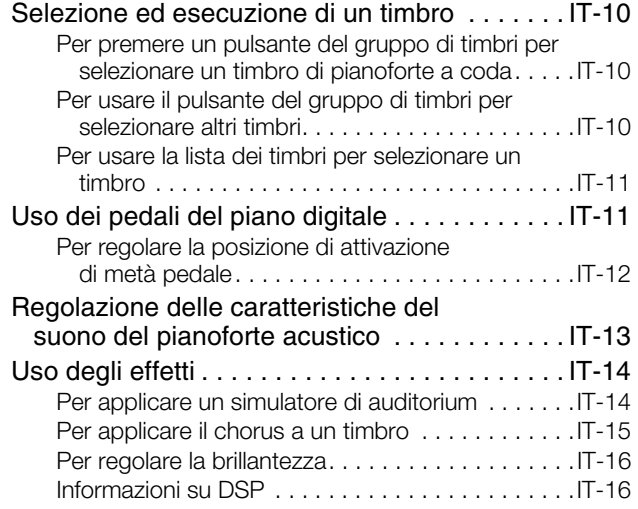

### [Presa di corrente. . . . . . . . . . . . . . . . . . . . . . . IT-63](#page-64-1) [Collegamento delle cuffie . . . . . . . . . . . . . . . . IT-64](#page-65-0) Collegamento di un'apparecchiatura audio o [un amplificatore . . . . . . . . . . . . . . . . . . . . . . IT-64](#page-65-1) Accessori in dotazione e accessori [opzionali . . . . . . . . . . . . . . . . . . . . . . . . . . . . IT-65](#page-66-0)

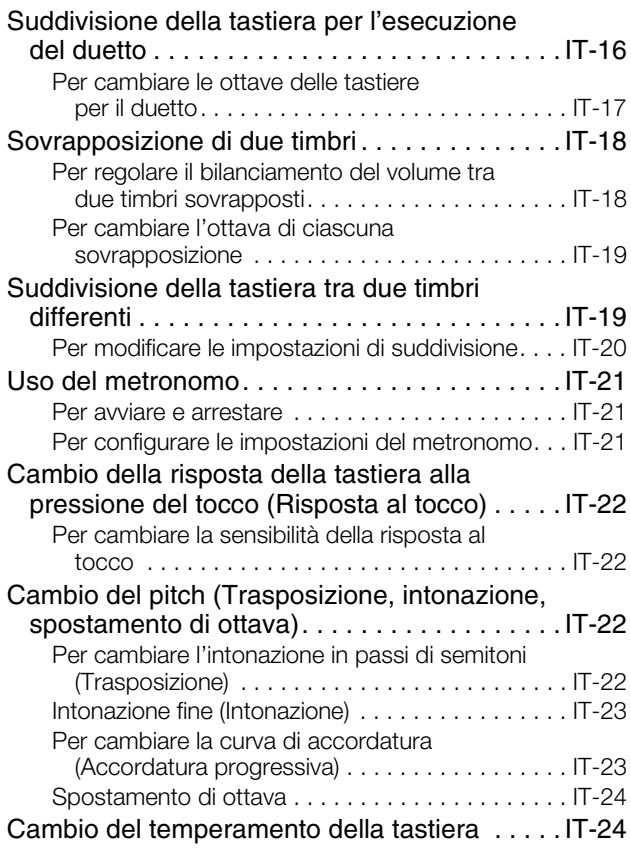

### **Uso dei brani incorporati (Esecuzione concerto, [Biblioteca musicale\) IT-25](#page-26-0)**

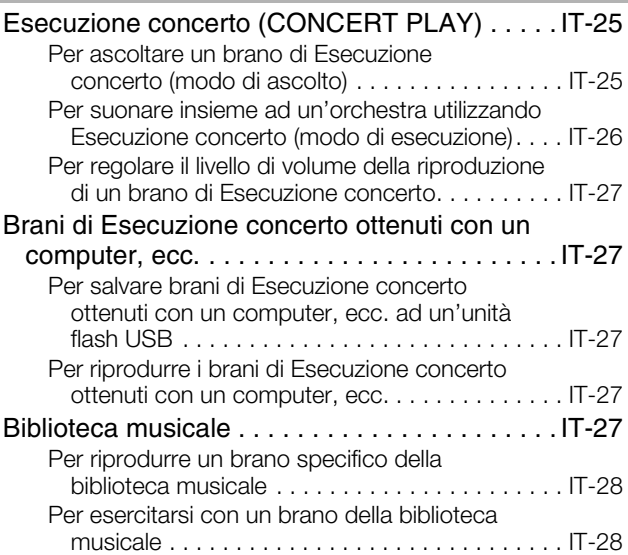

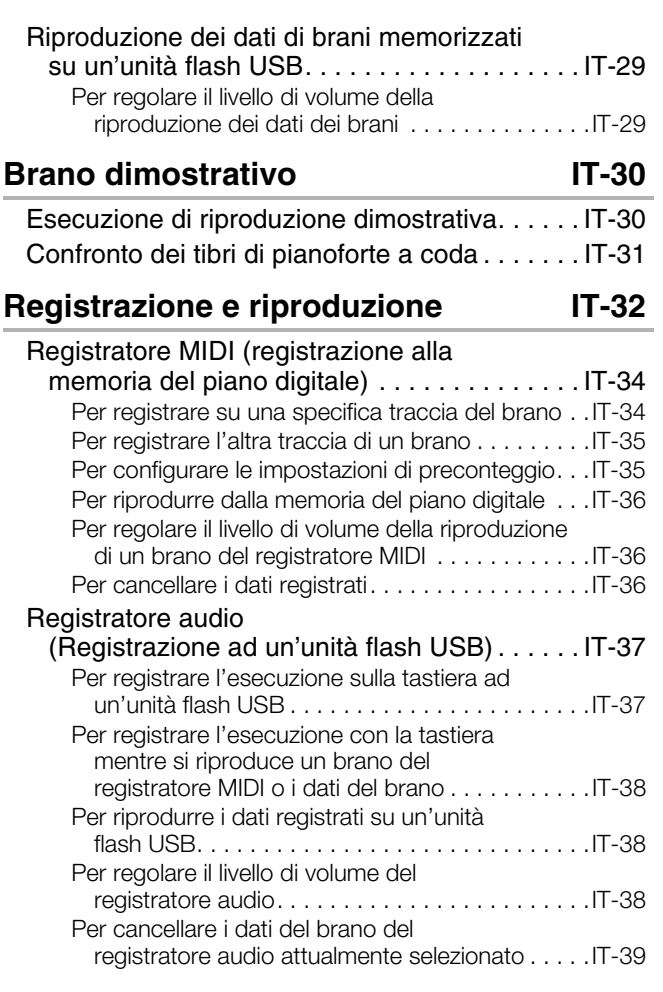

### **Configurazione delle impostazioni [del piano digitale IT-40](#page-41-0)**

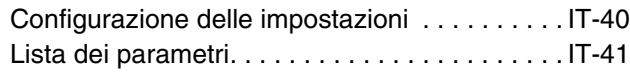

### **[Unità flash USB IT-46](#page-47-0)**

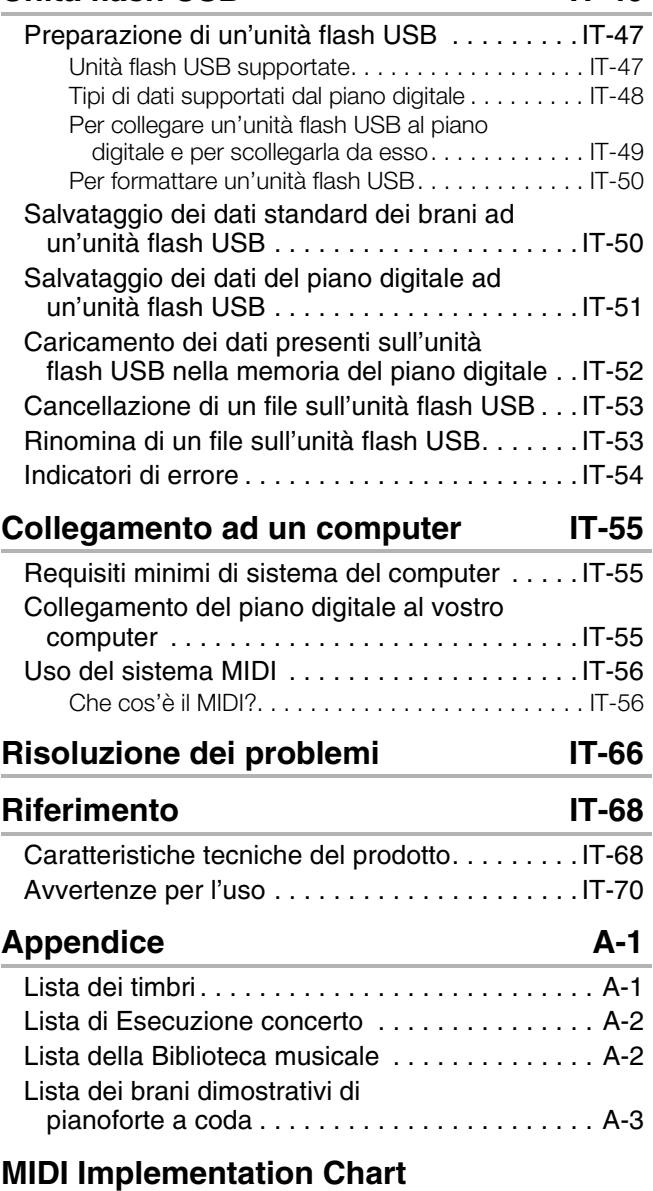

- È vietata qualsiasi riproduzione parziale o totale del contenuto di questo manuale. Eccetto che per il proprio uso personale, qualsiasi altro uso del contenuto di questo manuale senza il consenso della CASIO è proibito dalle leggi sul copyright.
- IN NESSUN CASO LA CASIO SI RITERRÀ RESPONSABILE PER QUALUNQUE DANNO (INCLUDENDO, SENZA LIMITAZIONE, DANNI PER PERDITE DI PROFITTI, INTERRUZIONE DI LAVORO, PERDITA DI INFORMAZIONI) DERIVANTE DALL'USO O INABILITÀ D'USO DI QUESTO MANUALE O PRODOTTO, ANCHE SE LA CASIO HA RICEVUTO AVVISO DELLA POSSIBILITÀ DI TALI DANNI.
- Il contenuto di questo manuale è soggetto a modifiche senza preavviso.
- L'aspetto reale del prodotto potrebbe essere differente da quello mostrato nelle illustrazioni riportate in questa Guida dell'utilizzatore.
- I nomi di società e di prodotti citati in questo manuale potrebbero essere marchi di fabbrica depositati di altri.

• Di seguito viene spiegato il significato del simbolo  $\blacktriangleright$  che appare sulla consolle del prodotto insieme ai nomi dei pulsanti riportati sotto.

 $\blacktriangleright$ : Indica una funzione che viene abilitata mantenendo premuto il pulsante per un certo tempo.

<span id="page-5-0"></span>**Guida generale**

- I nomi riportati sotto vengono sempre indicati in grassetto quando appaiono nel testo di questo manuale.
- Sebbene la visualizzazione reale di questo piano digitale mostra figure chiare su un fondo scuro, le schermate riportate in questo manuale sono con figure scure su un fondo chiaro.

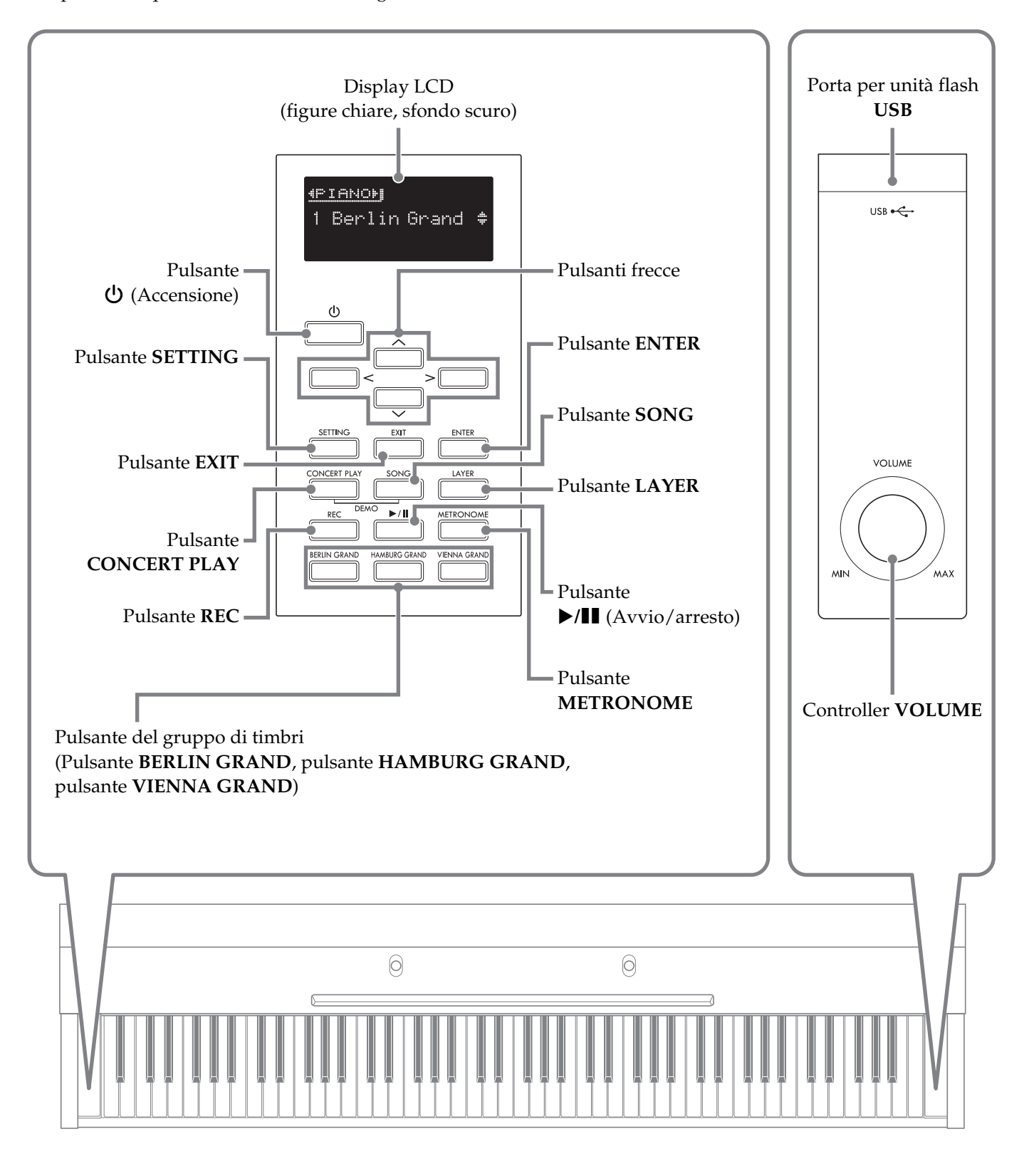

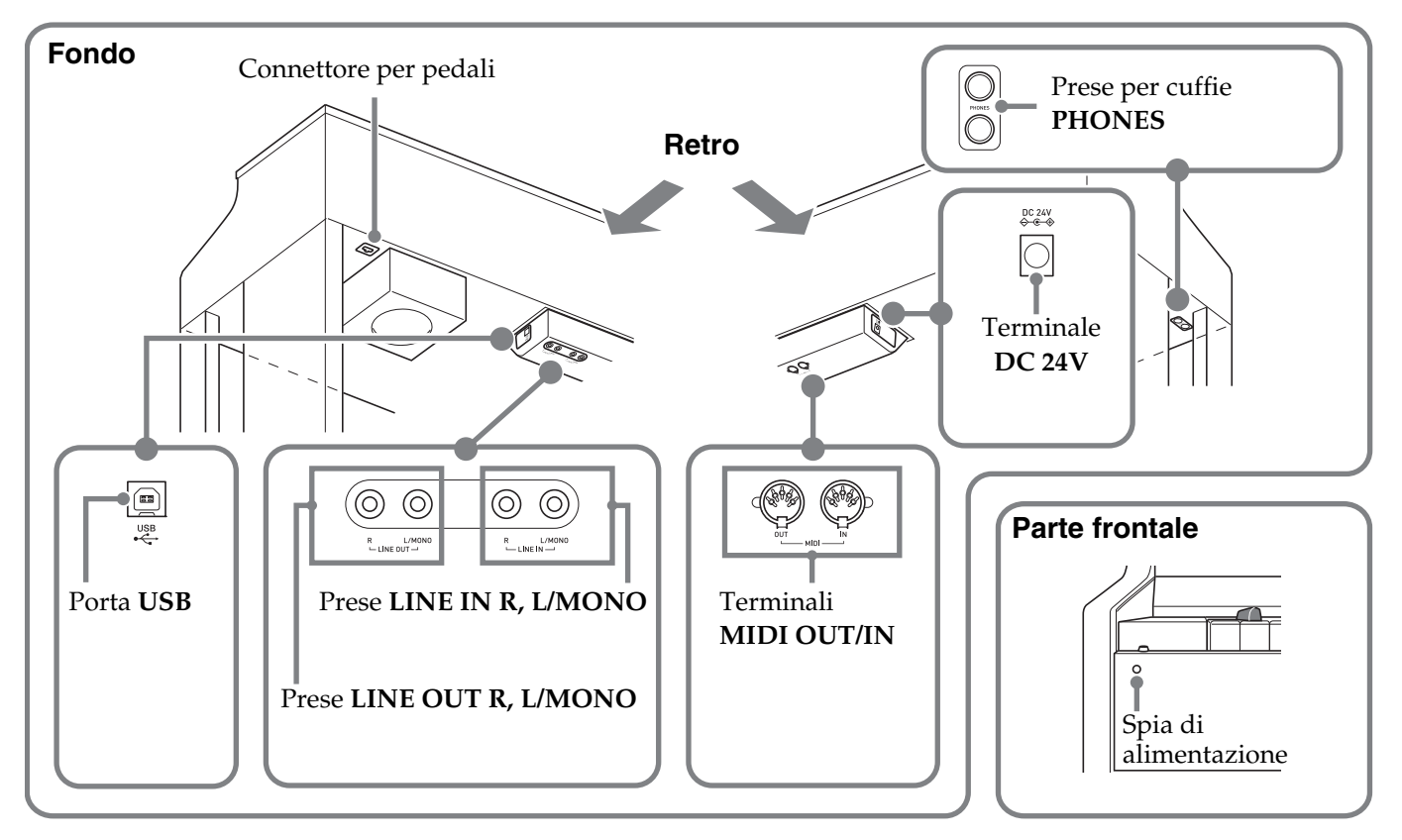

# <span id="page-6-0"></span>**Regolazione altezza del pedale**

### (V) IMPORTANTE!

• Premendo i pedali senza regolare la vite di registrazione altezza, può causare un rumore anormale e/o danni alla traversa. Vedere il punto 7 riportato in ["Montaggio del](#page-58-1)  [supporto"](#page-58-1) a pagina [IT-59](#page-60-0).

# <span id="page-6-1"></span>**Coperchio della tastiera**

Quando si suona il piano digitale, accertarsi che il coperchio sia completamente aperto.

### \***ATTENZIONE**

- Notare i punti riportati di seguito ogniqualvolta si apre o si chiude il coperchio della tastiera, per evitare di schiacciare le vostre dita o quelle di altre persone tra il coperchio e la tastiera. Si richiede una particolare attenzione quando sono presenti dei bambini.
	- Non lasciare andare il coperchio mentre lo si apre o chiude.
	- Quando si chiude il coperchio, non premere sulla sua parte superiore con la mano. (In tal modo si crea il rischio di schiacciarsi la mano tra i pannelli pieghevoli.)
	- Non suonare sulla tastiera mentre il coperchio non è completamente aperto.

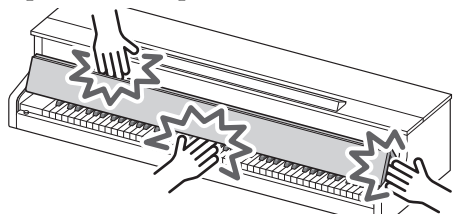

### <span id="page-6-2"></span>**Per aprire il coperchio della tastiera**

**1.** Mantenendo le maniglie sulla parte frontale del coperchio con entrambe le mani, sollevarlo attentamente verso l'alto.

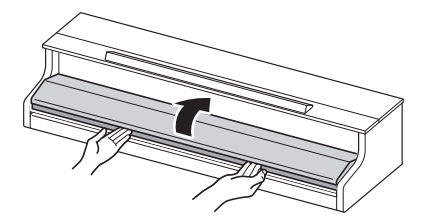

**2.** Spingere con attenzione il coperchio all'indietro verso il piano in modo che esso si pieghi completamente all'esterno.

### <span id="page-6-3"></span>**Per chiudere il coperchio della tastiera**

- **1.** Mantenendo le maniglie sulla parte frontale del coperchio con entrambe le mani, tirarlo verso di voi con attenzione.
- **2.** Abbassare attentamente il coperchio in posizione.

<span id="page-7-0"></span>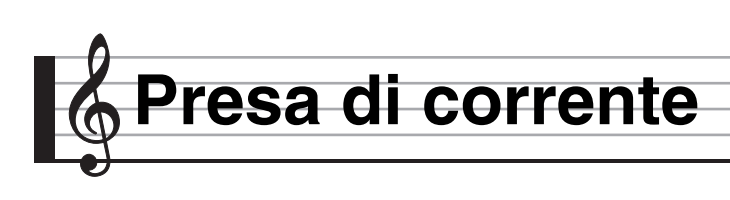

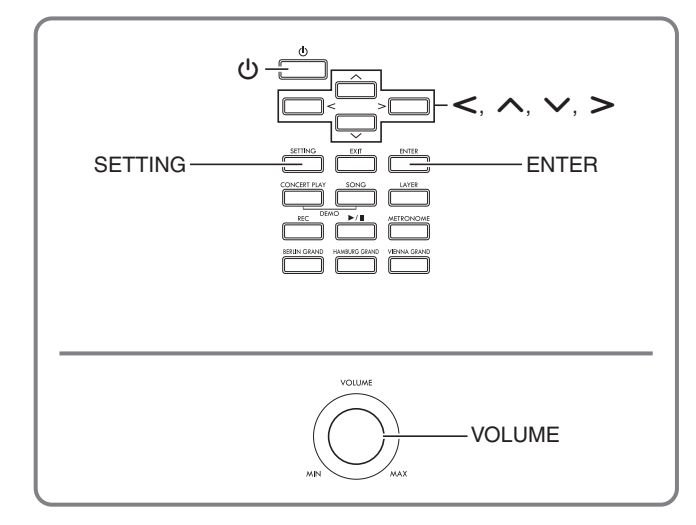

Dopo aver terminato di assemblare il supporto, accendere il piano digitale. Per maggiori dettagli, vedere "[Preparativi](#page-58-0)" a pagina [IT-57](#page-58-0).

# <span id="page-7-1"></span>**Accensione o spegnimento dell'alimentazione**

1. Premere il pulsante  $\theta$  (Accensione) per accendere il piano digitale.

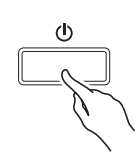

- Se si preme il pulsante  $\bigcup$  (Accensione) solo leggermente, il display si illuminerà momentaneamente ma l'alimentazione non si accenderà. Questo non è indice di malfunzionamento. Premere il pulsante  $\bigcup$  (Accensione) fermamente e completamente per accendere l'alimentazione.
- **2.** Per spegnere il piano digitale, mantenere premuto il pulsante  $\bigcup$  (Accensione) finché il display del piano digitale non si spegne.

### NOTA

• È possibile configurare il piano digitale per salvare la sua preimpostazione quando si spegne l'alimentazione. Per maggiori dettagli, vedere la sezione ["Configurazione delle impostazioni del](#page-41-2)  [piano digitale"](#page-41-2) a pagina [IT-40,](#page-41-2) e "General" → "Auto Resume" nella ["Lista dei parametri"](#page-42-1) a pagina [IT-41.](#page-42-1)

### (V) IMPORTANTE!

- Premendo il pulsante  $\bigcup$  (Accensione) per spegnere l'alimentazione, si mette in realtà il piano digitale in stato di attesa. Nello stato di attesa, piccole quantità di corrente continuano a circolare nel piano digitale. Se non si intende di utilizzare il piano digitale per un lungo periodo di tempo, oppure se c'è un temporale con fulmini nella vostra zona, assicurarsi di scollegare il trasformatore CA dalla presa di corrente domestica.
- Il messaggio "Please Wait..." rimarrà sul display mentre l'operazione di salvataggio è in corso. Non eseguire nessun'altra operazione mentre esso è visualizzato. Spegnendo il piano digitale, i dati del piano digitale possono essere cancellati o divenire corrotti.

### <span id="page-7-2"></span>**Spegnimento automatico**

Questo piano digitale è progettato per spegnersi automaticamente, per evitare spreco di energia, se non viene eseguita nessuna operazione per un tempo prestabilito. Il tempo di attivazione dello spegnimento automatico è di circa quattro ore.

• È anche possibile utilizzare la procedura riportata sotto per sospendere temporaneamente lo spegnimento automatico.

### ■ Per disabilitare lo spegnimento automatico

- **1.** Premere il pulsante **SETTING** per visualizzare la schermata per l'impostazione.
- **2.** Usare i pulsanti freccia  $\lambda$  e  $\vee$  per selezionare "General" e quindi premere il pulsante **ENTER**.

 $\bullet$ General > Fnt

- **3.** Usare i pulsanti freccia  $\lambda$  e  $\vee$  per selezionare "Auto Power Off".
- **4.** Usare i pulsanti freccia  $\lt e \gt$  per selezionare "Off".
- **5.** Premere il pulsante **SETTING** per chiudere la schermata per l'impostazione.

### NOTA

• Per riabilitare lo spegnimento automatico, eseguire la procedura riportata sopra e selezionare "On" nel punto 4.

# <span id="page-8-0"></span>**Regolazione del livello di volume**

**1.** Utilizzare il comando **VOLUME** per regolare il livello del volume.

### NOTA

• Il vostro piano digitale è dotato di una funzione di equalizzatore volume sincronizzato che accresce la qualità del timbro concordemente con il livello del volume. Questa funzione garantisce che i suoni della gamma bassa e/o della gamma alta siano più facili da udire, anche a livelli di volume basso. Per i dettagli, vedere "General"→ "Volume Sync EQ" riportato nella ["Lista dei parametri](#page-42-1)" (pagina [IT-41\)](#page-42-1).

# <span id="page-8-1"></span>**Regolazione di contrasto del display**

- **1.** Premere il pulsante **SETTING** per visualizzare la schermata per l'impostazione.
- **2.** Usare i pulsanti freccia  $\land$  e  $\lor$  per selezionare "General" e quindi premere il pulsante **ENTER**.
- **3.** Usare i pulsanti freccia  $\land$  e  $\lor$  per selezionare "LCD Contrast".
- **4.** Usare i pulsanti freccia  $\lt$  (-) e  $\gt$  (+) per regolare il contrasto del display.
	- La gamma di impostazione del contrasto è da 0 a 20.
- **5.** Premere il pulsante **SETTING** per chiudere la schermata per l'impostazione.

# <span id="page-8-2"></span>**Ripristino del piano digitale alle sue impostazioni iniziali di fabbrica**

Eseguire la seguente procedura quando si desidera ripristinare i dati e le impostazioni del piano digitale ai loro valori iniziali di fabbrica.

- **1.** Premere il pulsante **SETTING** per visualizzare la schermata per l'impostazione.
- **2.** Usare i pulsanti freccia  $\lambda$  e  $\vee$  per selezionare "General" e quindi premere il pulsante **ENTER**.
- **3.** Usare i pulsanti freccia  $\lambda$  e  $\vee$  per selezionare "Factory Reset" e quindi premere il pulsante **ENTER**.
	- Questa operazione fa apparire il messaggio di conferma "Initialize All?".

### **4.** Premere il pulsante **ENTER**.

- Questa operazione visualizzerà il messaggio di conferma "Sure?".
- $5.$  Premere il pulsante freccia  $>$  per eseguire l'operazione di inizializzazione.
	- Per annullare l'operazione di inizializzazione, premere il pulsante freccia  $\leq$ .
	- Il messaggio "Please Wait..." rimarrà sul display mentre viene eseguita l'operazione. Non eseguire nessuna operazione mentre questo messaggio appare sul display. Dopo il completamento dell'operazione apparirà sul display il messaggio "Complete!".

# <span id="page-8-3"></span>**Blocco di operazione**

Il vostro piano digitale vi consente di bloccare i suoi pulsanti come protezione contro eventuali errori di operazioni. Per maggiori dettagli, vedere la sezione "[Configurazione delle impostazioni](#page-41-3)" a pagina [IT-40,](#page-41-3) e "General"  $\rightarrow$  "Operation Lock" nella "Lista dei [parametri"](#page-42-1) a pagina [IT-41](#page-42-1).

# <span id="page-9-0"></span>**Operazioni comuni per tutti i modi**

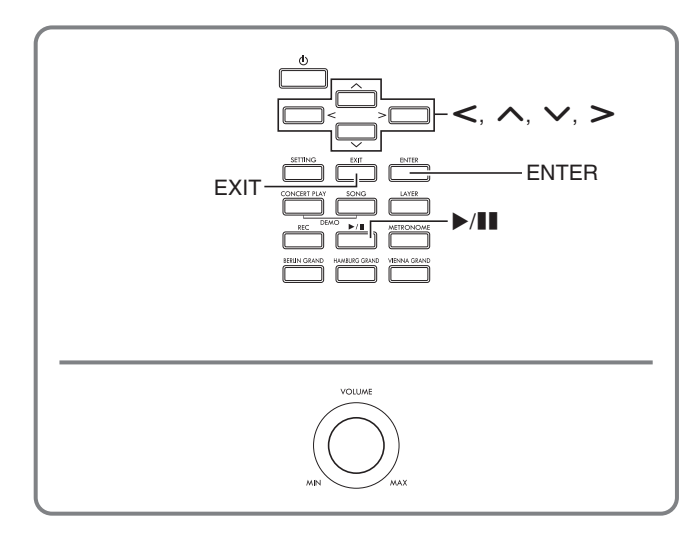

Le operazioni descritte in questa sezione sono comuni per tutti i modi e funzioni.

# <span id="page-9-1"></span>**Informazioni sulla schermata Home**

Accendendo il piano digitale si visualizza una schermata che mostra il nome del timbro attualmente selezionato. Questa è la schermata Home.

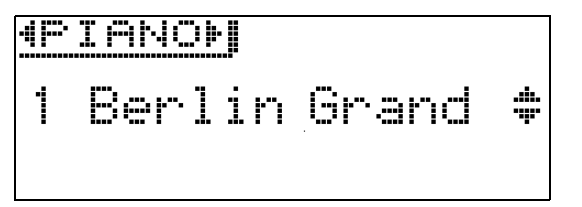

• Dopo aver eseguito le operazioni, è possibile tornare indietro alla schermata Home premendo il pulsante **EXIT**.

# <span id="page-9-2"></span>**Navigazione tra le schermate di impostazione**

Se una voce visualizzata ha ">Ent" alla sua destra, significa che premendo il pulsante **ENTER** si visualizzerà un sottomenu.

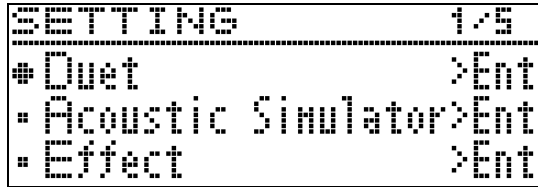

• Per tornare indietro alla schermata precedente, premere il pulsante **EXIT**.

# <span id="page-9-3"></span>**Selezione di una voce (parametro) per cambiare la sua impostazione**

Un simbolo di punto  $($ O $)$  o freccia  $($  $\blacktriangleright)$  alla sinistra di un nome di parametro indica che il parametro è selezionato.

**1.** Usare i pulsanti freccia  $\lambda$  e  $\vee$  per spostare il segno in alto o in basso.

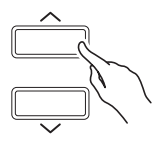

• Mantenendo premuto uno dei due pulsanti, si sposta il simbolo ad alta velocità.

# <span id="page-9-4"></span>**Cambio di un numero o di un valore**

Usare le operazioni riportate in questa sezione per specificare un numero o per cambiare un valore.

### <span id="page-9-5"></span>**Per scorrere un numero sequenzialmente**

**1.** Premere il pulsante freccia  $\lt$  (-) o  $\gt$  (+).

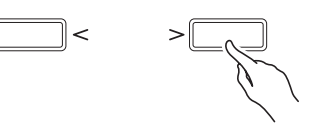

• Per riportare un'impostazione al suo valore di default iniziale, premere i pulsanti freccia  $\lt e$  > contemporaneamente.

### <span id="page-9-6"></span>**Per scorrere velocemente un numero**

**1.** Mantenere premuto il pulsante freccia  $\lt$  (-)  $\circ$   $>$  (+).

# <span id="page-10-0"></span>**Impostazioni dei menu di scelta rapida**

Mantenendo premuto un pulsante si visualizza un menu di funzioni e/o timbri simile a quello mostrato sotto. Il contenuto del menu dipende dal pulsante che è stato premuto.

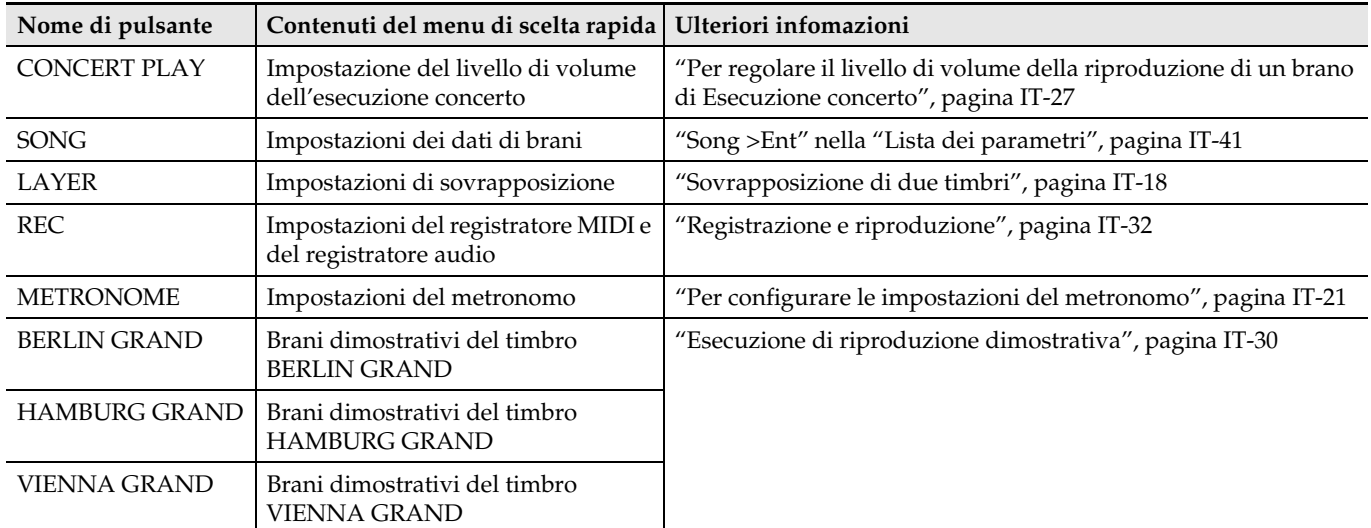

# <span id="page-10-1"></span>**Avvio e arresto della riproduzione**

Utilizzare la procedura riportata di seguito con le funzioni che consentono la riproduzione dei dati.

### **PREPARATIVI**

- Selezionare il brano che si desidera riprodurre.
	- Esecuzione concerto: "[Per ascoltare un brano di](#page-26-2)  [Esecuzione concerto \(modo di ascolto\)"](#page-26-2) (pagina [IT-25](#page-26-2))
	- Biblioteca musicale: ["Per riprodurre un brano](#page-29-0)  [specifico della biblioteca musicale"](#page-29-0) (pagina [IT-28](#page-29-0))
	- Registratore MIDI: "[Per riprodurre dalla memoria](#page-37-0)  [del piano digitale"](#page-37-0) (pagina [IT-36](#page-37-0))
	- SMF: ["Riproduzione dei dati di brani memorizzati](#page-30-0)  [su un'unità flash USB](#page-30-0)" (pagina [IT-29\)](#page-30-0)
	- Registratore audio: ["Per riprodurre i dati registrati](#page-39-1)  [su un'unità flash USB](#page-39-1)" (pagina [IT-38\)](#page-39-1)
- 1. Premere il pulsante  $\blacktriangleright$ /11 per avviare la riproduzione.

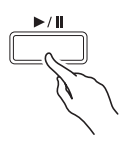

- Mantenendo premuto il pulsante freccia  $\lt$  durante la riproduzione, si esegue il ritorno veloce della traccia.
- Mantenendo premuto il pulsante freccia  $\geq$  durante la riproduzione, si esegue l'avanzamento veloce della traccia.
- Premendo e rilasciando il pulsante freccia  $\leq$ , la riproduzione salta all'inizio della traccia.
- **2.** Premere il pulsante ▶/ll per mettere in pausa la riproduzione.
	- Premere di nuovo il pulsante  $\blacktriangleright$ / $\blacksquare$  per riprendere la riproduzione.
	- È possibile usare la procedura riportata nella sezione seguente per eseguire la riproduzione a ripetizione di una sezione specifica di un brano.

### <span id="page-10-2"></span>**Per ripetere la riproduzione di una sezione specifica di un brano**

- Questa procedura non è supportata durante la riproduzione del brano dimostrativo (pagina [IT-30](#page-31-0)).
- **1.** Mentre un brano è in esecuzione, premere il pulsante **ENTER** quando si raggiunge l'inizio della sezione che si desidera ripetere (Punto A). • Questa operazione fa lampeggiare "A" sul display.
- **2.** Premere di nuovo il pulsante **ENTER** quando viene raggiunta la fine della sezione che si desidera ripetere (Punto B).
	- Questa operazione fa lampeggiare "B" sul display insieme a "A".
	- La riproduzione a ripetizione della sezione dal punto A al punto B si avvia automaticamente.
	- Mantenendo premuto il pulsante freccia  $\leq$  durante la riproduzione a ripetizione, si salta al punto A. Mantenendo premuto il pulsante freccia  $>$  durante la riproduzione, si salta al punto B.
- **3.** Per uscire dalla riproduzione a ripetizione, premere il pulsante **ENTER**.
	- Questa operazione farà interrompere il lampeggio di "A" e " $B$ " sul display.

### $Q$ NOTA

• Nel caso della biblioteca musicale, registratore MIDI, e brani SMF, il punto A e il punto B possono essere specificati in unità di misure.

<span id="page-11-0"></span>**Esecuzione con timbri differenti**

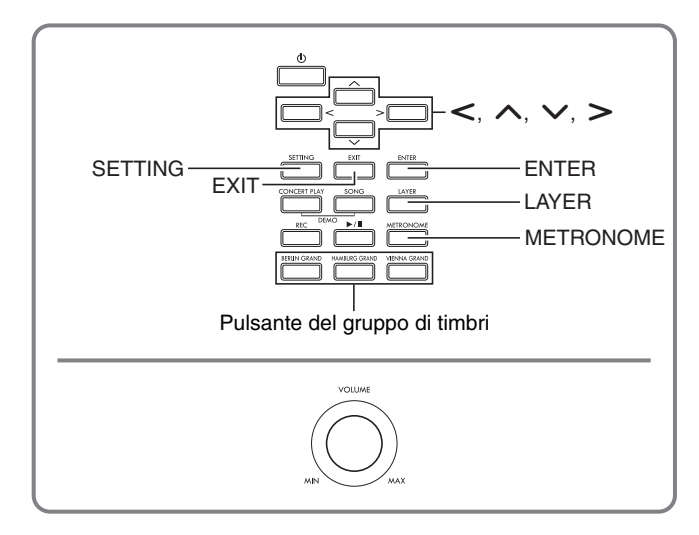

Il vostro piano digitale è dotato di 26 timbri incorporati, che includono quelli dei pianoforti a coda di fama mondiale. Inoltre è dotato di un simulatore auditorium e altre funzioni (pagina [IT-14\)](#page-15-0) che vi consentono di aggiungere effetti che vi danno la sensazione di suonare in uno degli auditorium per concerti famosi nel mondo.

# <span id="page-11-1"></span>**Selezione ed esecuzione di un timbro**

Usare una delle tre procedure riportate sotto per selezionare il timbro che si desidera.

- Premere un pulsante del gruppo di timbri per selezionare un timbro di pianoforte a coda.
- Usare il pulsante del gruppo di timbri per selezionare altri timbri
- Usare la lista dei timbri per selezionare un timbro

### NOTA

• Per informazioni sui nomi dei gruppi di timbri e sui nomi dei timbri in ciascun gruppo, vedere la "Lista dei timbri" (pagina [A-1](#page-73-2)).

### **Lista dei timbri**

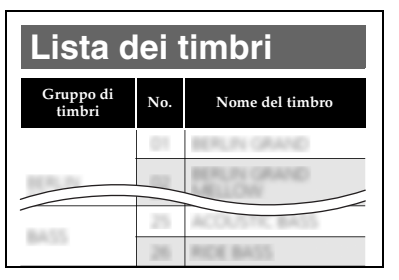

### <span id="page-11-2"></span>**Per premere un pulsante del gruppo di timbri per selezionare un timbro di pianoforte a coda**

**1.** Premere uno dei pulsanti riportati sotto. **BERLIN GRAND** (Pianoforte a coda Berlino) **HAMBURG GRAND** (Pianoforte a coda Amburgo) **VIENNA GRAND** (Pianoforte a coda Vienna)

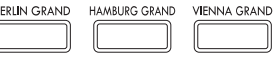

 $\begin{matrix} \end{matrix}$ 

- Il nome del timbro assegnato al pulsante da voi permuto appparirà sul display.
- Premendo il pulsante del gruppo di timbri che è attualmente selezionato, si scorrono i timbri del gruppo senza abbandonare il gruppo.

### <span id="page-11-3"></span>**Per usare il pulsante del gruppo di timbri per selezionare altri timbri**

**1.** Mantenendo premuto il pulsante **SETTING**, premere il pulsante del gruppo di timbri che si desidera.

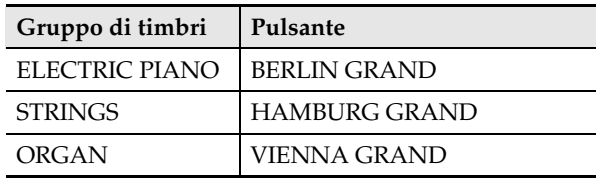

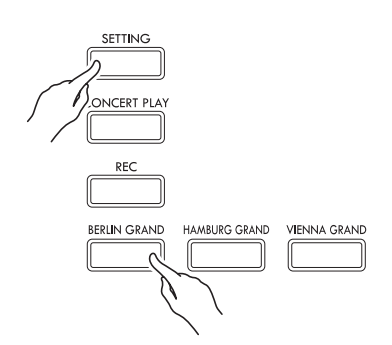

• Per selezionare un timbro, mantenere premuto il pulsante **SETTING** mentre si preme il pulsante del gruppo attualmente selezionato. Questa operazione farà commutare ciclicamente i timbri inclusi nel gruppo.

# <span id="page-12-0"></span>**Per usare la lista dei timbri per**

Con questo metodo, tutti i timbri del piano digitale sono inclusi nella lista, includendo quelli non assegnati ad un pulsante dei gruppi di timbri.

- **1.** Sulla schermata home (pagina [IT-8\)](#page-9-1), usare i pulsanti freccia  $\vee$  e  $\wedge$  per selezionare il nome del timbro che si desidera.
	- Il puntatore  $(\blacktriangleright)$  indica il nome del timbro attualmente selezionato. Premendo un tasto della tastiera si riproduce il timbro selezionato.

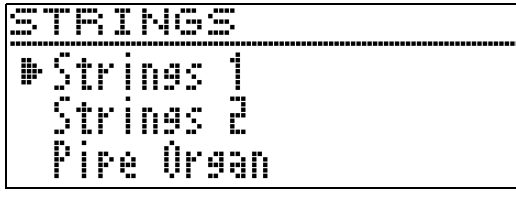

- Il puntatore  $(\blacktriangleright)$  non rimane in ogni particolare gruppo di timbri.
- Mantenendo premuto il pulsante freccia  $\wedge$  o  $\vee$ , si scorrono i nomi dei timbri ad alta velocità.
- È possibile usare i pulsanti freccia  $\lt e$   $\gt$  per selezionare un gruppo di timbri.
- Per ritornare al numero di timbro 01 (Berlin Grand), premere i pulsanti freccia  $\wedge$  e  $\vee$ contemporaneamente.
- **2.** Premere il pulsante **ENTER** per applicare il timbro attualmente selezionato.
	- Il timbro attualmente selezionato verrà applicato automaticamente anche se non si esegue nessuna operazione con il pulsante per circa dieci secondi nel punto 1.

# **selezionare un timbro Uso dei pedali del piano digitale**

<span id="page-12-1"></span>Il vostro piano digitale è dotato di tre pedali: di risonanza, sordina e sostenuto

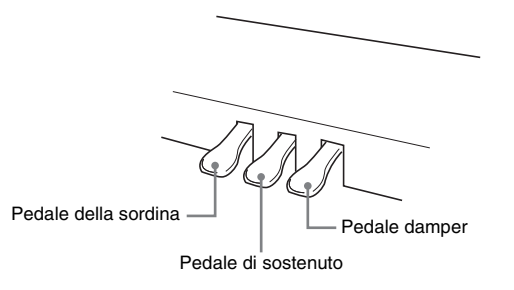

### (V) IMPORTANTE!

• Premendo i pedali senza regolare la vite di registrazione altezza, può causare un rumore anormale e/o danni alla traversa. Vedere il punto 7 riportato in "[Montaggio del](#page-58-1)  [supporto](#page-58-1)" a pagina [IT-59.](#page-60-0)

### **Funzioni dei pedali**

### **Pedale damper**

Premendo il pedale damper mentre si suona farà riverberare le note da voi eseguite sulla tastiera.

• Quando è selezionato il pianoforte a coda come timbro, l'uso di questo pedale genera risonanza armonica ed altra risonanza, proprio come accade con il pedale damper su un pianoforte acustico a coda. È anche supportato il funzionamento di metà pedale (premendo parzialmente il pedale).

### **Pedale della sordina**

Premendo questo pedale mentre si suona, si attenuano le note che vengono suonate sulla tastiera dopo che il pedale è stato premuto, rendendone il suono più smorzato.

### **Pedale di sostenuto**

Soltanto le note dei tasti che sono premuti nel momento in cui si preme questo pedale vengono prolungate, anche se i tasti della tastiera vengono rilasciati, fino a quando il pedale viene rilasciato.

### $Q$ NOTA

• Se premendo il pedale non si produce l'effetto desiderato, potrebbe significare che il cavo del pedale non è collegato correttamente. Fare riferimento al punto 2 riportato in "[Per collegare i](#page-61-0)  [cavi](#page-61-0)" (pagina [IT-60\)](#page-61-0).

### <span id="page-13-0"></span>**Per regolare la posizione di attivazione di metà pedale**

**1.** Premere il pulsante **SETTING** per visualizzare la schermata per l'impostazione.

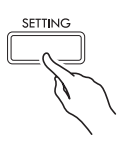

- **2.** Usare i pulsanti freccia  $\land$  e  $\lor$  per selezionare "General" e quindi premere il pulsante **ENTER**.
- 3. Usare i pulsanti freccia  $\lambda$  e  $\vee$  per selezionare "Half Pedal Pos.".

 $\bullet$  Ha l f Pedal Pos.

- **4.** Usare i pulsanti freccia  $\lt$  (–) e  $\gt$  (+) per cambiare il valore di impostazione e regolare la posizione di attivazione di metà pedale.
	- +1 o superiore: Posizione di attivazione più profonda –1 o inferiore: Posizione di attivazione più superficiale
	- La gamma di impostazione è da –2 a +2.
- **5.** Premere il pulsante **SETTING** per chiudere la schermata per l'impostazione.

# <span id="page-14-0"></span>**Regolazione delle caratteristiche del suono del pianoforte acustico**

I timbri del vostro piano digitale hanno elementi incorporati che conferiscono loro la riverberazione caratteristica di un pianoforte acustico. Ciascuno di questi elementi può essere regolato individualmente come viene descritto sotto.

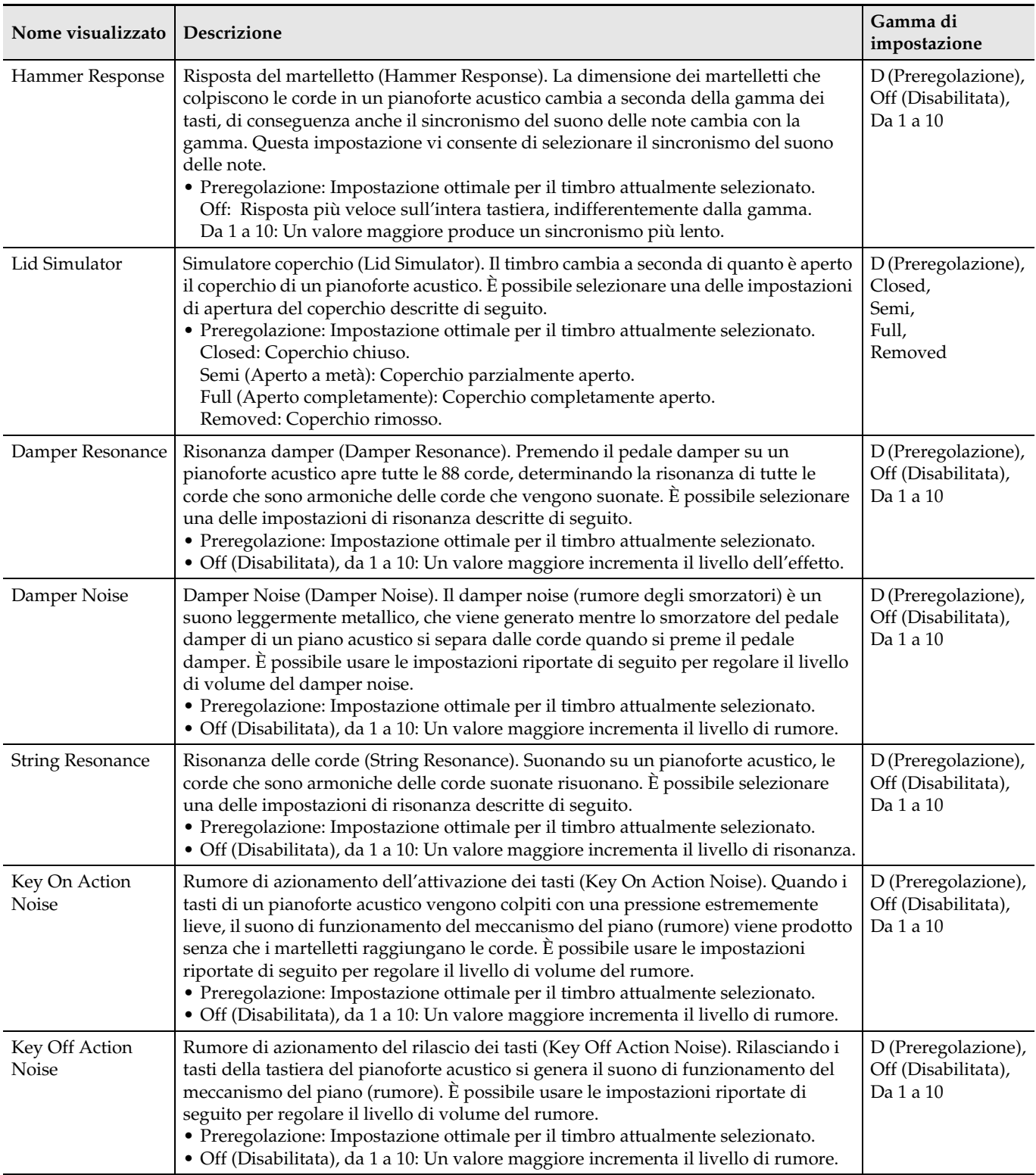

**1.** Premere il pulsante **SETTING** per visualizzare la schermata per l'impostazione.

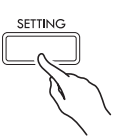

**2.** Usare i pulsanti freccia  $\land$  e  $\lor$  per selezionare "Acoustic Simulator" e quindi premere il pulsante **ENTER**.

A c o u s t i c S i m u l a t o r > E n t

- **3.** Usare i pulsanti freccia  $\land$  e  $\lor$  per selezionare la voce che si desidera regolare.
- **4.** Usare i pulsanti freccia  $\lt$  (–) e  $\gt$  (+) per cambiare l'impostazione.
- **5.** Premere il pulsante **SETTING** per chiudere la schermata per l'impostazione.

# <span id="page-15-0"></span>**Uso degli effetti**

### **Simulatore auditorium**

Simula la chiarezza profonda, brillantezza naturale, e altre caratteristiche acustiche distintive di auditorium per concerti famosi nel mondo.

- Il timbro e il reberbero cambiano a seconda della posizione nell'auditorium per concerti dove è presente l'ascoltatore. Il simulatore auditorium può simulare l'ascolto in qualsiasi posizione all'interno dell'auditorium attualmente selezionato.
- Disabilitando il simulatore auditorium si disabilita anche l'effetto Auditorium.
- Producendo il suono con la sorgente sonora del piano digitale (esecuzione con la tastiera, registratore MIDI\*, Biblioteca musicale\*) mentre è selezionato "Player" per la posizione di ascolto, si produce un suono tridimensionale a quattro canali (sopra, sotto, sinistra, destra). La posizione "Listener" e/o la riproduzione usando il registratore audio\*, Esecuzione concerto\*, produce la stessa acustica dei canali di destra/sinistra di un dispositivo stereo standard.
	- \* Per maggiori dettagli, vedere le pagine riferite di seguito.
		- Registratore MIDI e registratore audio (pagina [IT-32](#page-33-1))
		- Esecuzione concerto e Biblioteca musicale (pagina [IT-25](#page-26-0))

### **Chorus**

Aggiunge maggiore ampiezza alle note.

### **Brillantezza**

Effetto per regolare la brillantezza del timbro.

### <span id="page-15-1"></span>**Per applicare un simulatore di auditorium**

**1.** Premere il pulsante **SETTING** per visualizzare la schermata per l'impostazione.

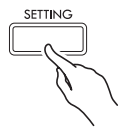

**2.** Usare i pulsanti freccia  $\land$  e  $\lor$  per selezionare "Effect" e quindi premere il pulsante **ENTER**.

 $\bullet$  E f f e c t > E n t

**3.** Usare i pulsanti freccia  $\lambda$  e  $\vee$  per selezionare "Hall Simulator".

 $4.$  Usare i pulsanti freccia  $\lt e$   $\gt$  per selezionare un nome di simulatore auditorium.

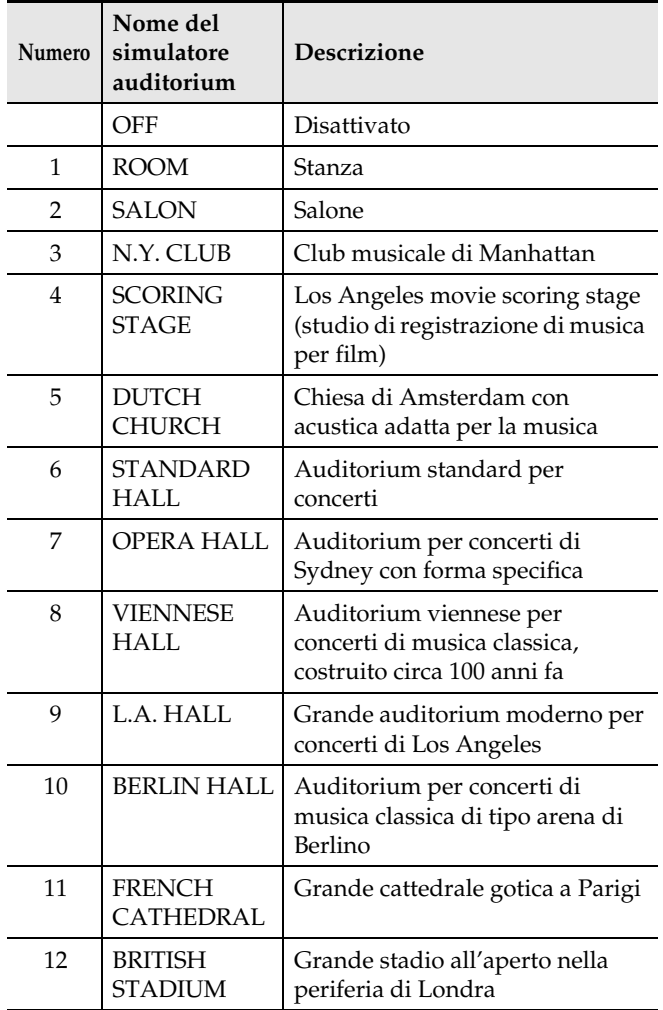

**5.** Usare i pulsanti freccia  $\lambda$  e  $\vee$  per selezionare "Position".

P o s i t i o n

- **6.** Usare i pulsanti freccia  $\lt e \gt$  per selezionare una posizione.
	- Player: Posizione dell'esecutore seduto davanti al pianoforte sul palcoscenico dell'auditorium.
		- Listener 1: Posizione di ascolto seduto ai primi posti dell'auditorium
		- Listener 2: Posizione di ascolto seduto più indietro rispetto a Listener 1
		- Listener 3: Posizione di ascolto seduto più indietro rispetto a Listener 2
- **7.** Premere il pulsante **SETTING** per chiudere la schermata per l'impostazione.

### <span id="page-16-0"></span>**Per applicare il chorus a un timbro**

- **1.** Premere il pulsante **SETTING** per visualizzare la schermata per l'impostazione.
- **2.** Usare i pulsanti freccia  $\land$  e  $\lor$  per selezionare "Effect" e quindi premere il pulsante **ENTER**.
- **3.** Usare i pulsanti freccia  $\lambda$  e  $\vee$  per selezionare "Chorus".

 $\bullet$  C h o r u s

**4.** Usare i pulsanti freccia  $\lt e \gt$  per selezionare un nome di chorus.

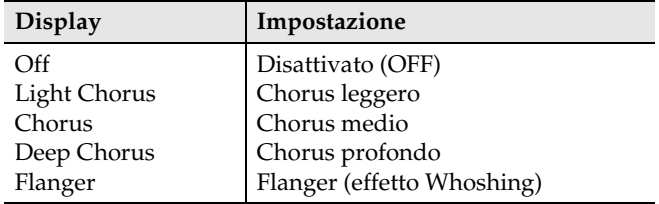

**5.** Premere il pulsante **SETTING** per chiudere la schermata per l'impostazione.

### <span id="page-17-0"></span>**Per regolare la brillantezza**

- **1.** Premere il pulsante **SETTING** per visualizzare la schermata per l'impostazione.
- **2.** Usare i pulsanti freccia  $\land$  e  $\lor$  per selezionare "Effect" e quindi premere il pulsante **ENTER**.
- **3.** Usare i pulsanti freccia  $\land$  e  $\lor$  per selezionare "Brilliance".
	- B r i l l i a n c e
- **4.** Usare i pulsanti freccia  $\lt$  (–) e  $\gt$  (+) per cambiare l'impostazione.
	- +1 o superiore: Rende il timbro più brillante.
	- –1 o inferiore: Rende il timbro più scuro.
	- La gamma di impostazione è da –3 a +3.
- **5.** Premere il pulsante **SETTING** per chiudere la schermata per l'impostazione.

### <span id="page-17-1"></span>**Informazioni su DSP**

Il DSP rende possibile produrre in modo digitale effetti acustici complessi. Il DSP viene assegnato ad ogni timbro ogni volta che si accende l'alimentazione del piano digitale.

# <span id="page-17-2"></span>**Suddivisione della tastiera per l'esecuzione del duetto**

È possibile suddividere la tastiera al centro per l'esecuzione del duetto, in modo che i lati sinistro e destro abbiano stesse gamme.

Il pedale sinistro funziona come pedale damper per il lato sinistro, mentre il pedale destro è il pedale damper per il lato destro.

Il modo di duetto rappresenta la maniera perfetta per condurre le lezioni, con l'insegnante che suona sul lato sinistro e l'allievo che esegue lo stesso brano sul lato destro.

### **Tastiera**

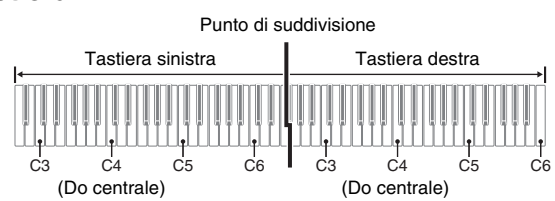

### **Pedali**

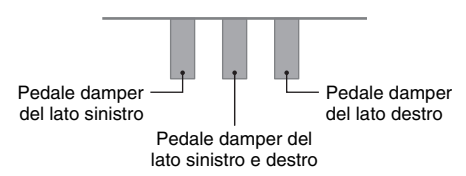

### ROTA

- Solo il pedale damper per il lato destro della tastiera supporta il funzionamento di metà pedale.
- **1.** Specificare il numero del timbro che si desidera utilizzare.
	- Per informazioni su come selezionare un timbro, vedere "[Selezione ed esecuzione di un timbro](#page-11-1)" a pagina [IT-10](#page-11-1).
- **2.** Premere il pulsante **SETTING** per visualizzare la schermata per l'impostazione.
- **3.** Usare i pulsanti freccia  $\land$  e  $\lor$  per selezionare "Duet" e quindi premere il pulsante **ENTER**.

●Duet >Ent

**4.** Usare i pulsanti freccia  $\lambda$  e  $\vee$  per selezionare "Duet Mode".

### $5.$  Usare i pulsanti freccia  $\lt e$   $\gt$  per introdurre o uscire dal modo di duetto.

- Off: Disabilitato
	- On: Abilitato (Entrambi i suoni di sinistra e di destra della tastiera vengono messi in uscita dai diffusori sinistro e destro.)
	- Pan: Abilitato (L'esecuzione del lato sinistro della tastiera viene messa in uscita dal diffusore sinistro, mentre l'esecuzione del lato destro viene messa in uscita dal diffusore destro. L'effetto del modo Pan duetto viene applicato solo quando è selezionato un timbro di pianoforte a coda.)
- Abilitando la sovrapposizione (pagina [IT-18\)](#page-19-0) si esce automaticamente dal modo di duetto.

### **6.** Premere il pulsante **SETTING** per chiudere la schermata per l'impostazione.

- Dopo aver terminato l'uso del modo di duetto, ripetere la procedura riportata sopra dal punto 2 e quindi selezionare "Off" nel punto 5. Il modo di duetto viene anche chiuso da una delle operazioni riportate di seguito.
- Abilitando la sovrapposizione (pagina [IT-18](#page-19-0)) • Notare che Sovrapposizione (pagina [IT-18](#page-19-0)), Trasposizione (pagina [IT-22](#page-23-3)), e normale Spostamento di ottava (pagina [IT-24](#page-25-0)) non possono essere selezionati mentre è abilitato il modo di duetto. È possibile usare la procedura riportata in ["Per](#page-18-0)  [cambiare le ottave delle tastiere per il duetto](#page-18-0)" di seguito per cambiare le ottave delle tastiere per il duetto.
- Gli effetti seguenti non vengono applicati mentre la spia DUET PAN è illuminata.
	- Simulatore acustico (eccetto per risposta del martelletto e simulatore coperchio) (pagina [IT-13](#page-14-0))
	- Simulatore auditorium (pagina [IT-14\)](#page-15-1)
	- Chorus (pagina [IT-15\)](#page-16-0)

### <span id="page-18-0"></span>**Per cambiare le ottave delle tastiere per il duetto**

È possibile cambiare le gamme delle tastiere di sinistra e di destra in unità di ottave dalle loro impostazioni di default iniziali.

- **1.** Premere il pulsante **SETTING** per visualizzare la schermata per l'impostazione.
- **2.** Usare i pulsanti freccia  $\lambda$  e  $\vee$  per selezionare "Duet" e quindi premere il pulsante **ENTER**.
- **3.** Usare i pulsanti freccia  $\lambda$  e  $\vee$  per selezionare una gamma della tastiera.
	- Upper Octave: Tastiera lato destro Lower Octave: Tastiera lato sinistro

L o w e r O c t a v e

- **4.** Usare i pulsanti freccia  $\lt$  (–) e  $\gt$  (+) per cambiare l'ottava.
	- +1 o superiore: Innalza l'ottava del valore specificato. –1 o inferiore: Abbassa l'ottava del valore specificato. 0: Riporta l'ottava alla sua impostazione originale.
	- La gamma di impostazione è da –2 a +2.
	- Esempio: Per selezionare "Lower Octave" nel punto 3 e impostare "+1" nel punto 4

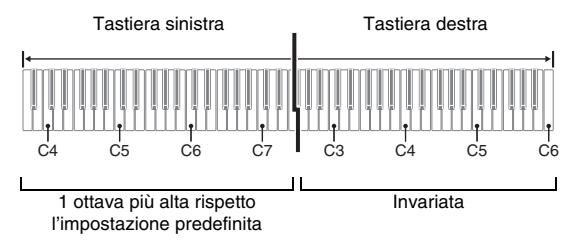

**5.** Premere il pulsante **SETTING** per chiudere la schermata per l'impostazione.

# <span id="page-19-0"></span>**Sovrapposizione di due timbri**

Usare la seguente procedura per sovrapporre due timbri, in modo che essi suonino simultaneamente.

**1.** Premere il pulsante **LAYER**.

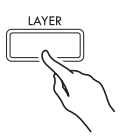

**2.** Usare i pulsanti freccia  $\lt e \gt$  per visualizzare "LAYER".

> JAVBRM ⊮W1:Berlin Grand Strings

- **3.** Selezionare il timbro principale.
	- Usare i pulsanti freccia  $\bigwedge$  e  $\bigvee$  per selezionare "U1" (Upper 1) e quindi premere il pulsante **ENTER**.

 $|11$ 

- **4.** Selezionare un timbro e quindi premere il pulsante **ENTER**.
	- Per informazioni su come selezionare un timbro, vedere ["Selezione ed esecuzione di un timbro"](#page-11-1) a pagina [IT-10.](#page-11-1)
- **5.** Selezionare il timbro sovrapposto.
	- Usare i pulsanti freccia  $\bigwedge$  e  $\bigvee$  per selezionare "U2" (Upper 2) e quindi premere il pulsante **ENTER**.

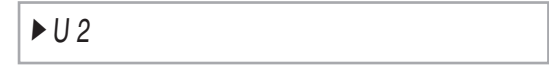

- **6.** Selezionare un timbro e quindi premere il pulsante **ENTER**.
- **7.** Premere un tasto della tastiera.
	- Entrambi i timbri suonano contemporaneamente.
- **8.** Per annullare la sovrapposizione e commutare ad un timbro singolo (Upper 1), premere il pulsante **LAYER** o il pulsante **EXIT**.
	- Ogni pressione del pulsante **LAYER** commuta tra non sovrapposto (un timbro) e sovrapposto (due timbri).
	- Introducendo il modo di duetto (pagina [IT-16](#page-17-2)) o il modo Pan duetto si disabiliterà la sovrapposizione.

### NOTA

• La configurazione delle impostazioni di sovrapposizione non è supportata dalla registrazione della Traccia 2 del registratore MIDI.

### <span id="page-19-1"></span>**Per regolare il bilanciamento del volume tra due timbri sovrapposti**

**1.** Mantenere premuto il pulsante **LAYER** finché non appare la schermata mostrata sotto.

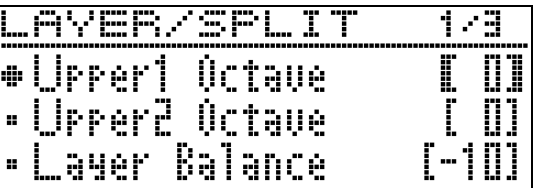

**2.** Usare i pulsanti freccia  $\land$  e  $\lor$  per selezionare "Layer Balance".

L a y e r B a l a n c e

- **3.** Usare i pulsanti freccia  $\lt$  (–) e  $\gt$  (+) per regolare il bilanciamento del volume.
	- –1 o inferiore: Aumenta il volume del timbro di Upper 1.
		- +1 o superiore: Aumenta il volume del timbro di Upper 2.
	- 0: Il volume di Upper 1 e Upper 2 è uguale.
	- La gamma di impostazione è da –24 a +24.
- **4.** Per ritornare alla schermata precedente al punto 1 di questa procedura, premere il pulsante **EXIT**.

# <span id="page-20-0"></span>**Per cambiare l'ottava di ciascuna**

È possibile usare la procedura riportata di seguito per cambiare l'ottava di ciascuna sovrapposizione.

**1.** Mantenere premuto il pulsante **LAYER** finché non appare la schermata mostrata sotto.

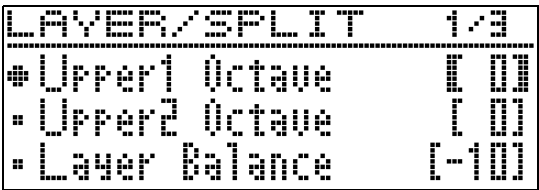

- 2. Usare i pulsanti freccia  $\lambda$  e  $\vee$  per selezionare la sovrapposizione di cui si desidera cambiare l'ottava.
	- Upper 1: Selezionare "Upper1 Octave" Upper 2: Selezionare "Upper2 Octave".
- **3.** Usare i pulsanti freccia  $\lt$  (–) e  $\gt$  (+) per cambiare l'ottava.
	- +1 o superiore: Innalza l'ottava del valore specificato. –1 o inferiore: Abbassa l'ottava del valore specificato. 0: Riporta l'ottava alla sua impostazione originale.
	- La gamma di impostazione è da –2 a +2.
- **4.** Per ritornare alla schermata precedente al punto 1 di questa procedura, premere il pulsante **EXIT**.

# **sovrapposizione Suddivisione della tastiera tra due timbri differenti**

<span id="page-20-1"></span>È possibile usare la procedura riportata sotto per assegnare timbri differenti alla parte destra e sinistra della tastiera, in modo che essa suoni come un'esecuzione d'insieme tra due strumenti.

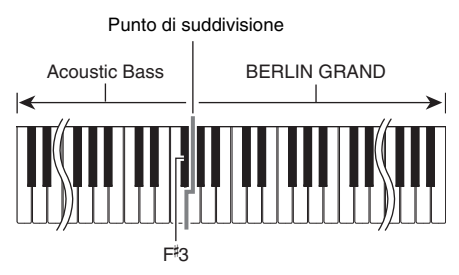

### NOTA

- Se si attivano entrambi la sovrapposizione e la suddivisione, la sovrapposizione sarà applicata solo alla gamma del lato destro della tastiera.
- L'uso del modo di duetto (pagina [IT-16\)](#page-17-2) è raccomandato per dividere la tastiera al centro tra una tastiera sinistra e una tastiera destra di gamme identiche.
- **1.** Premere il pulsante **LAYER**.
- **2.** Usare i pulsanti  $\lt e$   $\gt$  per visualizzare "SPLIT".

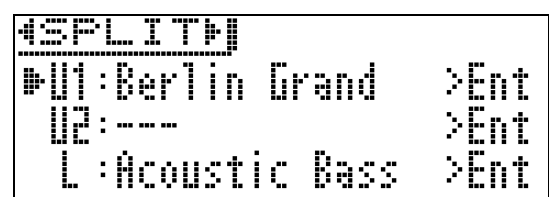

• Per utilizzare sia la divisione della tastiera che la sovrapposizione della tastiera, visualizzare "LAYER&SPLIT".

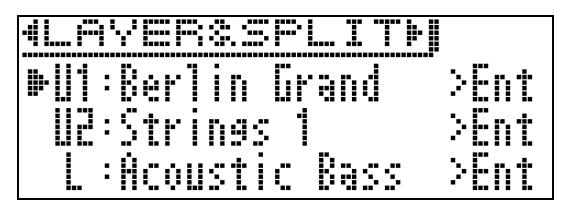

- **3.** Selezionare un timbro per la tastiera sinistra.
	- Usare i pulsanti freccia  $\bigwedge$  e  $\bigvee$  per selezionare "L" (Lower) e quindi premere il pulsante **ENTER**.

 $L$ 

### **4.** Selezionare un timbro e quindi premere il pulsante **ENTER**.

- Per informazioni su come selezionare un timbro, vedere ["Selezione ed esecuzione di un timbro"](#page-11-1) a pagina [IT-10.](#page-11-1)
- **5.** Selezionare il timbro per la gamma del lato destro.
	- Usare i pulsanti freccia  $\bigwedge$  e  $\bigvee$  per selezionare "U1" e quindi premere il pulsante **ENTER**.

### **6.** Selezionare un timbro e quindi premere il pulsante **ENTER**.

• Se si desidera usare la sovrapposizione per la tastiera destra (pagina [IT-18](#page-19-0)), ripetere i punti 5 e 6 per selezionare il timbro "U2" (Upper 2).

**7.** Premere un tasto della tastiera.

- Essa suonerà i timbri assegnati alle gamme dei lati sinistro e destro della tastiera.
- **8.** Per annullare la sovrapposizione della tastiera e commutare ad un timbro singolo (Upper 1), premere il pulsante **LAYER** o il pulsante **EXIT**.
	- Ogni pressione del pulsante **LAYER** commuta tra non sovrapposto (un timbro) e sovrapposto (due timbri).

### <span id="page-21-0"></span>**Per modificare le impostazioni di suddivisione**

**1.** Mantenere premuto il pulsante **LAYER** finché non appare la schermata mostrata sotto.

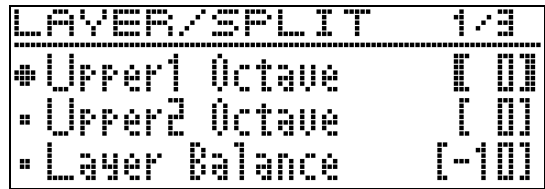

### **2.** Usare i pulsanti freccia  $\land$  e  $\lor$  per selezionare una voce.

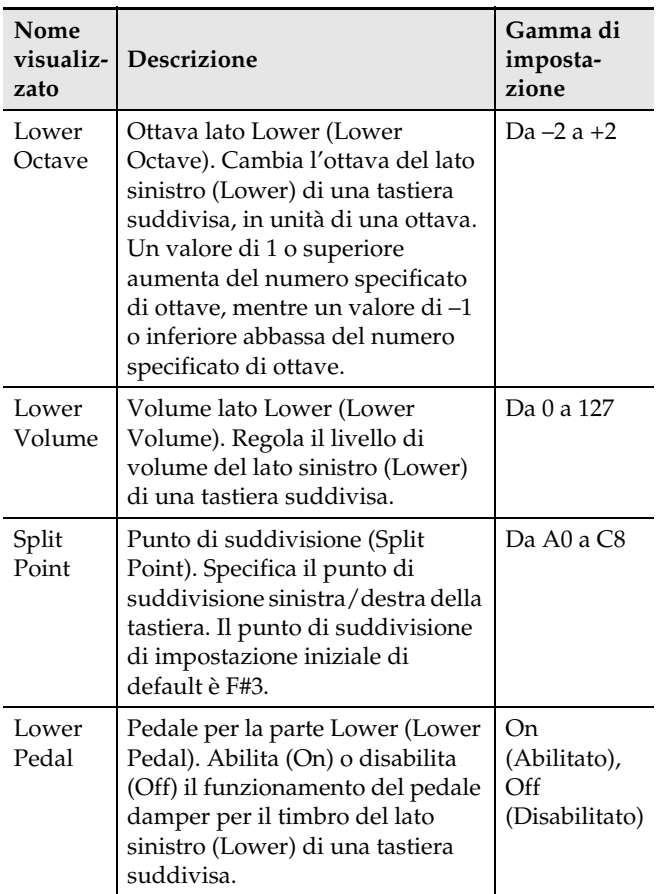

- **3.** Usare i pulsanti freccia  $\lt$  (-) e  $\gt$  (+) per cambiare l'impostazione.
- **4.** Per ritornare alla schermata precedente al punto 1 di questa procedura, premere il pulsante **EXIT**.

# <span id="page-22-0"></span>**Uso del metronomo**

Il metronomo vi consente di suonare ed esercitarvi seguendo una battuta regolare, per aiutarvi a mantenere il tempo.

### <span id="page-22-1"></span>**Per avviare e arrestare**

- **1.** Premere il pulsante **METRONOME**.
	- Questa operazione avvia il metronomo.
- **2.** Premere di nuovo il pulsante **METRONOME** per arrestare il metronomo.

### <span id="page-22-2"></span>**Per configurare le impostazioni del metronomo**

**1.** Mantenere premuto il pulsante **METRONOME** finché non appare la schermata mostrata sotto.

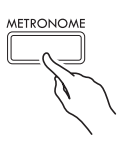

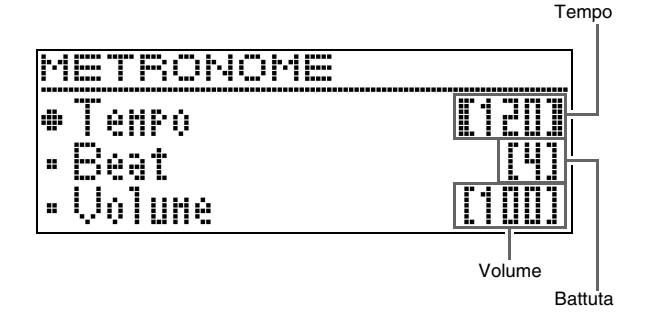

### **2.** Usare i pulsanti freccia  $\lambda$  e  $\vee$  per selezionare una delle voci riportate sotto.

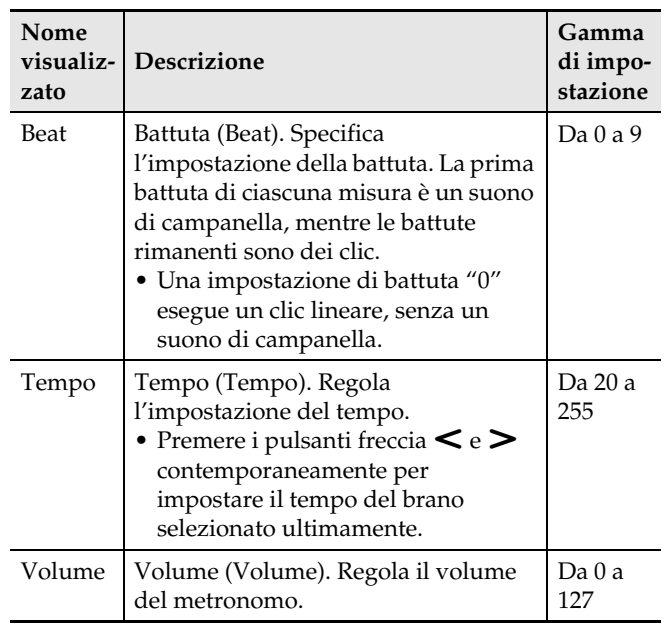

- **3.** Usare i pulsanti freccia  $\lt$  (–) e  $\gt$  (+) per cambiare l'impostazione.
- **4.** Premere il pulsante **EXIT** per chiudere la schermata per l'impostazione.

### NOTA

• Cambiando la velocità del metronomo (tempo) cambia anche il tempo di riproduzione dei brani della Biblioteca musicale e dei brani del registratore MIDI.

# <span id="page-23-0"></span>**Cambio della risposta della tastiera alla pressione del tocco (Risposta al tocco)**

La risposta al tocco altera il volume dei timbri a seconda della pressione esercitata sulla tastiera (velocità). Questa funzione vi fornisce la stessa espressività che si ottiene su un piano acustico.

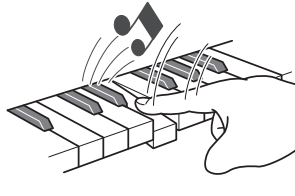

Premendo velocemente si producono note più sonore.

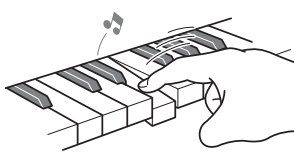

Premendo lentamente si producono note più smorzate.

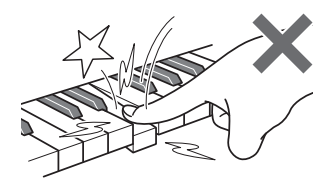

Non provare ad esercitare una pressione troppo forte.

### <span id="page-23-1"></span>**Per cambiare la sensibilità della risposta al tocco**

Usare la procedura sotto per cambiare l'impostazione della sensibilità, che controlla come cambiano le note concordemente con la velocità con cui vengono premuti i relativi tasti. Selezionare la sensibilità che meglio si adatta al vostro stile di esecuzione.

- **1.** Premere il pulsante **SETTING** per visualizzare la schermata per l'impostazione.
- **2.** Usare i pulsanti freccia  $\land$  e  $\lor$  per selezionare "Keyboard" e quindi premere il pulsante **ENTER**.

 $\bullet$ Keyboard > Ent

**3.** Usare i pulsanti freccia  $\lambda$  e  $\vee$  per selezionare "Touch Response".

 $\bullet$ Touch Response

**4.** Usare i pulsanti freccia  $\lt e \gt$  per selezionare una delle impostazioni riportate sotto per la risposta al tocco.

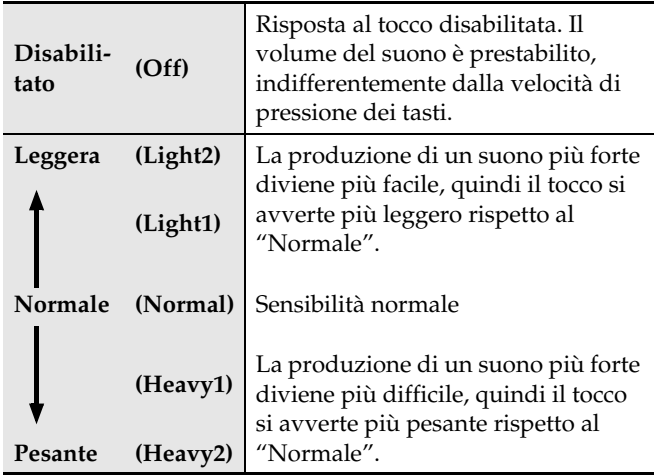

**5.** Premere il pulsante **SETTING** per chiudere la schermata per l'impostazione.

# <span id="page-23-2"></span>**Cambio del pitch (Trasposizione, intonazione, spostamento di ottava)**

### <span id="page-23-3"></span>**Per cambiare l'intonazione in passi di semitoni (Trasposizione)**

La funzione di trasposizione vi consente di cambiare il pitch (intonazione), in passi di semitoni. Una semplice operazione vi permette di cambiare istantaneamente il pitch, per far corrispondere l'intonazione a quella di un cantante.

- La gamma di impostazione della trasposizione è compresa tra –12 e +12 semitoni.
- **1.** Premere il pulsante **SETTING** per visualizzare la schermata per l'impostazione.
- **2.** Usare i pulsanti freccia  $\lambda$  e  $\vee$  per selezionare "Keyboard" e quindi premere il pulsante **ENTER**.
- **3.** Usare i pulsanti freccia  $\lambda$  e  $\vee$  per selezionare "Transpose".

**OT** r anspose

- **4.** Usare i pulsanti  $\lt$  (–) e  $\gt$  (+) per impostare il tasto di trasposizione.
- **5.** Premere il pulsante **SETTING** per chiudere la schermata per l'impostazione.

### <span id="page-24-0"></span>**Intonazione fine (Intonazione)**

Usare la funzione di intonazione quando è necessario regolare il pitch leggermente per suonare assieme ad un altro strumento musicale. Inoltre, alcuni artisti eseguono la loro musica con l'intonazione leggermente alterata. È possibile usare questa funzione per regolare l'intonazione della tastiera, in maniera che essa corrisponda esattamente ad una esecuzione su un disco CD.

- La funzione di intonazione specifica la frequenza della nota A4. È possibile impostare una frequenza nella gamma compresa da 415,5 a 465,9 Hz. L'impostazione di default iniziale è 440,0 Hz.
- Le esecuzioni di alcuni CD sono registrate con strumenti che sono intonati in modo leggermente differente dal modo standard.
- **1.** Premere il pulsante **SETTING** per visualizzare la schermata per l'impostazione.
- **2.** Usare i pulsanti freccia  $\land$  e  $\lor$  per selezionare "Keyboard" e quindi premere il pulsante **ENTER**.
- **3.** Usare i pulsanti freccia  $\lambda$  e  $\vee$  per selezionare "Tuning".

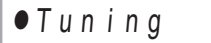

- **4.** Usare i pulsanti freccia  $\lt$  (–) e  $\gt$  (+) per regolare finemente l'intonazione.
	- L'impostazione può essere regolata in unità di 0,1 Hz.
- **5.** Premere il pulsante **SETTING** per chiudere la schermata per l'impostazione.

### <span id="page-24-1"></span>**Per cambiare la curva di accordatura (Accordatura progressiva)**

Generalmente, un pianoforte è accordato in modo che le note alte siano leggermente crescenti e le note basse siano leggermente calanti. Questo tipo di accordatura viene chiamato "accordatura progressiva". Il vostro piano digitale vi consente di cambiare come è applicata la sua accordatura progressiva. È possibile anche disabilitare l'accordatura progressiva, se lo si desidera.

- **1.** Premere il pulsante **SETTING** per visualizzare la schermata per l'impostazione.
- **2.** Usare i pulsanti freccia  $\lambda$  e  $\vee$  per selezionare "Keyboard" e quindi premere il pulsante **ENTER**.
- **3.** Usare i pulsanti freccia  $\land$  e  $\lor$  per selezionare "Stretch Tune".

S t r e t c h T u n e

**4.** Usare i pulsanti freccia  $\lt e \gt$  per selezionare una delle accordature progressive descritte sotto.

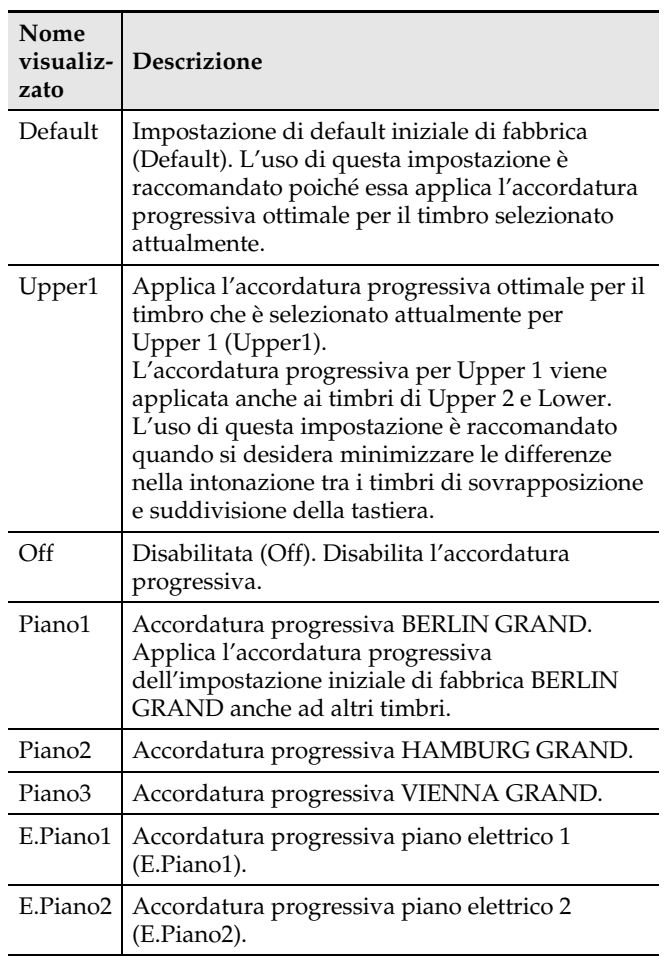

**5.** Premere il pulsante **SETTING** per chiudere la schermata per l'impostazione.

### <span id="page-25-0"></span>**Spostamento di ottava**

Lo spostamento di ottava vi consente di elevare o abbassare l'intonazione delle note della tastiera in unità di ottave.

• La gamma di impostazione dello spostamento di ottava è da –2 a +2 ottave.

### NOTA

- Per informazioni sullo spostamento di ottava con la funzione di suddivisione, vedere "[Per modificare le](#page-21-0)  [impostazioni di suddivisione"](#page-21-0) (pagina [IT-20](#page-21-0)).
- **1.** Premere il pulsante **SETTING** per visualizzare la schermata per l'impostazione.
- **2.** Usare i pulsanti freccia  $\land$  e  $\lor$  per selezionare "Keyboard" e quindi premere il pulsante **ENTER**.
- **3.** Usare i pulsanti freccia  $\lambda$  e  $\vee$  per selezionare "Octave Shift".

O c t a v e S h i f t

- **4.** Usare i pulsanti freccia  $\lt$  (–) e  $\gt$  (+) per cambiare l'ottava.
- **5.** Premere il pulsante **SETTING** per chiudere la schermata per l'impostazione.

# <span id="page-25-1"></span>**Cambio del temperamento della tastiera**

È possibile usare la procedura seguente per effettuare la selezione tra i 17 temperamenti preimpostati, incluso il temperamento equabile standard.

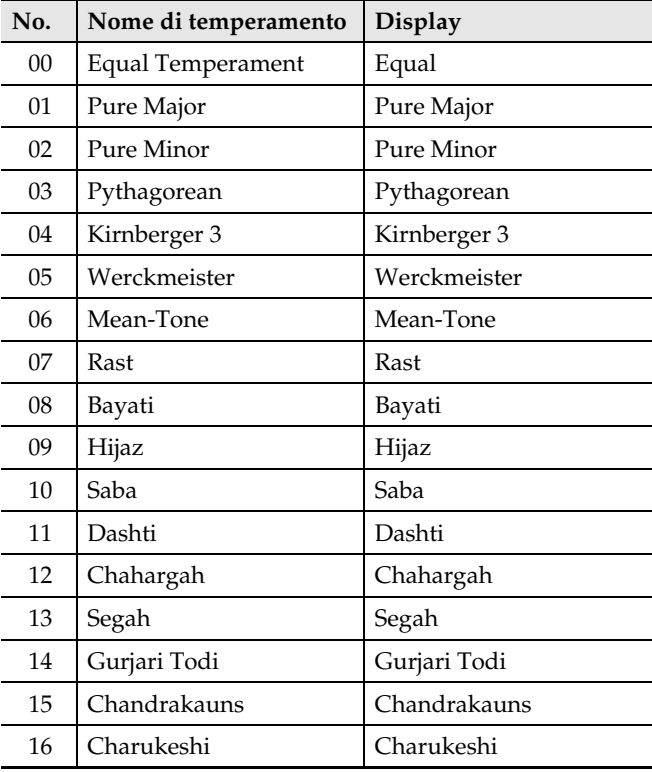

- **1.** Premere il pulsante **SETTING** per visualizzare la schermata per l'impostazione.
- **2.** Usare i pulsanti freccia  $\lambda$  e  $\vee$  per selezionare "Keyboard" e quindi premere il pulsante **ENTER**.
- **3.** Usare i pulsanti freccia  $\lambda$  e  $\vee$  per selezionare "Temper. Type".

 $\bullet$  Temper. Type

- **4.** Usare i pulsanti freccia  $\lt e \gt$  per selezionare un nome di temperamento.
- $5.$  Premere il pulsante freccia  $\vee$  per selezionare "Temper. Base Note".
- **6.** Usare i pulsanti freccia  $\lt e \gt$  per selezionare il tasto radice del temperamento selezionato.
- **7.** Premere il pulsante **SETTING** per chiudere la schermata per l'impostazione.

<span id="page-26-0"></span>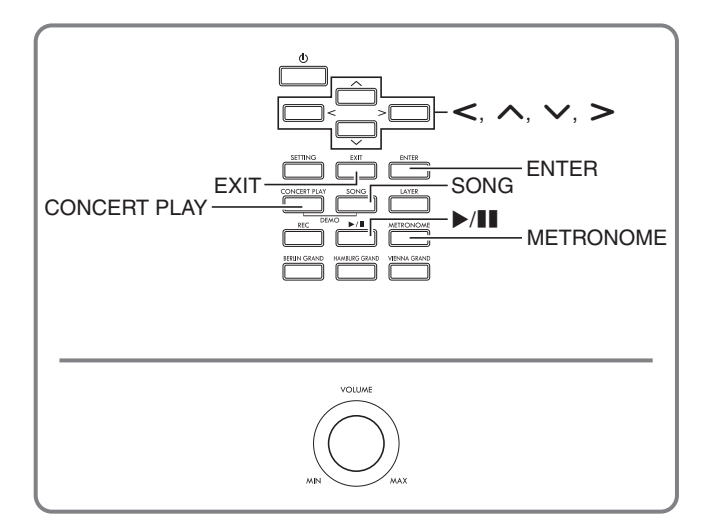

Il vostro piano digitale è dotato di 15 brani incorporati di piano e orchestra (Concert Play da 1 a 15), e 60 brani di piano solo (Music Library da 1 a 60).

Esecuzione concerto (Concert Play) vi permette di divertirvi suonando insieme con l'accompagnamento orchestrale. È possibile usare la Biblioteca musicale (Music Library) per fare pratica con brani famosi di pianoforte.

### (V) IMPORTANTE!

• Dopo aver selezionato un brano incorporato, possono richiedersi molti secondi per caricare i dati del brano. Mentre i dati sono in fase di caricamento, i tasti della tastiera e le operazioni con i pulsanti saranno disabilitati. Se si sta eseguendo qualche brano sulla tastiera, l'operazione seguente interromperà l'emissione.

# <span id="page-26-1"></span>**Esecuzione concerto (CONCERT PLAY)**

Esecuzione concerto comprende registrazioni di un'orchestra dal vivo, che è possibile utilizzare per suonare insieme con l'accompagnamento autentico.

### **Fase 1: LISTEN**

Ascoltare la riproduzione del piano e orchestra per familiarizzare con la musica.

### **Fase 2: PLAY**

Suonare insieme con l'accompagnamento orchestrale.

### $\overline{\triangle}$ NOTA

- Esecuzione concerto include 15 brani, numerati da 1 a 15.
- Un brano su un'unità flash USB (dati del brano di Esecuzione concerto ottenuti con un computer, ecc.) collegata alla porta USB del piano digitale, può essere utilizzato come brano di Esecuzione concerto.
- È possibile eseguire la riproduzione ad un tempo rallentato (80% dell'originale).
- L'uso del metronomo del piano digitale non è supportato durante Esecuzione concerto.
- Esecuzione concerto contiene registrazioni reali di un'orchestra. Per questo motivo, i suoni degli strumenti sono differenti dai timbri che possono essere selezionati con questo piano (pagina [IT-10\)](#page-11-1).
- Dovuto alle condizioni quando è stata effettuata una registrazione dal vivo, la riproduzione potrebbe includere il suono del respiro dell'esecutore, rumore di esecuzione, o altri rumori.

### <span id="page-26-2"></span>**Per ascoltare un brano di Esecuzione concerto (modo di ascolto)**

**1.** Premere il pulsante **CONCERT PLAY**.

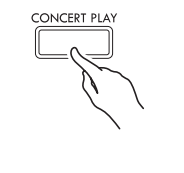

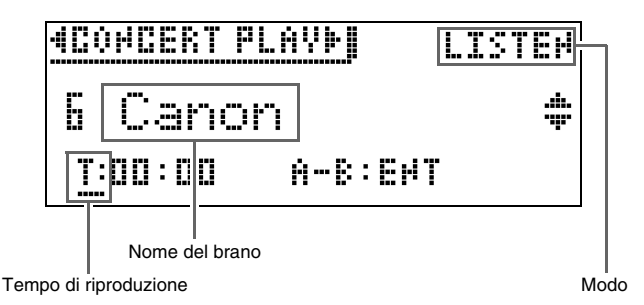

- **2.** Usare i pulsanti freccia  $\lambda$  e  $\vee$  per selezionare un brano, e quindi premere il pulsante **ENTER**.
	- Per una lista dei brani, vedere la "Lista di Esecuzione concerto" (pagina [A-2\)](#page-74-2).
	- È possibile usare i pulsanti freccia  $\lt e$  > per scorrere tra le pagine della lista dei brani.
- **3.** Usare il pulsante **CONCERT PLAY** per introdurre il modo di ascolto ("LISTEN").
	- Ogni volta che si preme il pulsante **CONCERT PLAY**, si commuta tra le modalità come viene mostrato sotto.

Ascolto (LISTEN)  $\Box$  Esecuzione (PLAY)

**4.** Se si desidera riprodurre ad un tempo più lento (80%), premere il pulsante **METRONOME** in modo che venga visualizzato "SLOW".

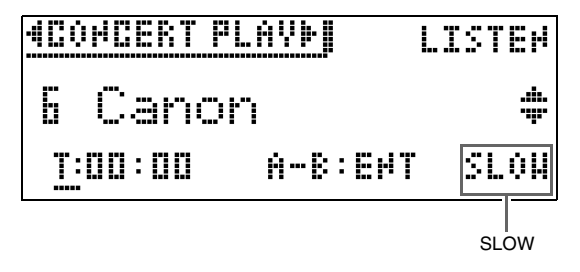

- Per ritornare al tempo originale, premere di nuovo il pulsante **METRONOME** per cancellare "SLOW" dal display.
- **5.** Premere il pulsante **/**k per avviare la riproduzione.

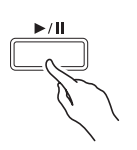

- Per maggiori dettagli su queste operazioni (riproduzione, pausa, ritorno, avanzamento veloce, ripetizione A-B, ecc.), vedere "[Avvio e arresto della](#page-10-1)  [riproduzione](#page-10-1)" in ["Operazioni comuni per tutti i](#page-9-0)  [modi"](#page-9-0) (pagina [IT-8\)](#page-9-0).
- Per i dettagli su come ritornare alla schermata home, vedere ["Informazioni sulla schermata Home](#page-9-1)" (pagina [IT-8](#page-9-1)).

### NOTA

• È possibile regolare il volume della riproduzione come si richiede. Per i dettagli per regolare il livello del volume, vedere "[Per regolare il livello di volume](#page-28-0)  [della riproduzione di un brano di Esecuzione](#page-28-0)  [concerto](#page-28-0)" a pagina [IT-27](#page-28-0).

### <span id="page-27-0"></span>**Per suonare insieme ad un'orchestra utilizzando Esecuzione concerto (modo di esecuzione)**

- **1.** Eseguire i punti 1 e 2 della procedura riportata in ["Per ascoltare un brano di](#page-26-2)  [Esecuzione concerto \(modo di ascolto\)"](#page-26-2) (pagina [IT-25\)](#page-26-2) per selezionare un brano.
- **2.** Usare il pulsante **CONCERT PLAY** per introdurre il modo di esecuzione.

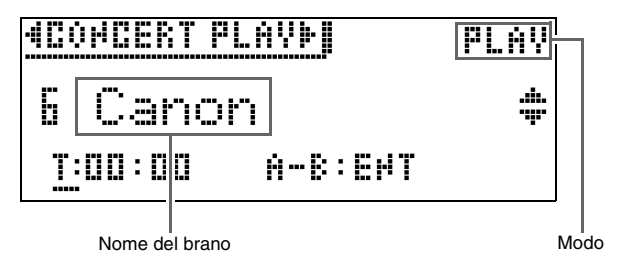

- **3.** Se si desidera riprodurre ad un tempo più lento (80%), premere il pulsante **METRONOME** in modo che venga visualizzato "SLOW".
	- Per ritornare al tempo originale, premere di nuovo il pulsante **METRONOME** per cancellare "SLOW" dal display.
- 4. Premere il pulsante **>/II** per avviare la riproduzione.
	- Per maggiori dettagli su queste operazioni (riproduzione, pausa, ritorno, avanzamento veloce, ripetizione A-B, ecc.), vedere ["Avvio e arresto della](#page-10-1)  [riproduzione"](#page-10-1) in ["Operazioni comuni per tutti i](#page-9-0)  [modi](#page-9-0)" (pagina [IT-8](#page-9-0)).
	- Con alcuni brani, la parte da suonare insieme (la parte che si suonerà sul piano digitale) potrebbe essere leggermente udibile durante la riproduzione del modo di esecuzione.
- **5.** Eseguire la parte da suonare insieme sul piano digitale.
	- Per i dettagli su come ritornare alla schermata home, vedere "[Informazioni sulla schermata Home](#page-9-1)" (pagina [IT-8\)](#page-9-1).

### <span id="page-28-0"></span>**Per regolare il livello di volume della riproduzione di un brano di Esecuzione concerto**

**1.** Mantenere premuto il pulsante **CONCERT PLAY** finché non appare la schermata per l'impostazione mostrata sotto.

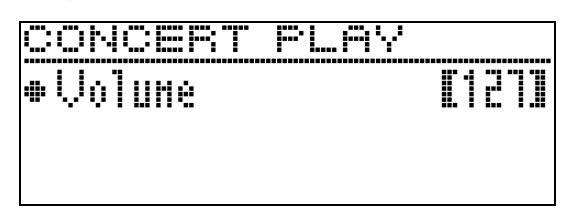

- **2.** Usare i pulsanti freccia  $\lt$  (-) e  $\gt$  (+) per regolare il volume.
	- La gamma di impostazione è da 0 a 127.
- **3.** Premere il pulsante **EXIT** per chiudere la schermata per l'impostazione.

# <span id="page-28-1"></span>**Brani di Esecuzione concerto ottenuti con un computer, ecc.**

È possibile usare un'unità flash USB per riprodurre i brani di Esecuzione concerto ottenuti con un computer, ecc. sul piano digitale.

• Per maggiori dettagli, visitare il sito web CASIO (pagin[a IT-1\)](#page-2-0).

### <span id="page-28-2"></span>**Per salvare brani di Esecuzione concerto ottenuti con un computer, ecc. ad un'unità flash USB**

### **PREPARATIVI**

- Per usare un'unità flash USB, è necessario prima formattarla sul piano digitale. Per ulteriori informazioni, vedere "[Preparazione di un'unità](#page-48-2)  [flash USB"](#page-48-2) a pagina [IT-47](#page-48-2).
- **1.** Collegare l'unità flash USB al vostro computer.
- **2.** Copiare i file di Esecuzione concerto (entrambi i file .LSN e .PLY) dal vostro computer alla cartella CP sull'unità flash USB.

### <span id="page-28-3"></span>**Per riprodurre i brani di Esecuzione concerto ottenuti con un computer, ecc.**

- **1.** Inserire l'unità flash USB nella porta per unità flash USB del piano digitale.
- **2.** Premere il pulsante **CONCERT PLAY**.
- **3.** Premere il pulsante freccia >. Questa operazione farà apparire "USB" nell'angolo in alto a destra della schermata.

## **NEONCERT PLAYMINGSLISTEN**

- Il messaggio "No Media" apparirà sul display se non è inserita nessuna unità flash USB nel piano digitale.
- Per ritornare ai contenuti della memoria del piano digitale, premere il pulsante freccia  $\leq$ .
- **4.** Usare i pulsanti freccia  $\lambda$  e  $\vee$  per selezionare un brano, e quindi premere il pulsante **ENTER**.
	- Per ricercare quello che si deve fare successivamente, vedere le pagine riportate sotto.
		- Dal punto 3 riportato in "[Per ascoltare un brano di](#page-26-2)  [Esecuzione concerto \(modo di ascolto\)"](#page-26-2), a pagina [IT-25](#page-26-2)
		- Dal punto 2 riportato in "[Per suonare insieme ad](#page-27-0)  [un'orchestra utilizzando Esecuzione concerto](#page-27-0)  [\(modo di esecuzione\)"](#page-27-0), a pagina [IT-26](#page-27-0)
	- Per i dettagli su come ritornare alla schermata home, vedere "[Informazioni sulla schermata Home](#page-9-1)" (pagina [IT-8\)](#page-9-1).

# <span id="page-28-4"></span>**Biblioteca musicale**

È possibile usare la Biblioteca musicale per il vostro piacere di ascolto o per esercitarsi con i brani di piano.

- La Biblioteca musicale include 60 brani, numerati da 1 a 60.
- È possibile inoltre importare fino a 10 brani (pagina [IT-52](#page-53-1) "[Caricamento dei dati presenti sull'unità flash](#page-53-1)  [USB nella memoria del piano digitale"](#page-53-1)) da un'unità flash USB alla memoria del piano digitale, e assegnarli ai numeri di brani da 61 a 70 della Biblioteca musicale. Qualsiasi numero di brano che contiene già i dati importati verrà indicato da un asterisco (\*) tra il nome e il numero di brano.

### <span id="page-29-0"></span>**Per riprodurre un brano specifico della biblioteca musicale**

**1.** Premere il pulsante **SONG**.

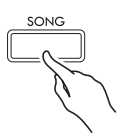

**2.** Usare i pulsanti freccia  $\lt e \gt$  per selezionare "MUSIC LIB".

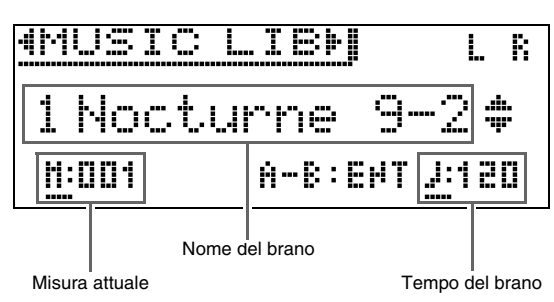

- 3. Usare i pulsanti freccia  $\lambda$  e  $\vee$  per selezionare un brano, e quindi premere il pulsante **ENTER**.
	- Per una lista dei brani, vedere la "Lista della Biblioteca musicale" (pagina [A-2\)](#page-74-3).
	- È possibile usare i pulsanti freccia  $\lt e \gt$  per scorrere tra le pagine della lista dei brani.
- **4.** Premere il pulsante ▶/II per avviare la riproduzione.

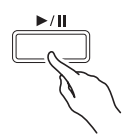

- Per maggiori dettagli su queste operazioni (riproduzione, pausa, ritorno, avanzamento veloce, ripetizione A-B, ecc.), vedere "[Avvio e arresto della](#page-10-1)  [riproduzione](#page-10-1)" in ["Operazioni comuni per tutti i](#page-9-0)  [modi"](#page-9-0) (pagina [IT-8\)](#page-9-0).
- Per i dettagli su come ritornare alla schermata home, vedere ["Informazioni sulla schermata Home](#page-9-1)" (pagina [IT-8](#page-9-1)).

### NOTA

- Le impostazioni riportate sotto possono essere configurate per la riproduzione.
	- Livello di volume del brano: [Per regolare il livello](#page-37-1)  [di volume della riproduzione di un brano del](#page-37-1)  [registratore MIDI](#page-37-1) (pagina [IT-36](#page-37-1))
	- Tempo: [Per configurare le impostazioni del](#page-22-2)  [metronomo](#page-22-2) (pagina [IT-21\)](#page-22-2)

### <span id="page-29-1"></span>**Per esercitarsi con un brano della biblioteca musicale**

È possibile disattivare la parte per la mano sinistra o per la mano destra di un brano, e suonare insieme sul piano.

### NOTA

• La Biblioteca musicale include numerosi duetti. Mentre è selezionato un duetto, è possibile disattivare il timbro del primo piano (Primo) o del secondo piano (Secondo) e suonare insieme con il brano.

### **PREPARATIVI**

- Selezionare il brano con cui si desidera esercitarsi e regolare il tempo. Vedere "[Per configurare le](#page-22-2)  [impostazioni del metronomo"](#page-22-2) (pagina [IT-21\)](#page-22-2).
- Le numerose melodie permettono cambi di tempo durante la riproduzione per produrre effetti musicali particolari.
- **1.** Usare il pulsante **SONG** per selezionare la parte che si desidera riprodurre (il suono che non si desidera rendere muto).

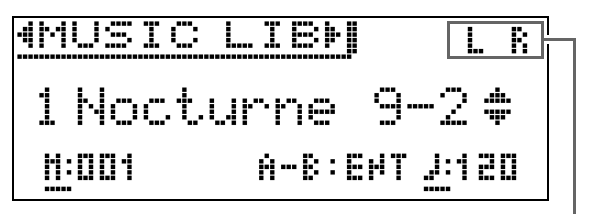

Parte attivata

- Ad ogni pressione del pulsante **SONG**, si commutano ciclicamente le impostazioni mostrate di seguito.
	- L: Riproduce la parte della mano sinista e rende muta la parte della mano destra.
	- R: Riproduce la parte della mano destra e rende muta la parte della mano sinistra.
	- L R: Riproduce entrambe le parti della mano sinista e della mano destra.

### **2.** Premere il pulsante ▶/ll per avviare la riproduzione.

• Per maggiori dettagli su queste operazioni (riproduzione, pausa, ritorno, avanzamento veloce, ripetizione A-B, ecc.), vedere ["Avvio e arresto della](#page-10-1)  [riproduzione"](#page-10-1) in ["Operazioni comuni per tutti i](#page-9-0)  [modi](#page-9-0)" (pagina [IT-8](#page-9-0)).

### **3.** Suonare sulla tastiera la parte mancante.

• Per i dettagli su come ritornare alla schermata home, vedere "[Informazioni sulla schermata Home](#page-9-1)" (pagina [IT-8\)](#page-9-1).

# <span id="page-30-0"></span>**Riproduzione dei dati di brani memorizzati su un'unità flash USB**

È possibile usare il piano digitale per riprodurre i file audio\*1 e i file MIDI\*2 salvati su un'unità flash USB disponibile in commercio.

Per ulteriori informazioni, vedere ["Unità flash USB](#page-47-1)" a pagina [IT-46](#page-47-1).

- \*1 Formato WAV (PCM lineare, 16 bit, 44,1 kHz, stereo)
- \*2 File MIDI standard (SMF formato 0/1), file di brani del registratore MIDI (formato CSR), file MIDI CASIO (formato CM2)

### **PREPARATIVI**

• Predisporre un'unità flash USB che contiene dati registrati su di essa usando il registratore audio del piano digitale. Per ulteriori informazioni, vedere "[Registratore audio \(Registrazione ad un'unità flash](#page-38-0)  [USB\)](#page-38-0)" a pagina [IT-37.](#page-38-0)

È possibile utilizzare anche un computer per salvare i dati di brani all'unità flash USB per la riproduzione. Per ulteriori informazioni, vedere "[Salvataggio dei dati standard dei brani ad un'unità](#page-51-2)  [flash USB"](#page-51-2) a pagina [IT-50](#page-51-2).

- Inserire l'unità flash USB che contiene i dati che si desidera riprodurre, nella porta per unità flash USB del vostro piano digitale.
- Non rimuovere mai l'unità flash USB mentre i dati di brani memorizzati su di essa sono in fase di accesso dal piano digitale. In tal modo si possono corrompere i dati sull'unità flash USB e danneggiare la porta per unità flash USB.
- **1.** Premere il pulsante **SONG**.
- 2. Usare i pulsanti < e > per selezionare il tipo di dati dei brani che si desidera.
	- File MIDI: SMF
	- File audio: AUDIO PLAY
- **3.** Usare i pulsanti freccia  $\land$  e  $\lor$  per selezionare un brano, e quindi premere il pulsante **ENTER**.
	- È possibile usare i pulsanti freccia  $\lt e \gt$  per scorrere tra le pagine della lista dei brani.
- **4.** Premere il pulsante ▶/ll per avviare la riproduzione.
	- Per maggiori dettagli su queste operazioni (riproduzione, pausa, ritorno, avanzamento veloce, ripetizione A-B, ecc.), vedere "[Avvio e arresto della](#page-10-1)  [riproduzione](#page-10-1)" in ["Operazioni comuni per tutti i](#page-9-0)  [modi"](#page-9-0) (pagina [IT-8\)](#page-9-0).
	- Per i dettagli su come ritornare alla schermata home, vedere ["Informazioni sulla schermata Home](#page-9-1)" (pagina [IT-8](#page-9-1)).

### <span id="page-30-1"></span>**Per regolare il livello di volume della riproduzione dei dati dei brani**

**1.** Mantenere premuto il pulsante **SONG** finché non appare la schermata per l'impostazione mostrata sotto.

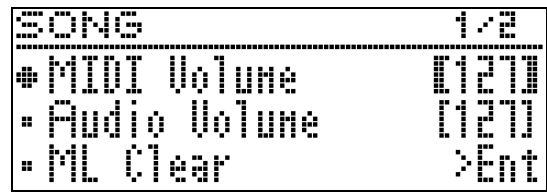

- **2.** Usare i pulsanti  $\lambda$  e  $\vee$  per selezionare il tipo di dati dei brani che si desidera.
	- File MIDI: Volume MIDI
	- File audio: Volume audio
- **3.** Usare i pulsanti freccia  $\lt$  (-) e  $\gt$  (+) per regolare il volume.
	- La gamma di impostazione è da 0 a 127.
- **4.** Premere il pulsante **EXIT** per chiudere la schermata per l'impostazione.

# <span id="page-31-0"></span>**Brano dimostrativo**

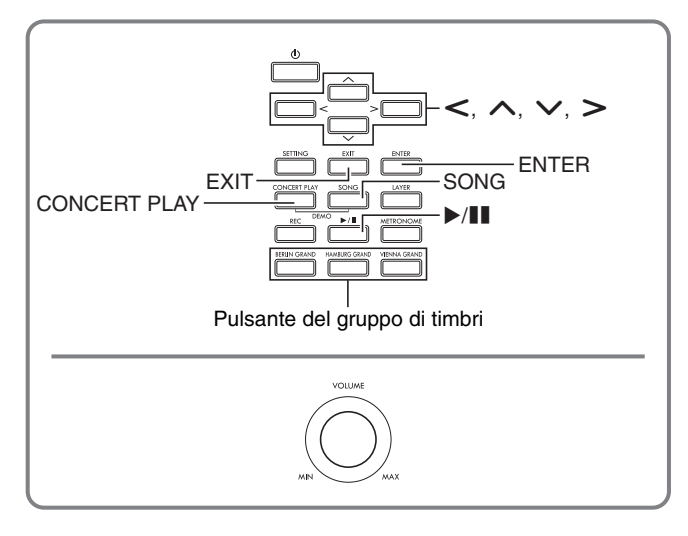

Tutti i brani incorporati del piano digitale possono essere riprodotti per il vostro piacere di ascolto.

Brani dimostrativi di pianoforte a coda: 6 Brani di Esecuzione concerto: 15 Brani della Biblioteca musicale: 60

## (V) IMPORTANTE!

• Dopo aver selezionato un brano incorporato, possono richiedersi molti secondi per caricare i dati del brano. Mentre i dati sono in fase di caricamento, i tasti della tastiera e le operazioni con i pulsanti saranno disabilitati. Se si sta eseguendo qualche brano sulla tastiera, l'operazione seguente interromperà l'emissione.

# <span id="page-31-1"></span>**Esecuzione di riproduzione dimostrativa**

**1.** Premere i pulsanti **CONCERT PLAY** e **SONG** contemporaneamente.

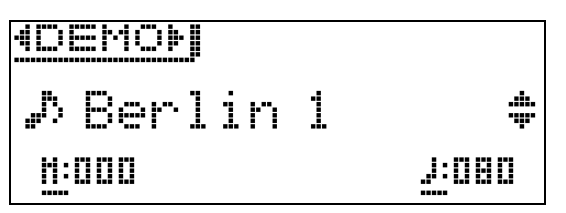

- Questa operazione avvia la riproduzione dal brano dimostrativo 1 del pianoforte a coda.
- È possibile suonare insieme con un brano dimostrativo sulla tastiera.
- **2.** Per cambiare ad un altro brano, usare i pulsanti freccia  $\vee$  e  $\wedge$  per selezionare un nome di brano e quindi premere il pulsante **ENTER**.
	- In questo modo si avvia la riproduzione dimostrativa.
	- $\hat{E}$  possibile usare i pulsanti freccia  $\langle$  e  $\rangle$  per scorrere i gruppi dei brani nella sequenza riportata sotto: Brani dimostrativi di pianoforte a coda  $\rightarrow$ Brani di esecuzione concerto  $\rightarrow$  Brani della biblioteca musicale. Selezionando un differente gruppo di brani, viene selezionato il brano 1 del gruppo.
	- Per informazioni sui brani in ciascun gruppo, vedere le liste dei brani a pagina [A-2](#page-74-2).
	- È possibile anche cambiare ad un brano del gruppo di pianoforte a coda mentre la ripoduzione dimostrativa è in corso. Premere uno dei pulsanti seguenti per selezionare il timbro di pianoforte a coda che si desidera: **BERLIN GRAND**, **HAMBURG GRAND**, **VIENNA GRAND**.
- **3.** Per interrompere la riproduzione dimostrativa, premere il pulsante  $\blacktriangleright$ /**II** o il pulsante **EXIT**.

### NOTA

• Le operazioni di selezione dei brani e arresto della riproduzione descritte sopra, sono le sole operazioni possibili durante la riproduzione del brano dimostrativo.

# <span id="page-32-0"></span>**Confronto dei tibri di pianoforte a coda**

Una semplice operazione vi consente di riprodurre i brani dimostrativi che evidenziano le caratteristiche particolari di ciascuno dei seguenti timbri di pianoforte a coda, in modo che sia possibile ascoltare la differenza tra loro: BERLIN GRAND, HAMBURG GRAND, VIENNA GRAND.

- **1.** Mantenere premuto il pulsante del timbro di cui si desidera ascoltare il brano dimostrativo (**BERLIN GRAND**, **HAMBURG GRAND** o **VIENNA GRAND**) finché non si avvia la riproduzione del primo brano dimostrativo assegnato al timbro.
	- Ci sono un totale di sei brani dimostrativi di pianoforte a coda, due per ciascuno dei timbri di pianoforte a coda (BERLIN GRAND, HAMBURG GRAND, e VIENNA GRAND). Quando si avvia la riproduzione, i due brani vengono riprodotti a ciclo continuo, uno dopo l'altro. Per una lista dei brani, vedere la "Lista dei brani dimostrativi di pianoforte a coda" (pagina [A-3](#page-75-1)).
	- Per cambiare ad un altro brano dimostrativo o arrestare la riproduzione del brano dimostrativo, eseguire i punti da 2 a 3 riportati in ["Esecuzione di](#page-31-1)  [riproduzione dimostrativa](#page-31-1)" (pagina [IT-30](#page-31-1)).

<span id="page-33-0"></span>**Registrazione e riproduzione**

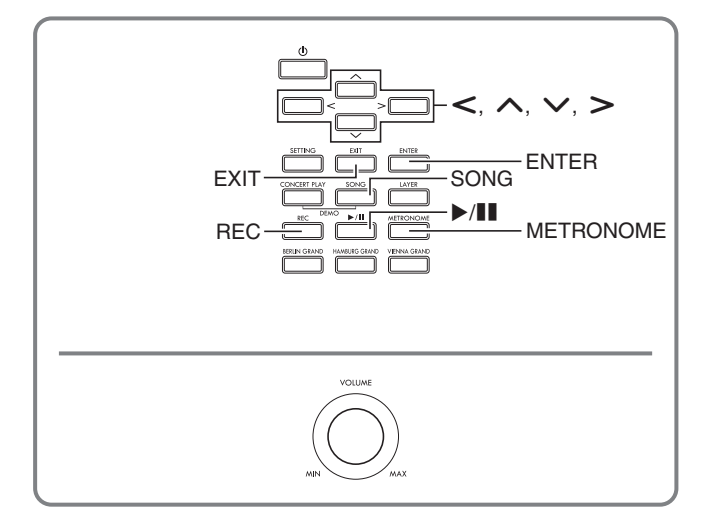

Il vostro piano digitale può registrare quello che voi eseguite sulla tastiera e riprodurlo quando si desidera. Il piano digitale ha due funzioni di registrazione: un registratore MIDI e un registratore audio. Selezionare la funzione che è più adatta alle neccessità per il tipo di registrazione che si desidera eseguire.

### OMPORTANTE!

• CASIO COMPUTER CO., LTD. non si assume alcuna responsabilità per eventuali danni, perdite di profitti, o pretese da parte di terzi in seguito alla cancellazione dei dati registrati, dovuta a problemi di malfunzionamento, riparazioni, o per qualsiasi altra ragione.

### <span id="page-33-1"></span>■ **Caratteristiche di registrazione**

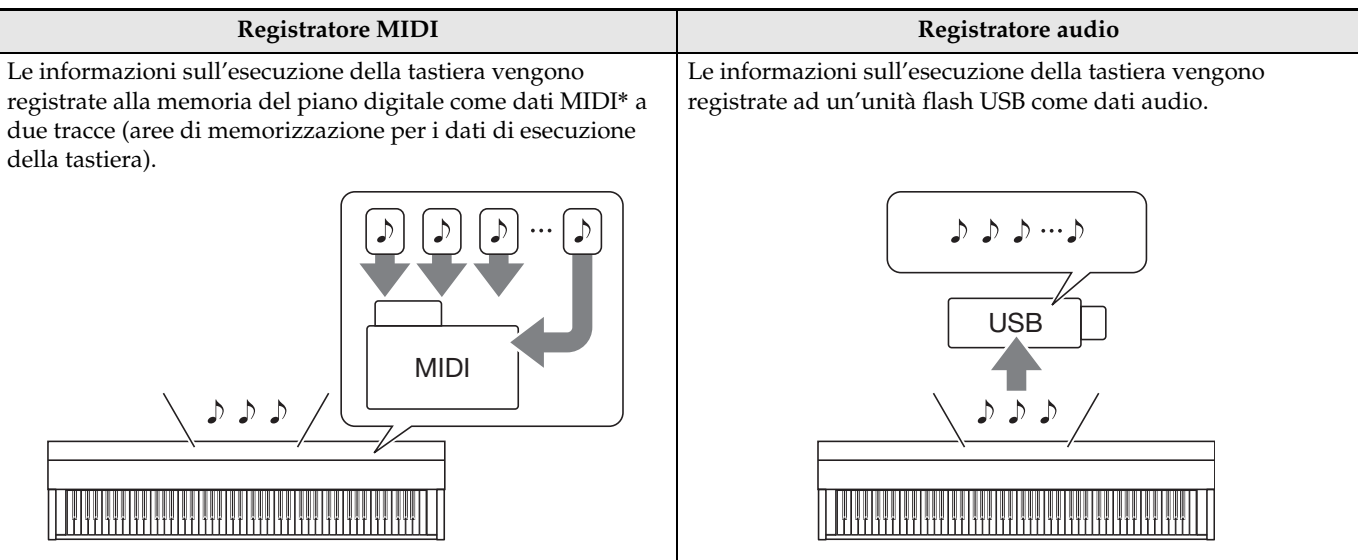

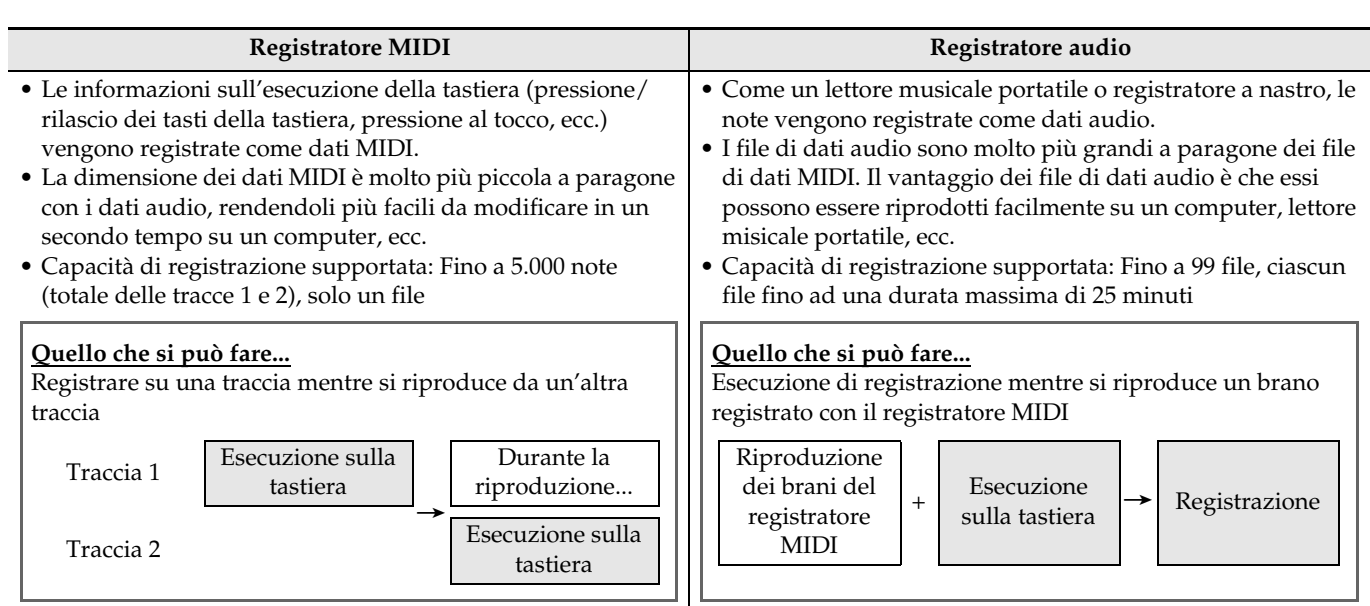

### ■ Caratteristiche di riproduzione

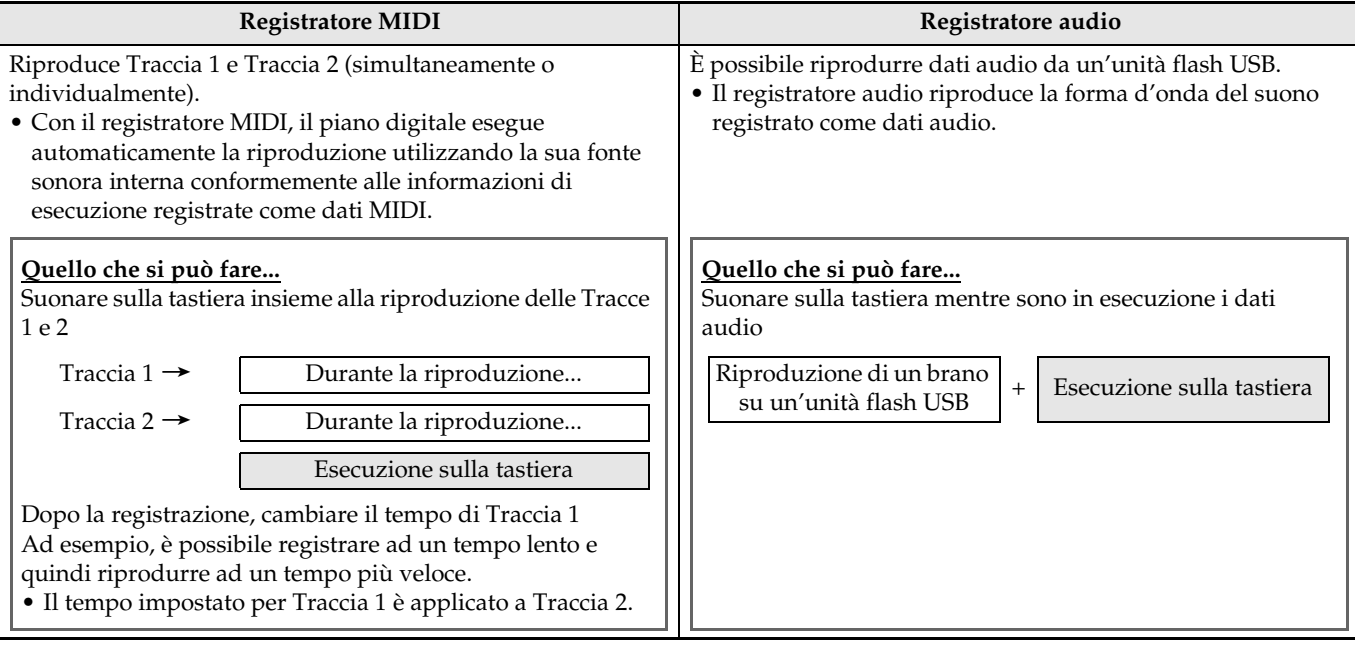

\* MIDI

MIDI è l'abbreviazione di "Musical Instrument Digital Interface". Esso è uno standard universale che rende possibile per strumenti musicali, computer ed altri dispositivi, di scambiare le informazioni di esecuzione (pressione/rilascio dei tasti della tastiera, pressione al tocco, ecc.) indifferentemente dal fabbricante. I dati di esecuzione in questo caso vengono chiamati "dati MIDI".

• Per maggiori dettagli sui formati dei file di dati supportati dal piano digitale, vedere "[Tipi di dati supportati dal](#page-49-1)  [piano digitale"](#page-49-1) (pagina [IT-48](#page-49-1)).

# <span id="page-35-0"></span>**Registratore MIDI (registrazione alla memoria del piano digitale)**

Dopo la registrazione su una delle tracce di un brano, è possibile registrare sull'altra traccia ascoltando la riproduzione di ciò che è stato registrato nella prima traccia.

- Le voci riportate di seguito sono riflesse in contenuti quando si registra sulle tracce.
	- Esecuzione sulla tastiera e operazioni con i pedali
	- Impostazione del timbro
	- Impostazione del tempo
	- Impostazione della battuta
	- Volume della tastiera (solo Traccia 1)
	- Impostazione di sovrapposizione (solo Traccia 1)
	- Impostazione di suddivisione (solo Traccia 1)
	- Modo di duetto (solo Traccia 1)
	- Effetti (solo Traccia 1)
	- Simulatore acustico (solo Traccia 1)
	- Impostazione di temperamento (solo Traccia 1)
	- Impostazione di accordatura progressiva (solo Traccia 1)
- La registrazione si interrompe automaticamente se il numero delle note in memoria supera il numero massimo consentito.
- Avviando una nuova registrazione si cancellano tutti i dati precedentemente registrati nella memoria.
- Se dovesse accadere un'interruzione di alimentazione durante la registrazione, tutti i dati presenti nella traccia in fase di registrazione verranno cancellati.

### <span id="page-35-1"></span>**Per registrare su una specifica traccia del brano**

### NOTA

• È possibile configurare il piano digitale per suonare un conteggio prima di avviare la registrazione (Preconteggio). Per maggiori dettagli su come configurare le impostazioni di preconteggio, vedere "[Per configurare le impostazioni di preconteggio"](#page-36-1) (pagina [IT-35\)](#page-36-1).

### **PREPARATIVI**

- Selezionare il timbro e gli effetti (solo Traccia 1) che si desidera usare nella registrazione. Timbro (pagina [IT-10](#page-11-1)) Effetti (pagina [IT-14](#page-15-0))
- **1.** Premere il pulsante **REC**.
	- "Rec Wait..." appare sul display indicando lo stato di attesa di registrazione.

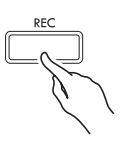

**2.** Usare i pulsanti freccia  $\lt e$   $\gt$  per selezionare "MIDI REC".

M I D I REC

- Se si desidera che il metronomo suoni durante la registrazione, configurare le impostazioni di battito e tempo, e quindi premere il pulsante **METRONOME**. Per ulteriori informazioni, vedere "[Uso del metronomo"](#page-22-0) a pagina [IT-21](#page-22-0).
- **3.** Usare il pulsante **REC** per selezionare una traccia per la registrazione.
	- L: Traccia 1 R: Traccia 2

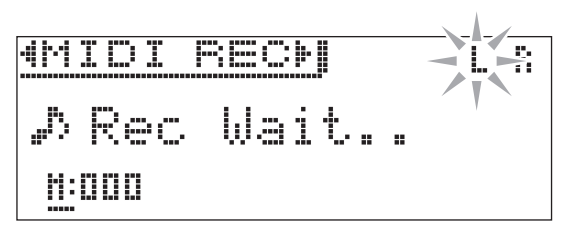

- 4. Premere il pulsante  $\blacktriangleright$ /**II** per avviare la registrazione.
	- È possibile inoltre avviare la registrazione eseguendo semplicemente qualche brano sulla tastiera.
- **5.** Per arrestare la registrazione, premere il pulsante  $\blacktriangleright$ /II.
	- Questa operazione visualizza "Rec Song" per indicare che il brano registrato è in stato di attesa di riproduzione.
	- Per riprodurre la traccia appena registrata, premere il pulsante  $\blacktriangleright$ /II.
### <span id="page-36-0"></span>**Per registrare l'altra traccia di un brano**

È possibile ascoltare la riproduzione della traccia da voi registrata quando si registra all'altra traccia.

### **PREPARATIVI**

- Selezionare il timbro e gli effetti (solo Traccia 1) che si desidera usare nella registrazione. Timbro (pagina [IT-10](#page-11-0)) Effetti (pagina [IT-14](#page-15-0))
- **1.** Mantenere premuto il pulsante **REC** finché non appare la schermata per l'impostazione mostrata sotto.

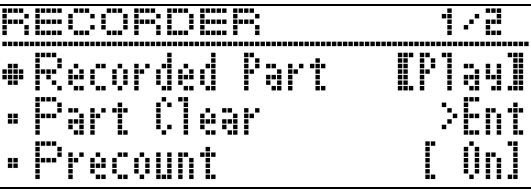

**2.** Usare i pulsanti freccia  $\land$  e  $\lor$  per selezionare "Recorded Part".

R e c o r d e d P a r t

- **3.** Usare i pulsanti freccia  $\lt e$   $\gt$  per abilitare (Play) o disabilitare (Mute) la traccia registrata.
- **4.** Premere il pulsante **REC**.
	- "Rec Wait..." appare sul display indicando lo stato di attesa di registrazione.
- **5.** Usare i pulsanti freccia  $\lt e$   $\gt$  per selezionare "MIDI REC".
	- Se si desidera che il metronomo suoni durante la registrazione, configurare le impostazioni di battito e tempo, e quindi premere il pulsante **METRONOME**. Per ulteriori informazioni, vedere ["Uso del metronomo](#page-22-0)" a pagina [IT-21.](#page-22-0)
- **6.** Usare il pulsante **REC** per selezionare una traccia per la registrazione.
	- L: Traccia 1
	- R: Traccia 2
	- "L" e "R" indicano le informazioni sullo stato riguardo le tracce sinistra e destra come viene descritto sotto.
		- Se si è selezionato "Play" nel punto 3, sopra: Lampeggiante: Traccia da registrare. Illuminata: Traccia da riprodurre.
		- Se si è selezionato "Mute" nel punto 3, sopra: Lampeggiante: Traccia da registrare. Spenta: Traccia da rendere muta.

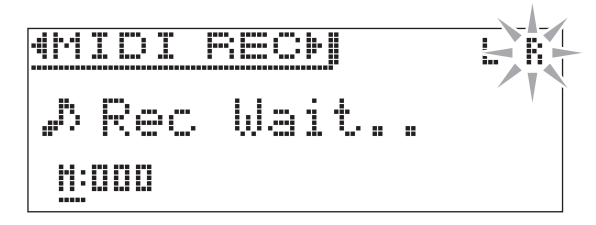

- **7.** Premere il pulsante **/**k o suonare qualche brano sulla tastiera.
	- Questa operazione avvierà la riproduzione della traccia registrata e la registrazione sull'altra traccia.
- **8.** Per arrestare la registrazione, premere il pulsante  $\blacktriangleright$ /II.

### <span id="page-36-1"></span>**Per configurare le impostazioni di preconteggio**

**1.** Mantenere premuto il pulsante **REC** finché non appare la schermata per l'impostazione mostrata sotto.

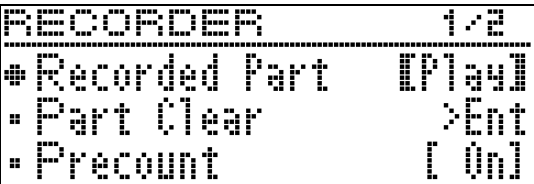

- **2.** Usare i pulsanti freccia  $\land$  e  $\lor$  per selezionare "Precount".
- **3.** Usare i pulsanti freccia  $\lt e$   $\gt$  per abilitare (On) o disabilitare (Off) il preconteggio.
- **4.** Premere il pulsante **EXIT** per chiudere la schermata per l'impostazione.

### **Per riprodurre dalla memoria del piano digitale**

**1.** Premere il pulsante **SONG**.

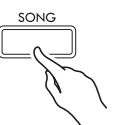

**2.** Usare i pulsanti freccia  $\lt e \gt$  per selezionare "MIDI PLAY".

MIDI PLAY

- **3.** Usare il pulsante **SONG** per selezionare la traccia che si desidera riprodurre.
	- Ad ogni pressione del pulsante **SONG**, si commutano ciclicamente le impostazioni mostrate di seguito.
		- L: Traccia 1
		- R: Traccia 2
	- L R: Traccia 1 e Traccia 2
- **4.** Premere il pulsante ▶/ll per avviare la riproduzione.
	- Per maggiori dettagli su queste operazioni (riproduzione, pausa, ritorno, avanzamento veloce, ripetizione A-B, ecc.), vedere "[Avvio e arresto della](#page-10-0)  [riproduzione](#page-10-0)" in ["Operazioni comuni per tutti i](#page-9-0)  [modi"](#page-9-0) (pagina [IT-8\)](#page-9-0).

### NOTA

• È possibile cambiare il tempo, l'effetto e altre impostazioni durante la riproduzione.

### <span id="page-37-0"></span>**Per regolare il livello di volume della riproduzione di un brano del registratore MIDI**

**1.** Mantenere premuto il pulsante **SONG** finché non appare la schermata per l'impostazione mostrata sotto.

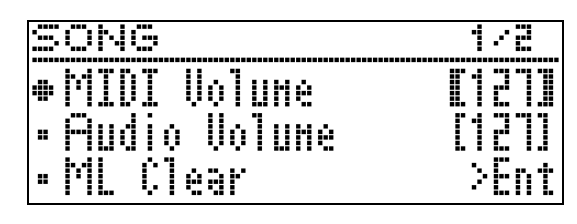

- **2.** Usare i pulsanti freccia  $\land$  e  $\lor$  per selezionare "MIDI Volume".
- **3.** Usare i pulsanti freccia  $\lt$  (–) e  $\gt$  (+) per regolare il volume.
	- La gamma di impostazione è da 0 a 127.
- **4.** Premere il pulsante **EXIT** per chiudere la schermata per l'impostazione.

## <span id="page-37-1"></span>**Per cancellare i dati registrati**

La seguente procedura cancella una traccia specifica di un brano.

### (V) IMPORTANTE!

- La procedura descritta sotto cancella tutti i dati della traccia selezionata. Notare che l'operazione di cancellazione non può essere annullata. Controllare per accertarsi che non si ha realmente più bisogno dei dati presenti nella memoria del piano digitale prima di eseguire i punti seguenti.
- **1.** Mantenere premuto il pulsante **REC** finché non appare la schermata per l'impostazione mostrata sotto.

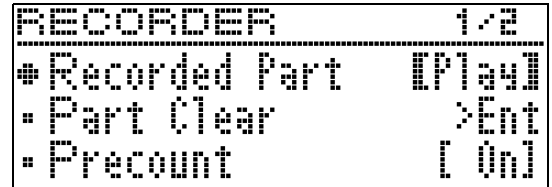

**2.** Usare i pulsanti freccia  $\land$  e  $\lor$  per selezionare "Part Clear" e quindi premere il pulsante **ENTER**.

P a r t C l e a r

- **3.** Usare i pulsanti freccia  $\lt e$   $\gt$  per selezionare la traccia che si desidera cancellare, e quindi premere il pulsante **ENTER**.
	- L: Traccia 1 R: Traccia 2
	- Questa operazione visualizzerà il messaggio di conferma "Sure?".
- 4. Premere il pulsante freccia > per eseguire l'operazione di cancellazione.

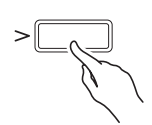

- Per annullare l'operazione di cancellazione, premere il pulsante freccia  $\lt$ .
- Il messaggio "Please Wait..." rimarrà sul display mentre viene eseguita l'operazione. Non eseguire nessuna operazione mentre questo messaggio appare sul display. Dopo il completamento dell'operazione apparirà sul display il messaggio "Complete!".

# <span id="page-38-0"></span>**Registratore audio (Registrazione ad un'unità flash USB)**

Qualsiasi esecuzione effettuata sul piano digitale viene registrata all'unità flash USB come dati audio (file WAV\*). Se si suona sul piano digitale mentre vengono riprodotti i dati memorizzati nella memoria del piano digitale, la riproduzione della memoria e la vostra esecuzione sulla tastiera vengono entrambe registrate all'unità flash USB.

- \* PCM lineare, 16 bit, 44,1 kHz, Stereo
- Ad ogni nuova registrazione di dati audio all'unità flash USB viene automaticamente assegnato un nuovo nome di file, in maniera che i dati esistenti non vengano sovrascritti.
- La registrazione e la riproduzione del registratore audio viene eseguita usando due canali (sinistro, destro), lo stesso come per l'apparecchiatura stereo standard.
- I timbri di riproduzione dei brani di Esecuzione concerto non possono essere registrati ad un'unità flash USB dal registratore audio.
- Non rimuovere mai l'unità flash USB mentre è in corso la registrazione o la riproduzione del registratore audio. In tal modo si possono corrompere i dati sull'unità flash USB e danneggiare la porta per unità flash USB.

### **Per registrare l'esecuzione sulla tastiera ad un'unità flash USB**

### **PREPARATIVI**

- Assicurarsi di formattare l'unità flash USB sul piano digitale prima di utilizzarla. Per ulteriori informazioni, vedere ["Unità flash USB](#page-47-0)" a pagina [IT-46](#page-47-0).
- **1.** Inserire l'unità flash USB nella porta per unità flash USB del piano digitale.
	- Quando si collega un'unità flash USB, il piano digitale ha inizialmente necessità di "montare" l'unità flash USB e predisporre per lo scambio di dati. Notare che le operazioni del piano digitale sono momentaneamente disabilitate mentre è in esecuzione una sequenza di montaggio dell'unità flash USB. Potrebbero richiedersi fino a 10 o 20 secondi, oppure un tempo superiore, per montare un'unità flash USB. Non tentare di eseguire nessuna operazione sul piano digitale mentre è in corso una sequenza di montaggio. Un'unità flash USB ha necessità di essere montata ogni volta che essa viene collegata al piano digitale.

### **2.** Premere il pulsante **REC**.

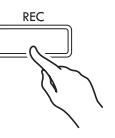

• "Rec Wait..." appare sul display indicando lo stato di attesa di registrazione.

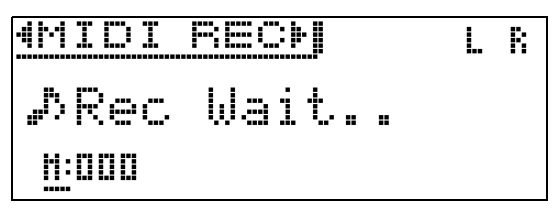

- **3.** Usare i pulsanti freccia  $\lt e$   $\gt$  per selezionare "AUDIO REC".
- **4.** Premere il pulsante ▶/ll per avviare la registrazione.
	- È possibile inoltre avviare la registrazione eseguendo semplicemente qualche brano sulla tastiera.
- **5.** Per arrestare la registrazione, premere il pulsante **>/II**.
	- I dati registrati con il registratore audio vengono salvati come file WAV sull'unità flash USB. Ai file vengono automaticamente assegnati i nomi in sequenza da "TAKE01.WAV" a "TAKE99.WAV".
	- Se si desidera continuare la registrazione, eseguire le operazioni dal punto 2 di questa procedura. Per riprodurre qualche brano immediatamente dopo averlo registrato, premere il pulsante  $\blacktriangleright$ / $\blacksquare$ .

### <span id="page-39-0"></span>**Per registrare l'esecuzione con la tastiera mentre si riproduce un brano del registratore MIDI o i dati del brano**

**1.** Mantenere premuto il pulsante **REC** finché non appare la schermata per l'impostazione mostrata sotto.

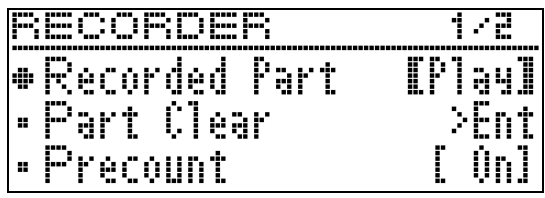

 $2.$  Usare i pulsanti freccia  $\vee$  e  $\wedge$  per selezionare "Audio Rec with MIDI".

**• Audio Rec with MIDI** 

- **3.** Usare i pulsanti freccia  $\lt e$   $\gt$  per selezionare il tipo di brano che si desidera riprodurre.
	- MIDI PLAY: Registratore MIDI MUSIC LIB: Biblioteca musicale
	- Se non si desidera eseguire nulla, selezionare "Off".
	- Si vous sélectionnez MUSIC LIB, vous pouvez lire la dernière chanson de la bibliothèque musicale sélectionnée.
- **4.** Premere il pulsante **REC**.
	- "Rec Wait..." appare sul display indicando lo stato di attesa di registrazione.
- $5.$  Usare i pulsanti freccia  $\lt e$   $\gt$  per selezionare "AUDIO REC".

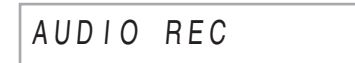

- **6.** Premere il pulsante  $\blacktriangleright$ /II.
	- Questa operazione avvia la riproduzione e la registrazione. Eseguire sulla tastiera.
- **7.** Per arrestare la registrazione, premere il pulsante **>/II.** 
	- Se si desidera continuare la registrazione, eseguire le operazioni dal punto 4 di questa procedura. Per riprodurre qualche brano immediatamente dopo averlo registrato, premere il pulsante  $\blacktriangleright$ / $\blacksquare$ .

## **Per riprodurre i dati registrati su un'unità flash USB**

- Usare i passi riportati sotto per riprodurre l'ultimo brano registrato.
- Per informazioni sulla selezione di un file per la riproduzione, vedere ["Riproduzione dei dati di](#page-30-0)  [brani memorizzati su un'unità flash USB](#page-30-0)" (pagina [IT-29](#page-30-0)).
- Il tempo di riproduzione di un file audio non può essere cambiato.
- **1.** Premere il pulsante **SONG**.
- $2.$  Usare i pulsanti freccia  $\lt e$   $\gt$  per selezionare "AUDIO PLAY".
- **3.** Premere il pulsante ▶/ll per avviare la riproduzione.
	- Per maggiori dettagli su queste operazioni (riproduzione, pausa, ritorno, avanzamento veloce, ripetizione A-B, ecc.), vedere ["Avvio e arresto della](#page-10-0)  [riproduzione"](#page-10-0) in ["Operazioni comuni per tutti i](#page-9-0)  [modi](#page-9-0)" (pagina [IT-8](#page-9-0)).

### **Per regolare il livello di volume del registratore audio**

**1.** Mantenere premuto il pulsante **SONG** finché non appare la schermata per l'impostazione mostrata sotto.

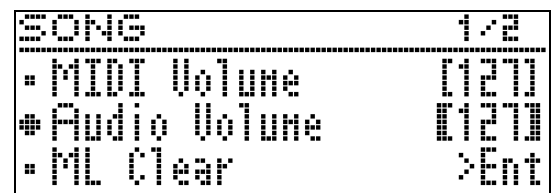

- **2.** Usare i pulsanti freccia  $\lambda$  e  $\vee$  per selezionare "Audio Volume".
- **3.** Usare i pulsanti freccia  $\lt$  (–) e  $\gt$  (+) per regolare il volume.
	- La gamma di impostazione è da 0 a 127.
- **4.** Premere il pulsante **EXIT** per chiudere la schermata per l'impostazione.

### <span id="page-40-0"></span>**Per cancellare i dati del brano del registratore audio attualmente selezionato**

### OMPORTANTE!

- Il procedimento descritto sotto cancella tutti i dati del file selezionato. Notare che l'operazione di cancellazione non può essere annullata. Controllare per accertarsi che non si ha realmente più bisogno dei dati presenti nella memoria del piano digitale prima di eseguire i punti seguenti.
- **1.** Mantenere premuto il pulsante **SONG** finché non appare la schermata per l'impostazione mostrata sotto.

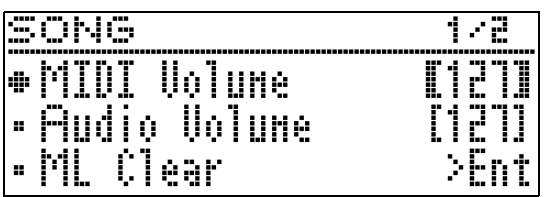

- 2. Usare i pulsanti freccia  $\lambda$  e  $\vee$  per selezionare "Audio Delete" e quindi premere il pulsante **ENTER**.
- **3.** Premere il pulsante freccia > per eseguire l'operazione di cancellazione.
	- Per annullare l'operazione di cancellazione, premere il pulsante freccia  $\lt$ .
	- Il messaggio "Please Wait..." rimarrà sul display mentre viene eseguita l'operazione. Non eseguire nessuna operazione mentre questo messaggio appare sul display. Dopo il completamento dell'operazione apparirà sul display il messaggio "Complete!".

<span id="page-41-0"></span>**Configurazione delle impostazioni del piano digitale**

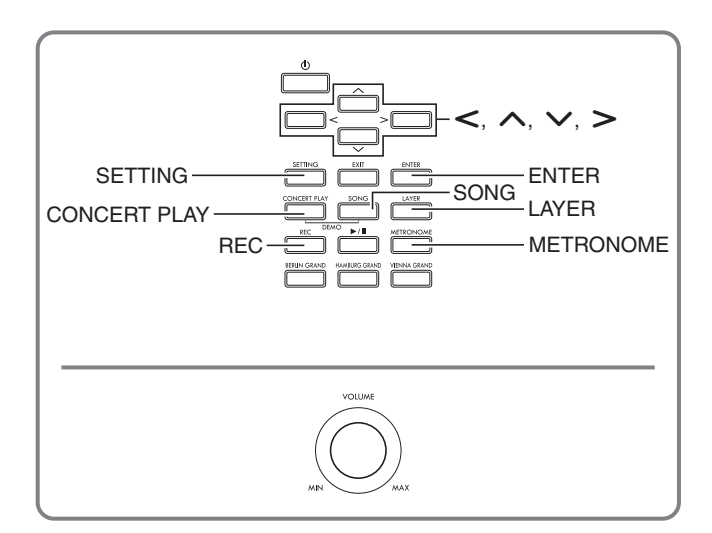

Le schermate per l'impostazione spiegate in questa sezione possono essere visualizzate anche usando il pulsante **SETTING**. Questa sezione spiega come visualizzare la lista delle impostazioni e dei parametri.

# <span id="page-41-1"></span>**Configurazione delle impostazioni**

**1.** Premere il pulsante **SETTING** per visualizzare la schermata per l'impostazione.

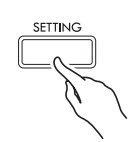

• Questa operazione visualizza una lista dei parametri.

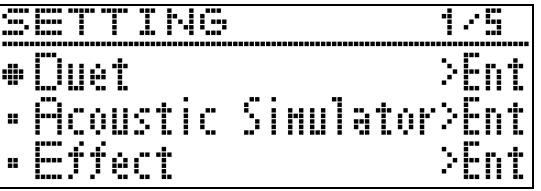

**2.** Usare i pulsanti freccia  $\land$  e  $\lor$  per selezionare un parametro.

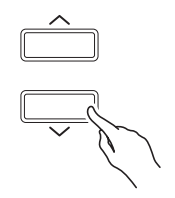

- Per i dettagli sui parametri, vedere la "[Lista dei](#page-42-0)  [parametri](#page-42-0)" (pagina [IT-41\)](#page-42-0). Le celle ombreggiate nella lista dei parametri sono voci del menu principale.
- ">Ent" a destra di una voce indica che premendo il pulsante **ENTER** mentre tale voce è selezionata si visualizzerà un sottomenu dei parametri.

**3.** Usare i pulsanti freccia  $\lt e$   $\gt$  per cambiare il valore attualmente selezionato o l'impostazione.

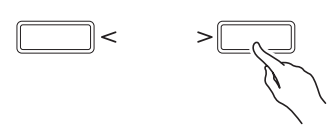

- Per i dettagli sulle procedure di impostazione, vedere "[Cambio di un numero o di un valore](#page-9-1)" riportato in "[Operazioni comuni per tutti i modi](#page-9-2)" (pagina [IT-8\)](#page-9-2).
- **4.** Dopo che l'impostazione di un parametro è nella maniera desiderata, premere il pulsante **SETTING** per chiudere la schermata per l'impostazione.

# <span id="page-42-0"></span>**Lista dei parametri**

<span id="page-42-1"></span>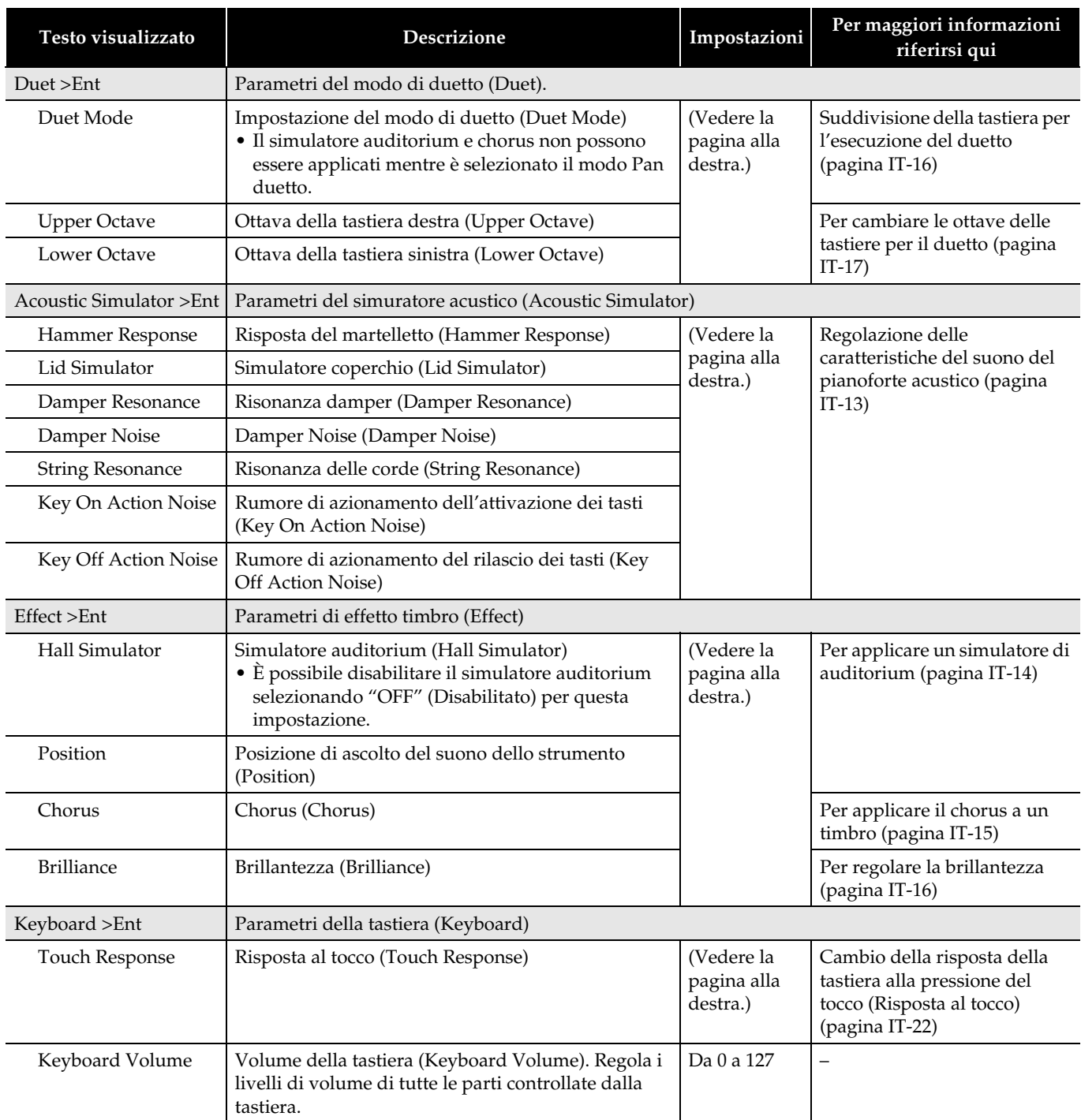

<span id="page-43-1"></span><span id="page-43-0"></span>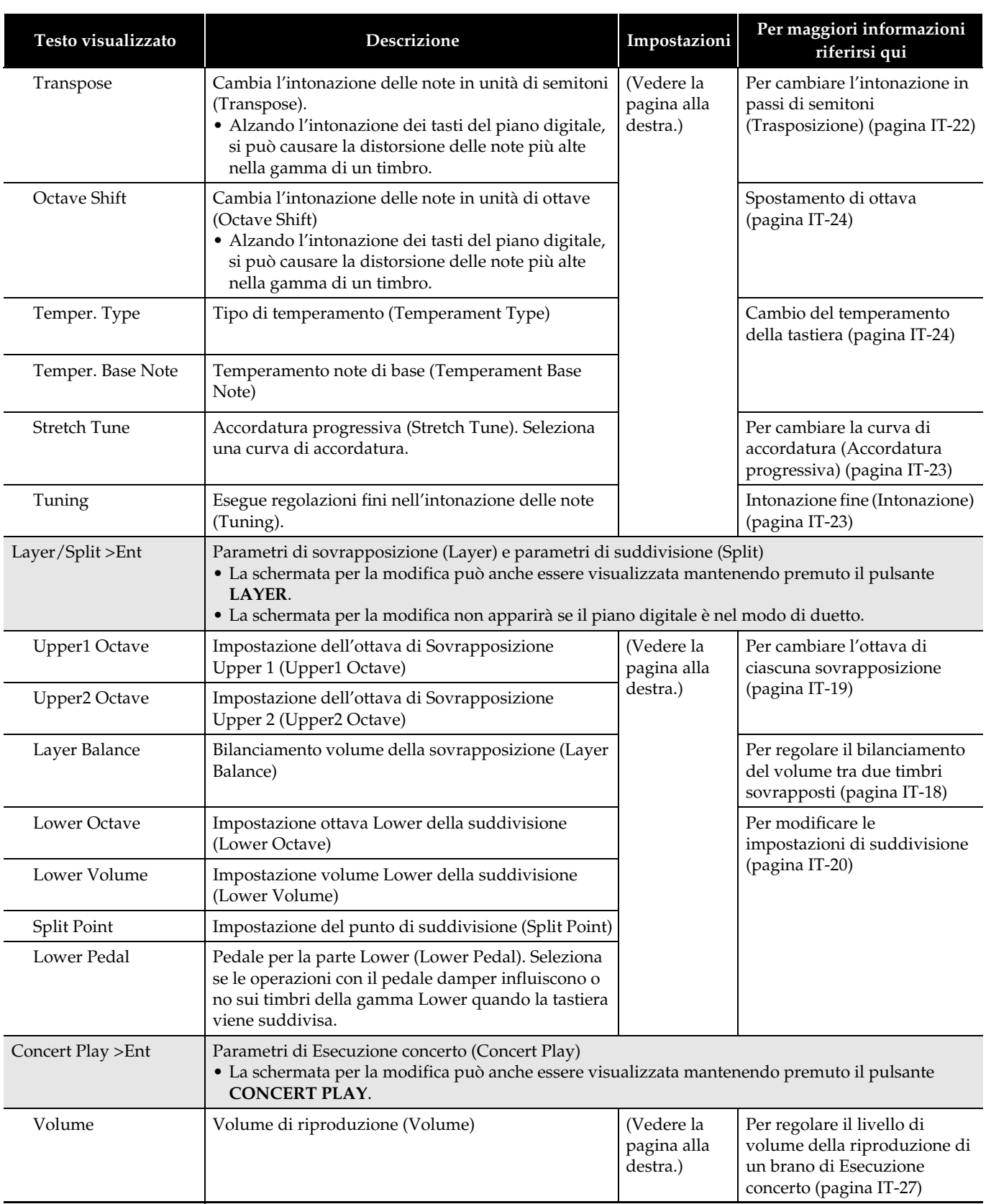

<span id="page-44-0"></span>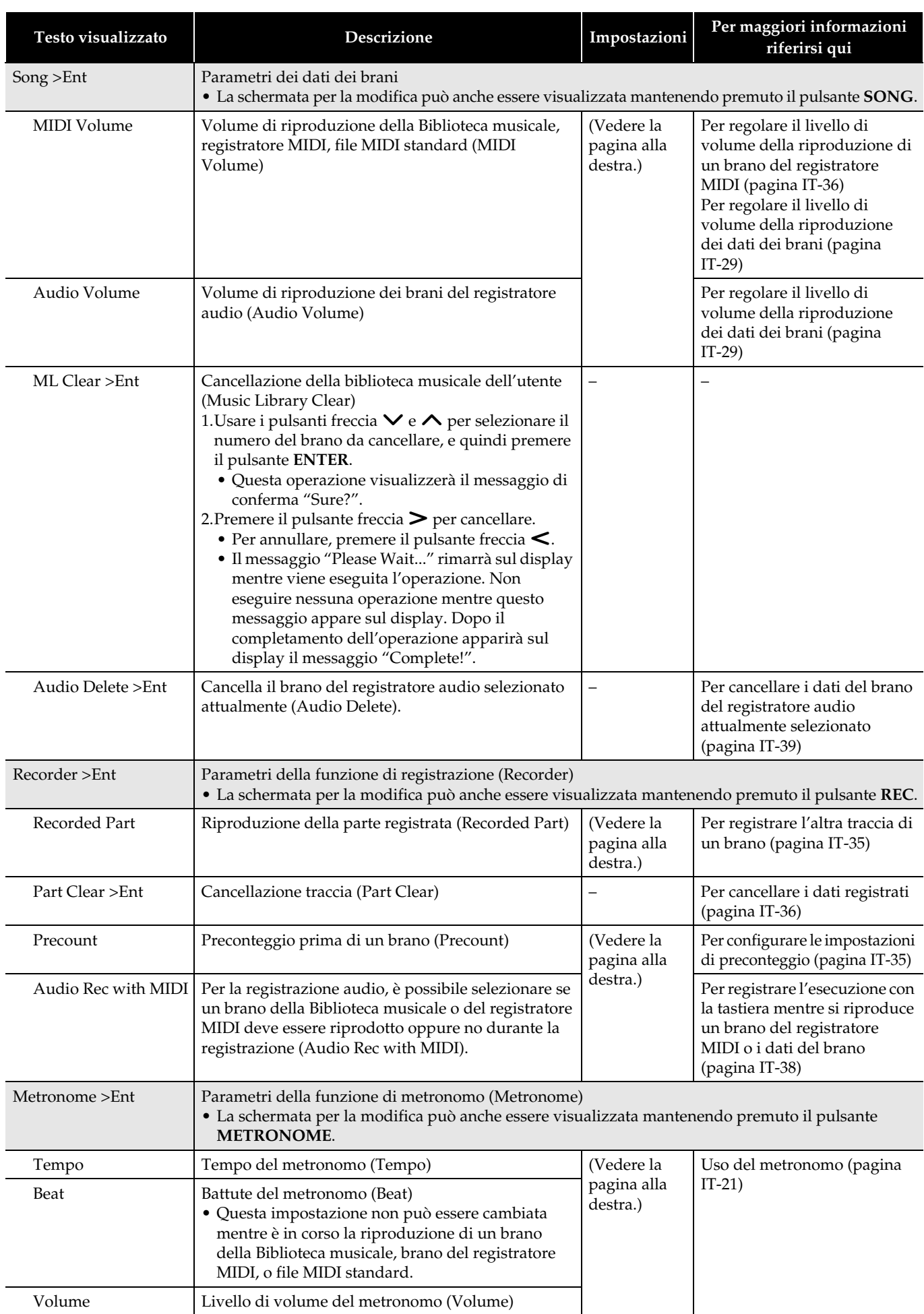

<span id="page-45-1"></span><span id="page-45-0"></span>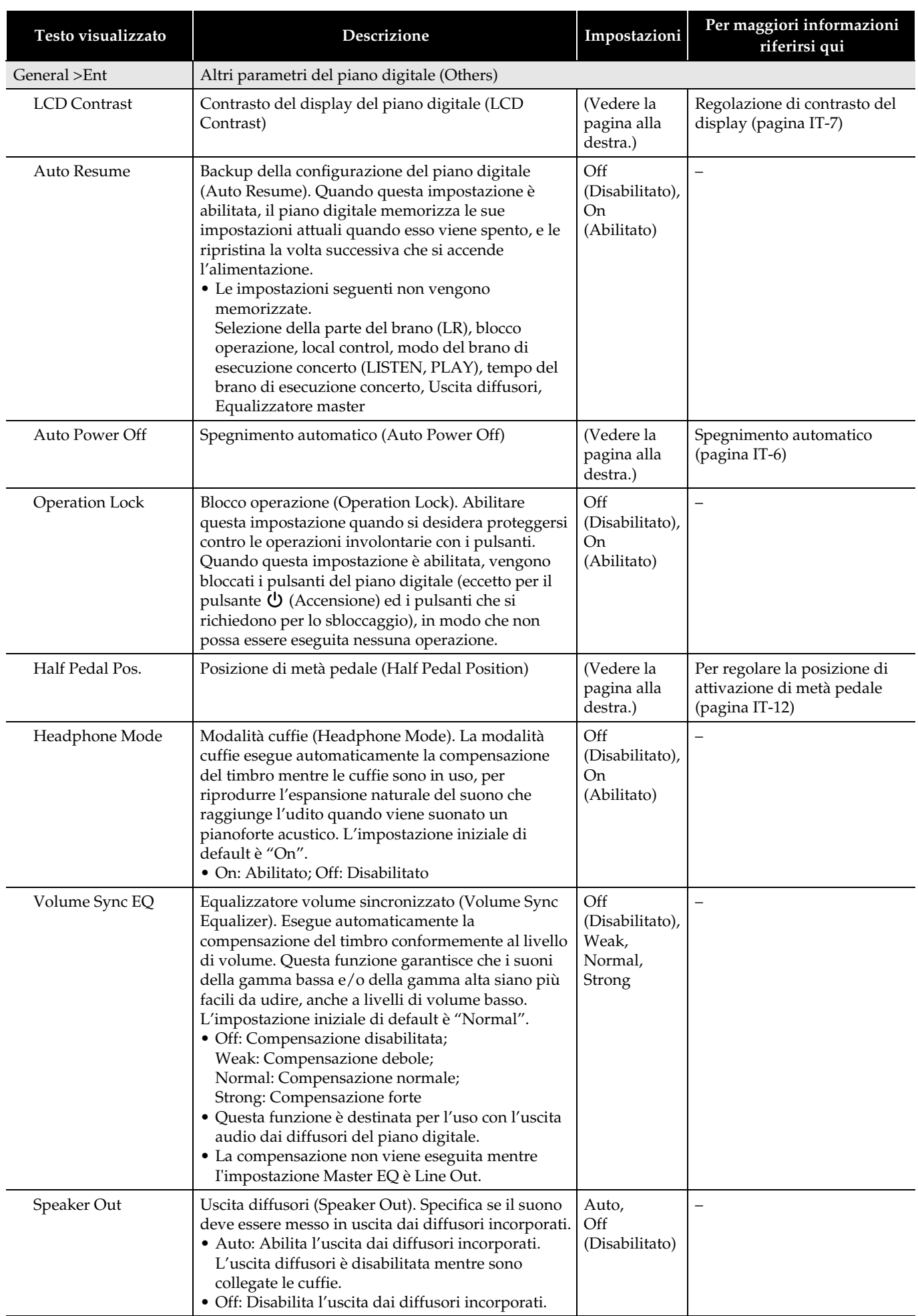

<span id="page-46-0"></span>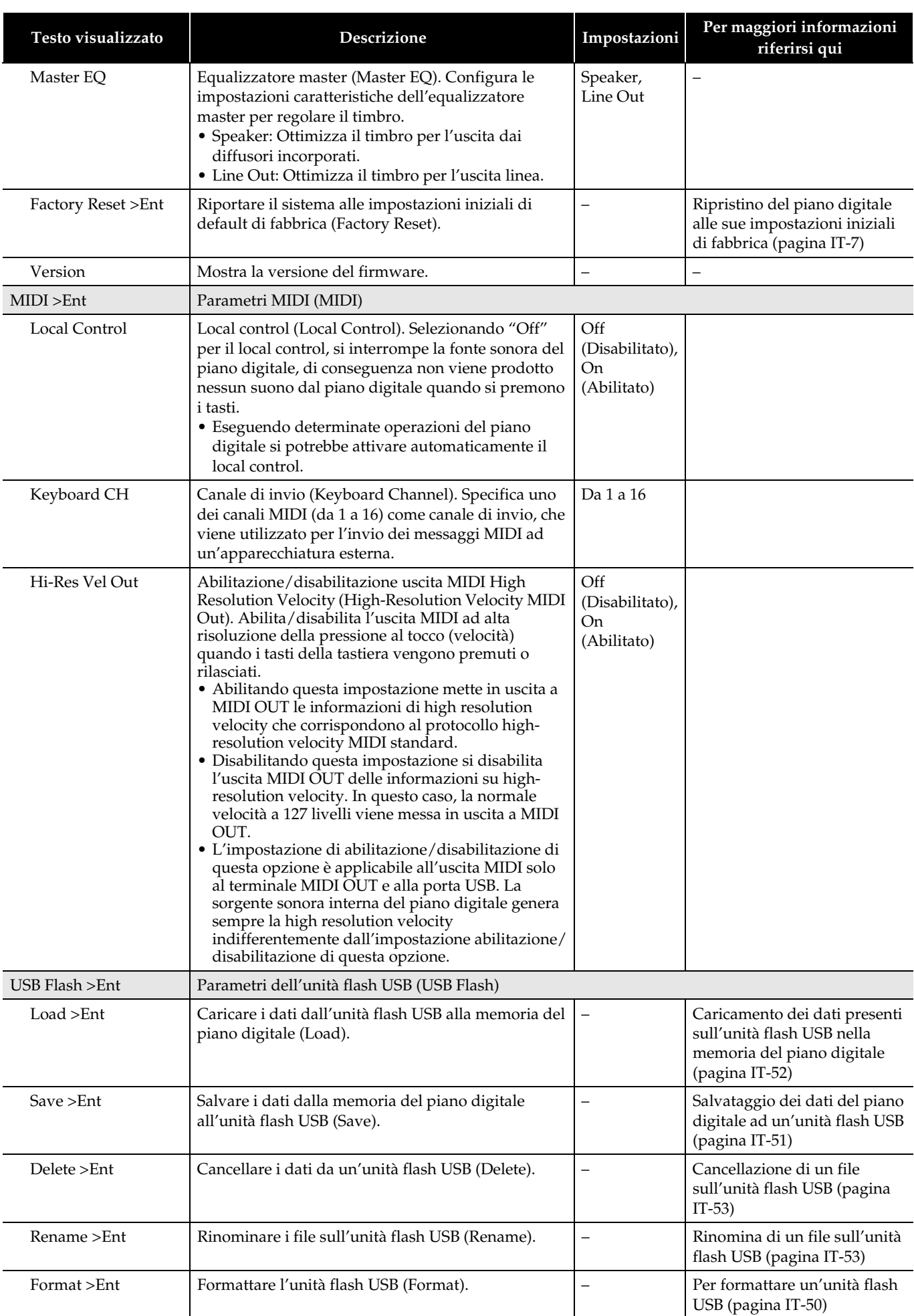

<span id="page-47-0"></span>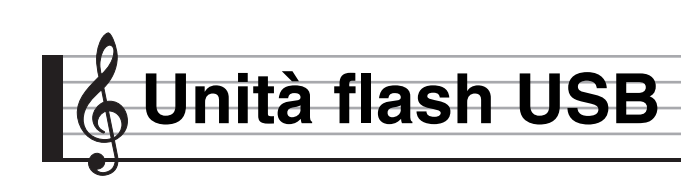

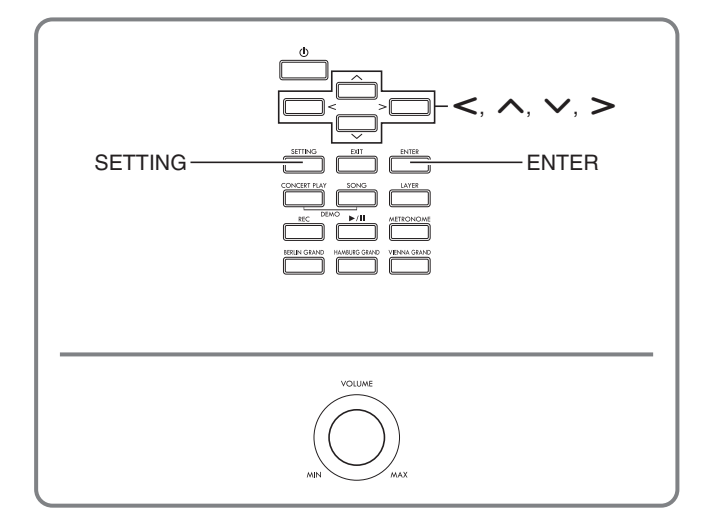

Il vostro piano digitale supporta le seguenti operazioni dell'unità flash USB.

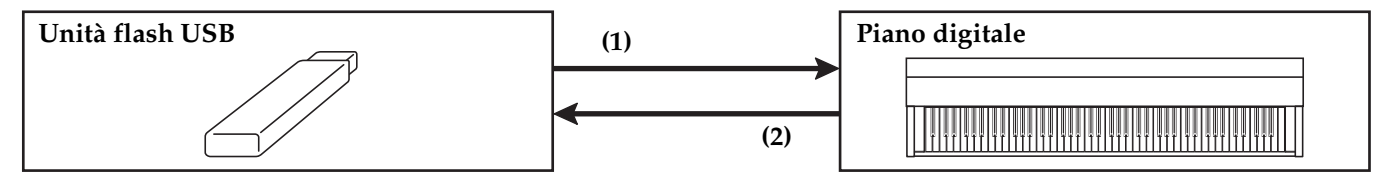

- 1-1. Riproduzione dei dati audio
	- Brani del registratore audio
		- [Riproduzione dei dati di brani memorizzati](#page-30-2)  [su un'unità flash USB](#page-30-2) (pagina [IT-29](#page-30-2))
	- Dati audio generali
		- [Salvataggio dei dati standard dei brani ad](#page-51-1)  [un'unità flash USB](#page-51-1) (pagina [IT-50\)](#page-51-1)
	- Brani di Esecuzione concerto ottenuti con un computer, ecc.
		- [Brani di Esecuzione concerto ottenuti con](#page-28-1)  [un computer, ecc.](#page-28-1) (pagina [IT-27\)](#page-28-1)
- 1-2. Caricamento dei dati alla memoria del piano digitale
	- Brani del registratore MIDI
		- [Caricamento dei dati presenti sull'unità](#page-53-0)  [flash USB nella memoria del piano digitale](#page-53-0) (pagina [IT-52](#page-53-0))
- 1-3. Cancellazione dei dati
	- [Cancellazione di un file sull'unità flash USB](#page-54-0)  (pagina [IT-53\)](#page-54-0)

### **(1) Unità flash USB sul piano digitale (2) Salvataggio dei dati del piano digitale ad un'unità flash USB**

- Brani del registratore audio\* [Registratore audio \(Registrazione ad](#page-38-0)  [un'unità flash USB\)](#page-38-0) (pagina [IT-37](#page-38-0)).
	- \* Durante la registrazione di un brano del registratore audio, i dati vengono memorizzati direttamente sull'unità flash USB, di conseguenza non si richiede un'operazione di salvataggio.
- Brani del registratore MIDI
	- [Salvataggio dei dati del piano digitale ad](#page-52-0)  [un'unità flash USB](#page-52-0) (pagina [IT-51\)](#page-52-0)

# **Preparazione di un'unità flash USB**

Questa sezione spiega le informazioni riportate sotto, che si richiedono per preparare un'unità flash USB prima di utilizzarla con il piano digitale.

- Unità flash USB supportata per l'uso con il piano digitale
- Tipi di dati supportati dal piano digitale usando un'unità flash USB
- Collegamento di un'unità flash USB al piano digitale e suo scollegamento
- Formattazione di un'unità flash USB

### **Unità flash USB supportate**

Capacità: si raccomanda 32 GB o inferiore

### (V) IMPORTANTE!

- Il funzionamento del tipo sopraindicato di unità flash USB è stato confermato, ma questo non ne garantisce l'operazione.
- Utilizzare un'unità flash USB in formato FAT (FAT32).
- Potrebbe non essere possibile utilizzare un'unità flash USB che viene riconosciuta come unità multiple sul vostro computer.
- Un'unità flash USB che viene riconosciuta come un CD-ROM dal vostro computer non è supportata.
- Un'unità flash USB con una funzione antivirus e/o funzioni di sicurezza non è supportata.

### <span id="page-49-0"></span>**Tipi di dati supportati dal piano digitale**

### **Dati audio**

• Formato WAV:

Formato di file audio standard utilizzato principalmente da Windows. Questo formato necessita di essere supportato per la riproduzione su un computer o lettore musicale portatile. PCM lineare, 16 bit, 44,1 kHz, formato WAV stereo (estensione nome file: .WAV) è richiesto per la riproduzione su un computer o lettore musicale portatile.

### **Dati MIDI**

• Formato CSR:

Formato file originale CASIO. Questo formato di file aggiunge i dati di proprietà CASIO ai dati MIDI. (Estensione nome file: .CSR)

• Formato CM2:

Formato file originale CASIO. Questo formato di file aggiunge i dati di proprietà CASIO ai dati MIDI. (Estensione nome file: .CM2)

• SMF (Standard MIDI File) Formato 0/1: Formato file MIDI standard che può essere scambiato con un dispositivo compatibile da un altro fabbricante. (Estensione nome file: .MID)

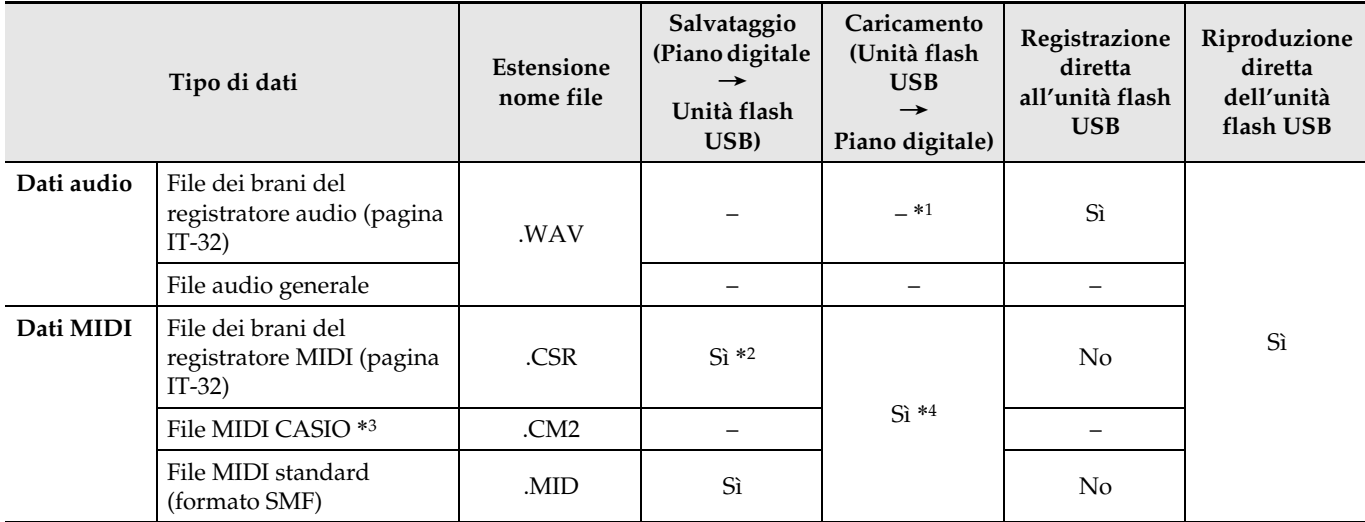

\*1 Poiché i dati possono essere registrati direttamente e riprodotti da un'unità flash USB, non c'è alcun bisogno di memorizzarli o caricarli nella memoria del piano digitale.

\*2 È possibile convertire in file MIDI standard (SMF formato 0, estensione nome file: .MID) per il salvataggio.

– Salvataggio come un file in formato CSR In aggiunta alle informazioni sulla esecuzione, vengono salvate anche le impostazioni specifiche del presente modello (ad

esempio Simulatore acustico) sul file, di conseguenza è possibile riprodurre l'esecuzione originale integralmente dopo il ricaricamento dei dati. Notare, tuttavia, che i dati nel file CSR non sono compatibili con altri tipi di strumenti musicali e modelli.

– Salvataggio come un file in formato SMF

Le informazioni sulla esecuzione vengono salvate, ma le impostazioni specifiche dei modelli non vengono salvate. Per questo motivo, la riproduzione di un file ricaricato sarà in accordo con la configurazione attuale del piano digitale, la quale potrebbe essere differente dalla configurazione originale. Se si desidera riprodurre con la configurazione originale, sarà necessario configurarla manualmente. Poichè questo è un file SMF, esso può essere utilizzato su un altro strumento musicale che supporta SMF. Certamente, la riproduzione sarà alquanto differente quando si riproduce su un altro strumento musicale.

\*3 Brani scaricati dal sito web CASIO, ecc.

\*4 I dati possono essere caricati ai brani della Biblioteca musicale da 61 a 70. Per maggiori informazioni, vedere ["Caricamento](#page-53-0)  [dei dati presenti sull'unità flash USB nella memoria del piano digitale](#page-53-0)" (pagina [IT-52](#page-53-0)).

### **Per collegare un'unità flash USB al piano digitale e per scollegarla da esso**

### IMPORTANTE!

- Accertarsi di osservare le precauzioni fornite nella documentazione in dotazione con l'unità flash USB.
- Evitare di usare un'unità flash USB nelle seguenti condizioni. Tali condizioni possono corrompere i dati memorizzati sull'unità flash USB.
	- Aree soggette ad elevate temperature, umidità o gas corrosivi
- Aree soggette a forti cariche elettrostatiche e disturbi digitali
- Non rimuovere mai l'unità flash USB mentre i dati sono in fase di scrittura o caricamento da essa. In tal modo si possono corrompere i dati sull'unità flash USB e danneggiare la porta per unità flash USB.
- Non inserire mai nessun altro oggetto all'infuori di un'unità flash USB nella porta per unità flash USB. In tal modo si crea il rischio di malfunzionamento.
- Quando si collega un'unità flash USB, il piano digitale ha inizialmente necessità di "montare" l'unità flash USB e predisporre per lo scambio di dati. Notare che le operazioni del piano digitale sono momentaneamente disabilitate mentre è in esecuzione una sequenza di montaggio dell'unità flash USB. Potrebbero richiedersi fino a 10 o 20 secondi, oppure un tempo superiore, per montare un'unità flash USB. Non tentare di eseguire nessuna operazione sul piano digitale mentre è in corso una sequenza di montaggio. Un'unità flash USB ha necessità di essere montata ogni volta che essa viene collegata al piano digitale.

### ■ Per inserire un'unità flash USB

- **1.** Come viene mostrato nell'illustrazione sotto, inserire l'unità flash USB nella porta per unità flash USB del piano digitale.
	- Spingere con attenzione l'unità flash USB fino in fondo. Non esercitare una forza eccessiva quando si inserisce l'unità flash USB.

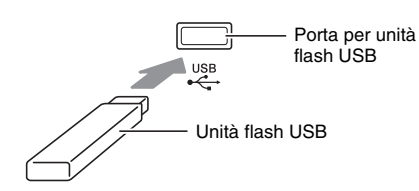

• L'elettricità statica condotta alla porta per unità flash USB dalla vostra mano o da un'unità flash USB può causare il malfunzionamento del piano digitale. Se ciò accade, spegnere il piano digitale e quindi accenderlo di nuovo.

### ■ Per rimuovere un'unità flash USB

- **1.** Controllare per confermare che non sia in esecuzione nessuna operazione di scambio dati, e quindi estrarre orizzontalmente l'unità flash USB.
	- Un'unità flash USB può divenire calda dopo un uso molto prolungato. Questo è normale e non è indice di malfunzionamento.

### <span id="page-51-0"></span>**Per formattare un'unità flash USB**

Formattando un'unità flash USB sul piano digitale, si creeranno automaticamente le cartelle descritte sotto.

- MUSICDAT: Salva i seguenti tipi di dati: brani in registrazione/riproduzione automatica, brani della biblioteca musicale, brani MIDI, ecc.
- CP: Brani di Esecuzione concerto ottenuti con un computer, ecc.

### (V) IMPORTANTE!

- Assicurarsi di formattare un'unità flash USB sul piano digitale prima di utilizzarla per la prima volta.
- Prima di formattare un'unità flash USB, assicurarsi che essa non contenga nessun dato utile salvato.
- L'operazione di formattazione eseguita da questo piano digitale è una "formattazione rapida". Se si desidera cancellare completamente tutti i dati presenti nell'unità flash USB, formattarla sul vostro computer o su qualche altro dispositivo.

### NOTA

- Questo piano digitale supporta le unità flash USB formattate a FAT32. Se la vostra unità flash USB è formattata ad un file system differente, utilizzare la funzione di formattazione di Windows per riformattarla a FAT32. Non utilizzare la formattazione rapida.
- **1.** Inserire l'unità flash USB che si desidera formattare nella porta per unità flash USB del piano digitale.
- **2.** Premere il pulsante **SETTING**.

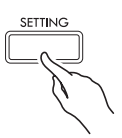

**3.** Usare i pulsanti freccia  $\land$  e  $\lor$  per selezionare "USB Flash" e quindi premere il pulsante **ENTER**.

 $USB$   $F$   $l$  a s  $h$ 

**4.** Usare i pulsanti freccia  $\lambda$  e  $\vee$  per selezionare "Format".

F o r m a t

- **5.** Premere il pulsante **ENTER**.
	- Questa operazione visualizzerà il messaggio di conferma "Sure?".
- **6.** Premere il pulsante freccia > per eseguire l'operazione di formattazione.
	- Per annullare l'operazione di formattazione, premere il pulsante freccia  $\lt$ .
	- Il messaggio "Please Wait..." rimarrà sul display mentre viene eseguita l'operazione. Non eseguire nessuna operazione mentre questo messaggio appare sul display. Dopo il completamento dell'operazione apparirà sul display il messaggio "Complete!".

### NOTA

• La formattazione di un'unità flash USB di grande capacità può richiedere alcuni minuti.

# <span id="page-51-1"></span>**Salvataggio dei dati standard dei brani ad un'unità flash USB**

Anche quando il formato file è WAV (dati audio generali) o SMF (file MIDI standard), si può utilizzare la procedura riportata di seguito per salvare i dati sull'unità flash USB e riprodurli sul piano digitale.

- **1.** Collegare l'unità flash USB al vostro computer.
- **2.** Spostare il file di dati del brano che si desidera riprodurre alla cartella MUSICDAT sull'unità flash USB.
	- Per informazioni sulla riproduzione, vedere "[Riproduzione dei dati di brani memorizzati su](#page-30-2)  [un'unità flash USB"](#page-30-2) (pagina [IT-29\)](#page-30-2).

### **Diritti d'autore**

**È consentito di utilizzare le registrazioni solo per il proprio uso personale. Qualsiasi riproduzione di un file audio o in formato musicale, senza l'autorizzazione del detentore del diritto d'autore, è severamente proibita dalle leggi sul copyright e dai trattati internazionali. Inoltre, rendere disponibili tali file su Internet o distribuirli a terze parti, indifferentemente dal fatto che tali attività sono condotte con o senza compenso, è rigorosamente proibito dalle leggi sul copyright e dai trattati internazionali. CASIO COMPUTER CO., LTD. non si riterrà responsabile in nessun caso per qualsiasi uso di questo piano digitale che sia illegale secondo le leggi sul copyright.**

# <span id="page-52-0"></span>**Salvataggio dei dati del piano digitale ad un'unità flash USB**

I dati della memoria del piano digitale (brani del registratore MIDI) possono essere salvati ad un'unità flash USB.

- I brani del registratore MIDI possono essere convertiti in file MIDI standard (SMF) e salvati sull'unità flash USB.
- Durante la registrazione di un brano del registratore audio, i dati vengono salvati direttamente sull'unità flash USB, di conseguenza non si richiede l'operazione riportata sotto.
- **1.** Inserire l'unità flash USB nella porta per unità flash USB del piano digitale.
- **2.** Premere il pulsante **SETTING**.
- 3. Usare i pulsanti freccia  $\lambda$  e  $\vee$  per selezionare "USB Flash" e quindi premere il pulsante **ENTER**.
- **4.** Usare i pulsanti freccia  $\lambda$  e  $\vee$  per selezionare "Save" e quindi premere il pulsante **ENTER**.

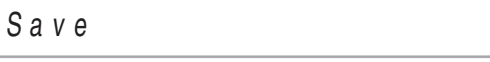

- **5.** Usare i pulsanti freccia  $\lambda$  e  $\vee$  per selezionare un tipo di file.
	- MID: Converte i dati ad un file SMF e lo salva sull'unità flash USB.
		- CSR: Salva i dati così come sono (file CSR) all'unità flash USB.
	- Per i dettagli sui formati di dati, vedere "[Tipi di dati](#page-49-0)  [supportati dal piano digitale](#page-49-0)" (pagina [IT-48\)](#page-49-0).

### **6.** Usare i pulsanti freccia per cambiare il nome come si richiede.

- Usare i pulsanti freccia  $\lt e$   $\gt$  per spostare il cursore alla posizione di introduzione.
- Usare i pulsanti freccia  $\bigwedge$  e  $\bigvee$  per scorrere i caratteri alla posizione attuale del cursore. I caratteri di introduzione supportati vengono mostrati nella tabella sotto.

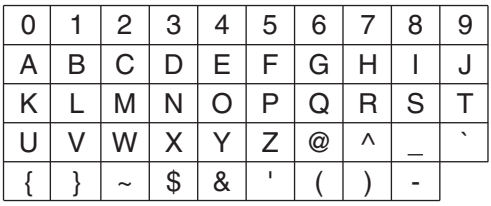

- **7.** Premere il pulsante **ENTER**.
	- Questa operazione visualizzerà il messaggio di conferma "Sure?".

### **8.** Premere il pulsante freccia > per eseguire l'operazione di salvataggio.

- Per annullare l'operazione di salvataggio, premere il pulsante freccia  $\leq$ .
- Il messaggio "Please Wait..." rimarrà sul display mentre viene eseguita l'operazione. Non eseguire nessuna operazione mentre questo messaggio appare sul display. Dopo il completamento dell'operazione apparirà sul display il messaggio "Complete!".

# <span id="page-53-0"></span>**Caricamento dei dati presenti sull'unità flash USB nella memoria del piano digitale**

Dati MIDI (brani del registratore MIDI, brani scaricati dal sito web CASIO, file MIDI standard, ecc.) salvati su un'unità flash USB possono essere caricati alla memoria del piano digitale e salvati nella Biblioteca musicale ai numeri da 61 a 70.

### NOTA

- Per cancellare il contenuto dei numeri da 61 a 70 della Biblioteca musicale (Biblioteca musicale dell'utente) che sono stati caricati da un'unità flash USB, vedere "[Configurazione delle impostazioni del](#page-41-0)  [piano digitale"](#page-41-0) (pagina [IT-40](#page-41-0)) e le seguenti voci nella lista dei parametri (pagina [IT-41](#page-42-0)): "Song"  $\rightarrow$  "ML Clear >Ent" (pagina [IT-43\)](#page-44-0).
- Per informazioni sulla riproduzione dei dati audio salvati su un'unità flash USB, vedere "[Riproduzione](#page-30-2)  [dei dati di brani memorizzati su un'unità flash USB"](#page-30-2) (pagina [IT-29\)](#page-30-2).

### **PREPARATIVI**

- Sul vostro computer, copiare i file che si desidera importare alla memoria del piano digitale, nell'unità flash USB.
- **1.** Inserire l'unità flash USB nella porta per unità flash USB del piano digitale.
- **2.** Premere il pulsante **SETTING**.
- **3.** Usare i pulsanti freccia  $\lambda$  e  $\vee$  per selezionare "USB Flash" e quindi premere il pulsante **ENTER**.
- **4.** Usare i pulsanti freccia  $\lambda$  e  $\vee$  per selezionare "Load" e quindi premere il pulsante **ENTER**.

L o a d

- **5.** Usare i pulsanti freccia  $\lambda$  e  $\vee$  per selezionare un numero di dati sull'unità flash USB.
- **6.** Usare i pulsanti freccia  $\lt e \gt$  per spostare il cursore sui numeri dei dati del piano digitale.
- **7.** Usare i pulsanti freccia  $\lambda$  e  $\vee$  per selezionare un numero di dati sul piano digitale.
	- Qualsiasi numero di dati che contiene già i dati importati verrà indicato con un asterisco (\*) alla sinistra del numero di dati.
	- Premendo il pulsante freccia  $\leq$  si sposta il cursore ai numeri di dati dell'unità flash USB, di conseguenza è possibile selezionare un differente numero di dati dell'unità flash USB, se lo si desidera.

### **8.** Premere il pulsante **ENTER**.

- Questa operazione visualizzerà il messaggio di conferma "Sure?".
- $9<sub>n</sub>$  Premere il pulsante freccia  $>$  per eseguire l'operazione di caricamento.
	- Per annullare l'operazione di caricamento, premere il pulsante freccia  $\leq$ .
	- Il messaggio "Please Wait..." rimarrà sul display mentre viene eseguita l'operazione. Non eseguire nessuna operazione mentre questo messaggio appare sul display. Dopo il completamento dell'operazione apparirà sul display il messaggio "Complete!".

# <span id="page-54-0"></span>**Cancellazione di un file sull'unità flash USB**

È possibile usare la procedura riportata di seguito per cancellare un file specifico da un'unità flash USB.

- **1.** Inserire l'unità flash USB nella porta per unità flash USB del piano digitale.
- **2.** Premere il pulsante **SETTING**.
- **3.** Usare i pulsanti freccia  $\land$  e  $\lor$  per selezionare "USB Flash" e quindi premere il pulsante **ENTER**.
- **4.** Usare i pulsanti freccia  $\lambda$  e  $\vee$  per selezionare "Delete" e quindi premere il pulsante **ENTER**.

```
D e l e t e
```
- **5.** Usare i pulsanti freccia  $\lambda$  e  $\vee$  per selezionare un nome di voce di dati.
- **6.** Premere il pulsante **ENTER**.
	- Questa operazione visualizzerà il messaggio di conferma "Sure?".
- $\mathbb{Z}_n$  Premere il pulsante freccia  $\mathbf{I}$  per eseguire l'operazione di cancellazione.
	- Per annullare l'operazione di cancellazione, premere il pulsante freccia  $\lt$ .
	- Il messaggio "Please Wait..." rimarrà sul display mentre viene eseguita l'operazione. Non eseguire nessuna operazione mentre questo messaggio appare sul display. Dopo il completamento della cancellazione apparirà sul display il messaggio "Complete!".

# <span id="page-54-1"></span>**Rinomina di un file sull'unità flash USB**

Usare la procedura riportata di seguito per rinominare un file sull'unità flash USB utilizzando le operazioni del piano digitale.

- **1.** Inserire l'unità flash USB nella porta per unità flash USB del piano digitale.
- **2.** Premere il pulsante **SETTING**.
- **3.** Usare i pulsanti freccia  $\land$  e  $\lor$  per selezionare "USB Flash" e quindi premere il pulsante **ENTER**.
- **4.** Usare i pulsanti freccia  $\lambda$  e  $\vee$  per selezionare "Rename" e quindi premere il pulsante **ENTER**.
- **5.** Usare i pulsanti freccia  $\lambda$  e  $\vee$  per selezionare il file.
- **6.** Usare i pulsanti freccia per rinominare il file.
	- Usare i pulsanti freccia  $\lt e \gt$  per spostare il cursore alla posizione di introduzione.
	- Usare i pulsanti freccia  $\wedge$  e  $\vee$  per scorrere i caratteri alla posizione attuale del cursore. I caratteri di introduzione supportati vengono mostrati nella tabella sotto.

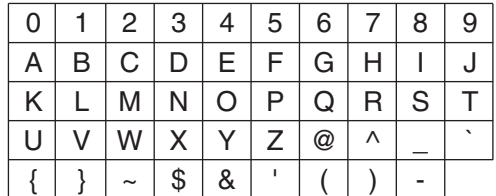

# **7.** Premere il pulsante **ENTER**.

- Questa operazione visualizzerà il messaggio di conferma "Sure?".
- **8.** Premere il pulsante freccia > per eseguire l'operazione di rinomina.
	- Per annullare l'operazione di rinomina, premere il pulsante freccia  $\leq$ .
	- Il messaggio "Please Wait..." rimarrà sul display mentre viene eseguita l'operazione. Non eseguire nessuna operazione mentre questo messaggio appare sul display. Dopo il completamento dell'operazione apparirà sul display il messaggio "Complete!".

# <span id="page-55-0"></span>**Indicatori di errore**

La tabella riportata sotto mostra i messaggi che appaiono sul display del piano digitale quando fallisce il trasferimento dati o quando viene generato un altro tipo di errore.

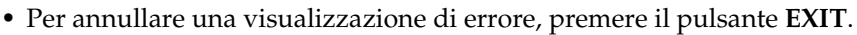

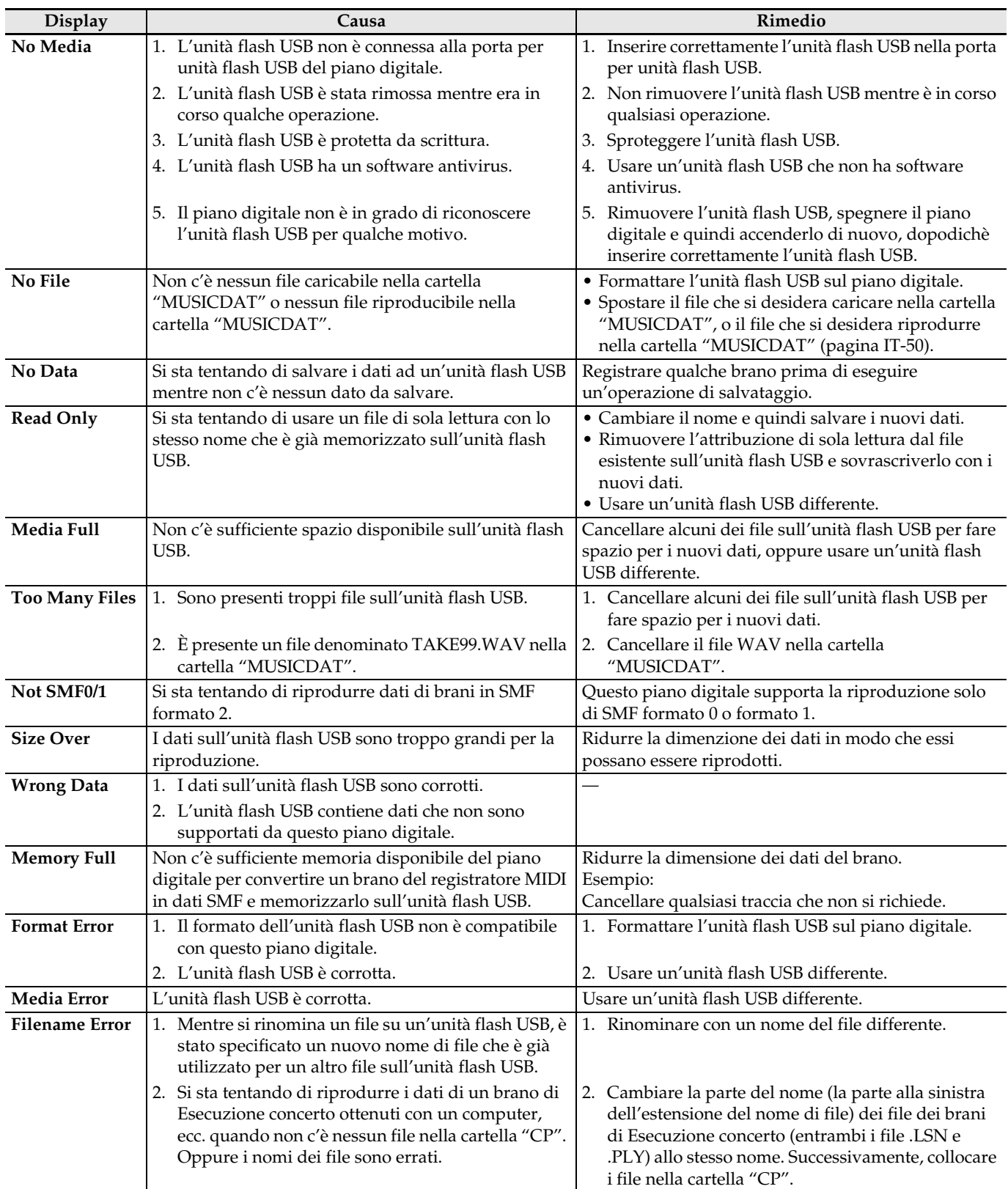

<span id="page-56-1"></span>**Collegamento ad un computer**

È possibile collegare il piano digitale ad un computer e scambiare i dati MIDI tra di loro. È possibile inviare i dati dell'esecuzione dal piano digitale ad un software per la musica disponibile in commercio, installato sul vostro computer, oppure è possibile inviare i dati MIDI dal vostro computer al piano digitale per la riproduzione.

# **Requisiti minimi di sistema del computer**

Di seguito vengono mostrati i requisiti minimi di sistema del computer per l'invio e la ricezione dei dati MIDI. Verificare per assicurarsi che il vostro computer sia conforme a questi requisiti prima di collegare ad esso il piano digitale.

- Sistema operativo Windows 7 \*<sup>1</sup> Windows 8.1 \*<sup>2</sup> Windows 10 \*<sup>3</sup> macOS (OS X/Mac OS X) 10.7, 10.8, 10.9, 10.10,
	- 10.11, 10.12, 10.13
	- \*1: Windows 7 (32-bit, 64-bit)
	- \*2: Windows 8.1 (32-bit, 64-bit)
	- \*3: Windows 10 (32-bit, 64-bit)
- Porta USB

# (V) IMPORTANTE!

• Non collegare mai la tastiera digitale ad un computer che non è conforme ai requisiti riportati sopra. In caso contrario, è possibile causare problemi al vostro computer.

### NOTA

• Per le ultime notizie sui sistemi operativi supportati, visitare il sito web CASIO (pagina [IT-1\)](#page-2-0).

# <span id="page-56-0"></span>**Collegamento del piano digitale al vostro computer**

# (V) IMPORTANTE!

- Accertarsi di seguire esattamente i punti della procedura riportata sotto. Eseguendo il collegamento in modo errato, si può rendere impossibile l'invio e la ricezione dei dati.
- **1.** Spegnere il piano digitale e quindi avviare il computer.
	- Non avviare ancora il software per la musica sul computer!
- **2.** Dopo l'avvio del computer, usare un cavo USB disponibile in commercio per collegarlo al piano digitale.
	- Usare un cavo USB 2.0 o USB 1.1 con connettori tipo A-B.

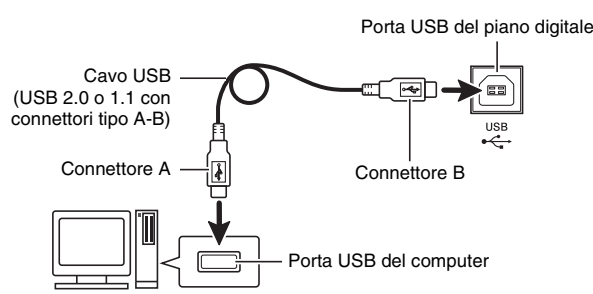

### **3.** Accendere il piano digitale.

- Se questa è la prima volta che si collega il piano digitale al computer, verrà installato automaticamente sul computer il driver che si richiede per inviare e ricevere i dati.
- **4.** Avviare il software per la musica disponibile in commercio sul vostro computer.
- **5.** Configurare le impostazioni del software per la musica per selezionare "CASIO USB-MIDI" come dispositivo MIDI.
	- Per informazioni su come selezionare il dispositivo MIDI, consultare la documentazione per l'utente fornita in dotazione con il software per la musica in  $11S<sub>O</sub>$

### (V) IMPORTANTE!

• Accertarsi di accendere il piano digitale prima di avviare il software per la musica sul vostro computer.

### NOTA

- Una volta che si è realizzato il collegamento con successo, non c'è alcun problema a lasciare collegato il cavo USB quando si spegne il computer e/o il piano digitale.
- Per le specifiche dettagliate ed i collegamenti che si applicano per l'invio e la ricezione dei dati MIDI da questo piano digitale, fare riferimento alle informazioni di supporto più aggiornate fornite dal web CASIO (pagina [IT-1\)](#page-2-0).

# **Uso del sistema MIDI**

### **Che cos'è il MIDI?**

MIDI è l'acronimo di Musical Instrument Digital Interface, e rappresenta la denominazione di uno standard mondiale per i segnali digitali e connettori che rendono possibile scambiare i dati musicali tra strumenti musicali e computer (macchine) prodotti da fabbricanti differenti.

- Per maggiori dettagli sui parametri MIDI, vedere "[Configurazione delle impostazioni"](#page-41-1) a pagina [IT-40,](#page-41-1) e "MIDI >Ent" nella ["Lista dei parametri](#page-42-0)" a pagina [IT-41.](#page-42-0)
- Per collegare il piano digitale ad un altro strumento musicale elettronico per l'esecuzione utilizzando i dati MIDI, usare il cavo USB riportato sopra, un cavo MIDI disponibile separatamente che sia compatibile con entrambi i connettori, o un cavo MIDI disponibile in commercio per collegarli.

### NOTA

• Per informazioni dettagliate sull'implementazione MIDI, visitare il sito web CASIO (pagina [IT-1\).](#page-2-0)

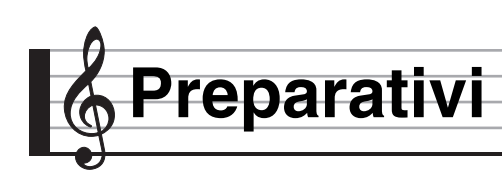

# **Montaggio del supporto**

Prima di montare il supporto, innanzitutto dedicare un momento per verificare che tutti gli elementi mostrati sotto siano presenti.

• Questo supporto non include alcuno degli attrezzi necessari per il montaggio. Spetta all'utilizzatore procurarsi un cacciavite grande con punta a croce (+) (tipo Philips) per il montaggio.

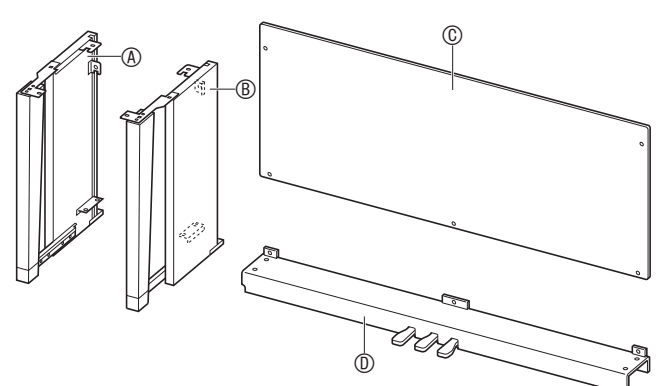

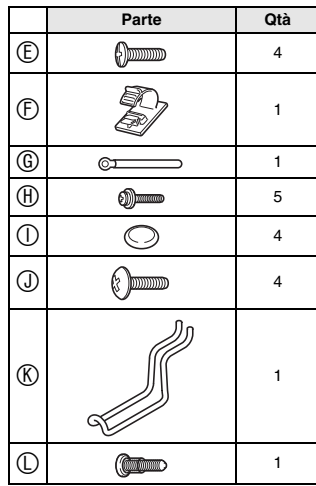

## (V) IMPORTANTE!

- Non utilizzare nessuna vite all'infuori di quelle fornite con il supporto. Diversamente si crea il rischio di danneggiare il supporto e/o il piano digitale.
- Le viti si trovano in una busta di plastica all'interno del materiale di imballaggio.
- Se manca qualche elemento o è danneggiato, contattare il centro di assistenza CASIO della vostra zona.

### \***ATTENZIONE**

• Il montaggio del supporto deve essere eseguito da almeno due persone assieme. L'unità piano digitale è particolarmente pesante. Quando la si sposta, disporre almeno di un'altra persona che vi aiuti, e maneggiarla con cura.

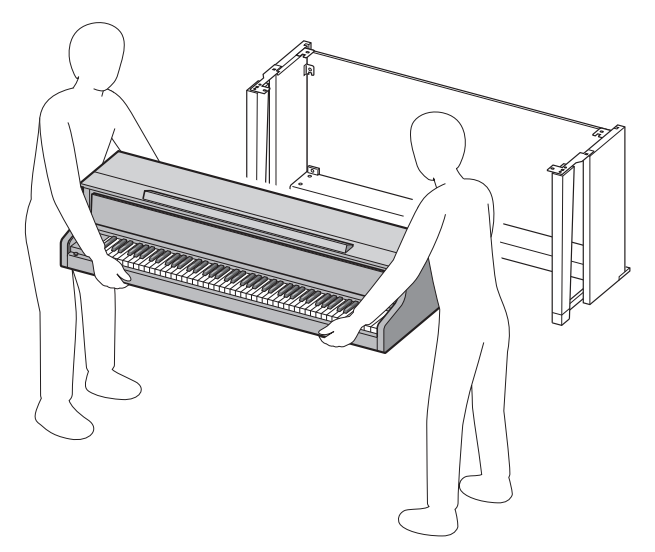

- Questo supporto deve essere assemblato su una superficie piana.
- Non rimuovere il nastro che fissa il coperchio della tastiera in posizione fino a quando il montaggio non è stato completato. La rimozione del nastro può causare l'apertura e la chiusura del coperchio della tastiera durante il montaggio, con il conseguente rischio di lesioni alle mani e alle dita.
- Fare attenzione a non schiacciarsi le dita tra i vari componenti quando si assemblano.
- Quando si appoggia il piano digitale sul pavimento, accertarsi di collocarlo su qualcosa di morbido (una coperta, cuscino, ecc.). Non collocare il piano digitale direttamente sul pavimento.

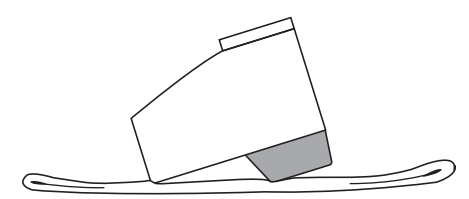

**1.** Allentare il nastro  $\bullet$  che allaccia il cavo del pedale sul retro della traversa  $\mathbb O$ , e quindi estrarlo dalla traversa.

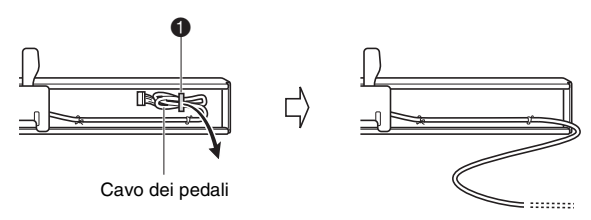

- **2.** Collegare i pannelli laterali  $\textcircled{4}$  e  $\textcircled{8}$  alla traversa  $\mathbb O$ . Fissare i pannelli laterali usando le quattro viti  $<sup>©</sup>$ .</sup>
	- Quando si installano le parti  $\bigcirc$ , slittare le staffe  $\bigcirc$ nelle scanalature in entrambi le estremità della traversa  $\mathbb{O}$ . Se le staffe  $\bigcirc$  non sono inserite fino in fondo nelle estremità della traversa  $\mathbb O$ , non sarà possibile inserire le viti  $\mathbb D$  nei fori per le viti delle staffe  $\bigcirc$ , e in tal caso si potrebbero danneggiare le filettature delle viti.
	- Coprire le teste delle viti con le coperture  $\mathbb O$ .

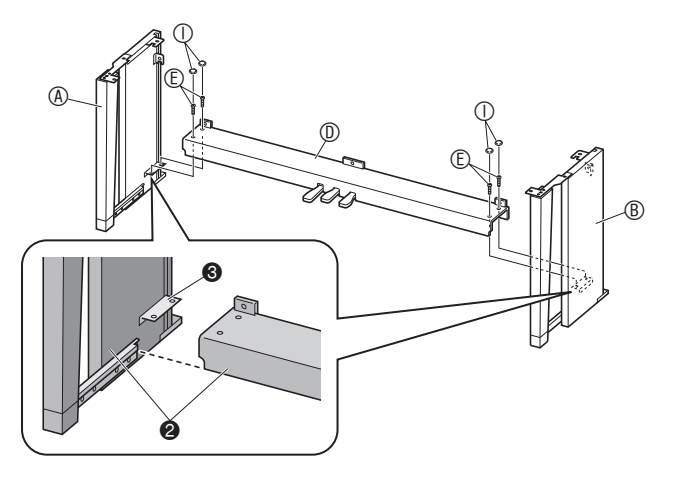

- **3.** Inserire il pannello posteriore  $\mathbb O$  nelle scanalature **@** dei pannelli laterali.
	- Quando si installa il pannello posteriore  $\mathbb{O}$ , assicurarsi che i fori per le viti più spaziati sul pannello posteriore siano alla destra, e i fori per le viti meno spaziati siano alla sinistra.

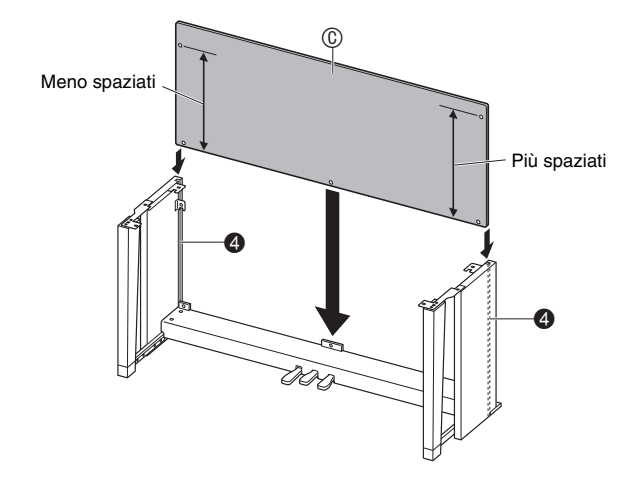

- **4.** Collegare il lato sinistro del pannello posteriore  $\mathbb O$  alla staffa  $\bigoplus$  del pannello laterale  $\mathcal{A}$ , e quindi il lato destro al pannello laterale  $\circledB$ . Stringere parzialmente le due viti  $<sup>①</sup>$  per tenere temporaneamente il pannello</sup> posteriore in posizione.
	- Alla posizione  $\bigcirc$ , inserire il fermaglio  $\bigcirc$  sulla vite prima di installare la vite.

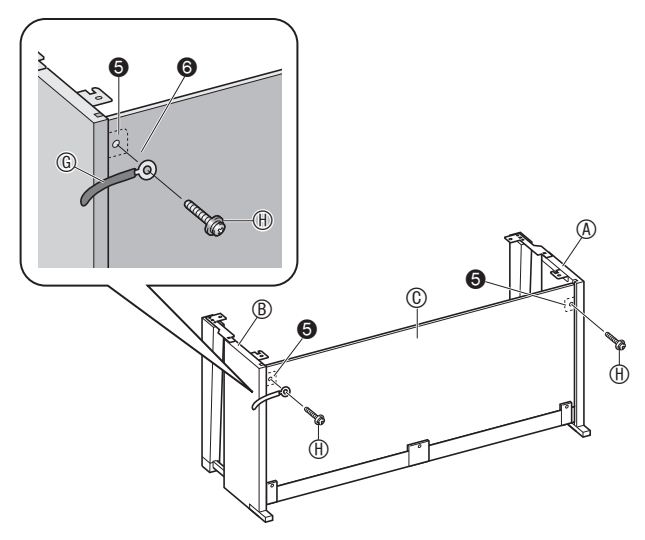

- **5.** Successivamente, fissare la parte inferiore del pannello posteriore  $\mathbb O$  con le tre viti  $\mathbb \theta$ .
	- Se non si possono vedere i fori per le viti lungo la parte inferiore del pannello posteriore  $\mathbb{O}$ , slittare il pannello posteriore  $\mathbb O$  a sinistra o a destra.

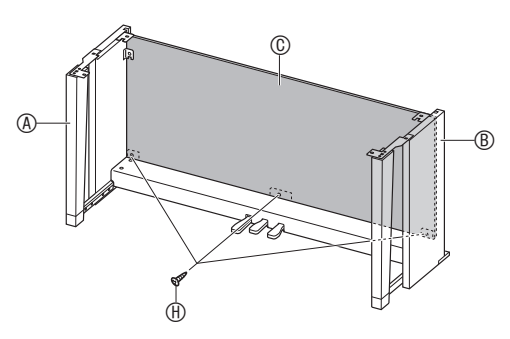

- **6.** Stringere in modo sicuro le viti  $\oplus$  strette parzialmente nel punto 4 sopra.
- **7.** Regolare la vite di registrazione altezza per fornire un supporto alla traversa  $\mathbb O$  in modo che non fletta verso il basso quando si premono i pedali.

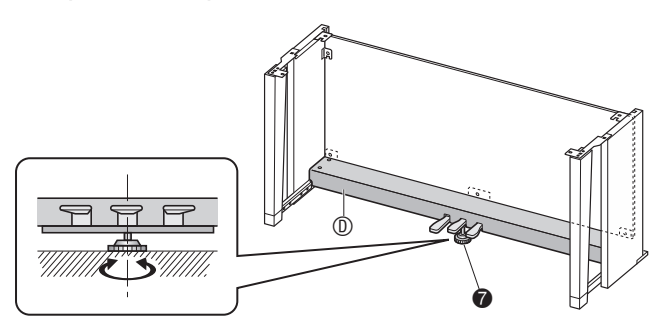

# O IMPORTANTE!

• Premendo i pedali senza prima regolare la vite di registrazione altezza  $\bullet$  può causare un rumore anormale e/o danni alla traversa  $\mathbb D$ . Assicurarsi di regolare la vite di registrazione altezza $\bullet$ .

**8.** Posizionare il piano sul supporto.

### (V) IMPORTANTE!

• Per assicurarsi di non schiacciarsi le dita tra il piano e il supporto, afferrare il piano sui suoi lati (non sulle sue estremità) alle posizioni segnalate con le stelle  $(\star)$  nell'illustrazione.

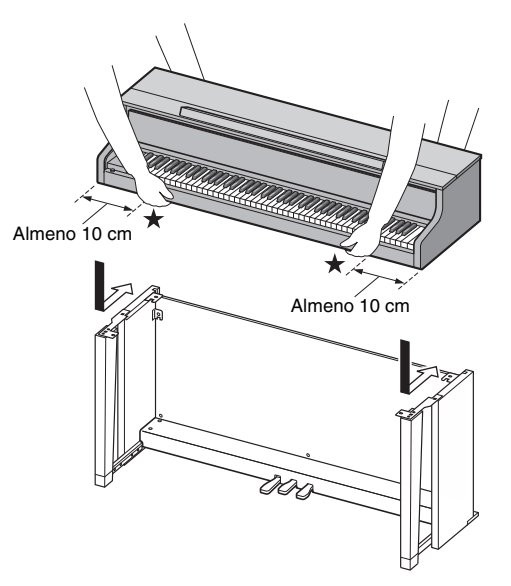

• Posizionare il piano sul supporto iniziando dall'unità piano digitale più vicino possibile alla parte anteriore del supporto, e quindi slittarlo in posizione. Prestare attenzione per evitare il contatto tra le casse diffusori sui lati sinistro e destro, sulla parte inferiore del piano digitale, e il supporto.

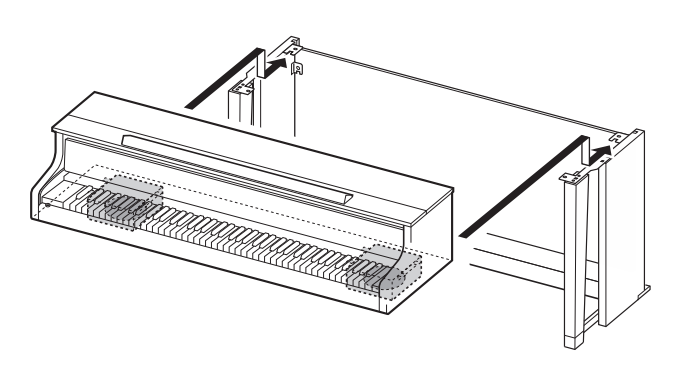

• A questo punto le viti  $\bigcirc$  sul fondo del piano dovranno agganciarsi nei ritagli delle staffe del supporto  $\mathbf{Q}$ .

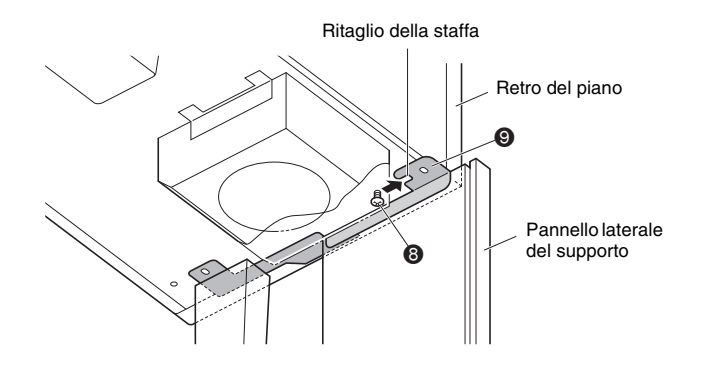

- **9.** Innanzitutto, usare le due viti  $\mathbb O$  per fissare il retro del piano (entrambi i lati sinistro e destro) al supporto. Successivamente, usare le due viti  $\mathbb O$  per fissare la parte anteriore del piano (entrambi i lati sinistro e destro).
	- Se si hanno problemi ad inserire le viti  $\mathbb{O}$ , è meglio allineare la parte posteriore dell'unità piano e i pannelli laterali del supporto (alla posizione segnalata con  $\blacklozenge$  nell'illustrazione).

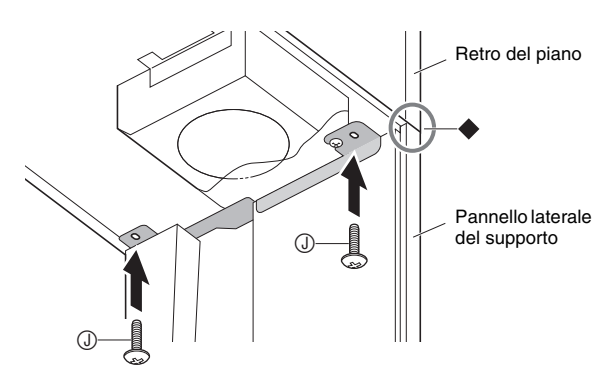

### (V) IMPORTANTE!

- $\bullet$  Le viti  $\circled{}$  mantengono in posizione il piano e non lo fanno scivolare dal supporto. Non usare mai il piano senza le viti  $\mathbb O$  installate.
- **10.** Applicare il fermaglio  $\mathbb O$  del cavo del trasformatore in prossimità del terminale di alimentazione (**DC 24V**).

 $^{\circledR}$ Terminale **DC 24V**

### **Avvertenze per il maneggio**

Accertarsi di inserire del feltro o un altro materiale tra il piedino in gomma e la pavimentazione. Non consentire il contatto diretto tra di loro. Alcuni tipi di materiali di pavimentazione potrebbero divenire scoloriti o danneggiati dal contatto diretto con i piedini in gomma.

# <span id="page-61-0"></span>**Per collegare i cavi**

**1.** Inserire la spina del trasformatore CA in dotazione con il piano digitale nel suo terminale di alimentazione (**DC 24V**).

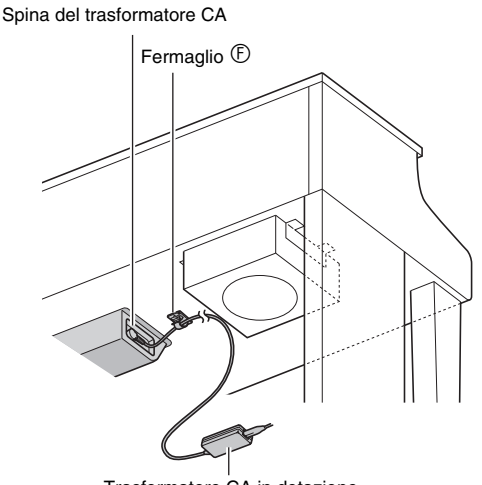

Trasformatore CA in dotazione

### ■ Uso del fermaglio **①**

• Per allacciare il fermaglio Come viene mostrato nell'illustrazione, premere su (a) per forzare l'inserimento della punta del fermaglio nella fessura. Premere finché il fermaglio non si inserisce a scatto in posizione in modo sicuro.

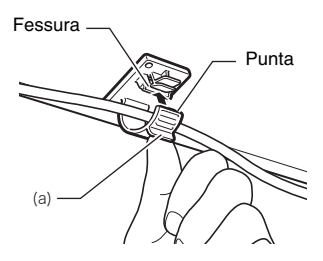

• Per rilasciare il fermaglio Come viene mostrato nell'illustrazione, premere (b) nella direzione indicata dalla freccia.

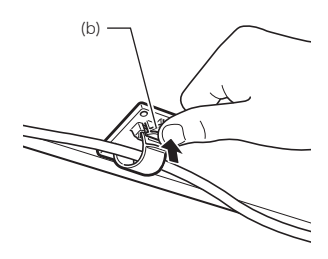

- **2.** Orientando la spina del pedale come viene mostrato nell'illustrazione, collegarla nel connettore del pedale sul fondo del piano.
	- Fissare il cavo dei pedali con il fermaglio.

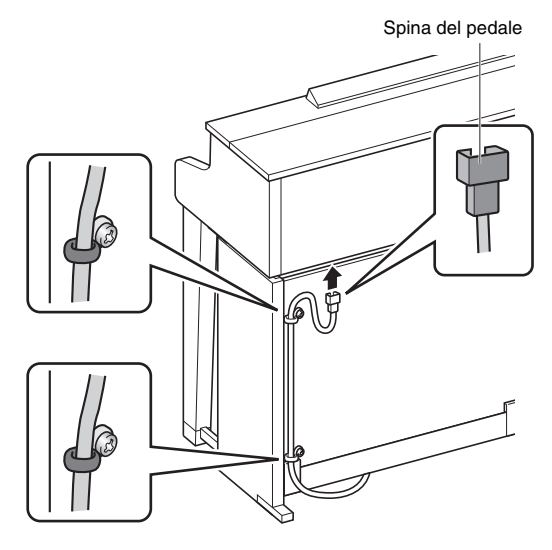

**3.** Collegare il cavo del trasformatore CA in dotazione con il piano digitale, in una presa di corrente domestica come viene mostrato nell'illustrazione sotto.

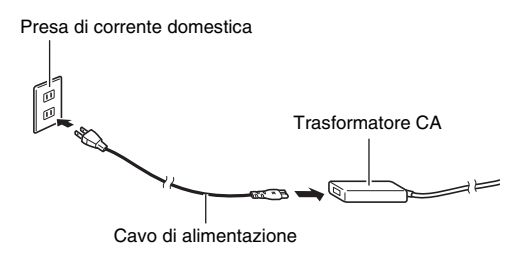

# **Per installare il leggio per spartiti e il gancio per le cuffie**

**1.** Installare il leggio per spartiti inserendo i sui piedini nei fori sulla parte superiore del piano.

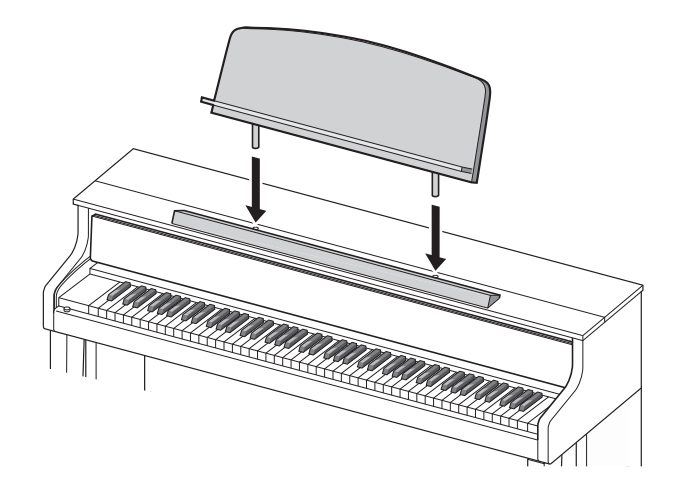

- **2.** Installare il gancio per le cuffie.
	- **2-1.** Inserire il gancio per le cuffie  $\mathbb O$  nei due fori sul fondo del piano.
	- **2-2.** Utilizzare la vite  $\mathbb O$  per fissare il gancio delle cuffie in posizione.

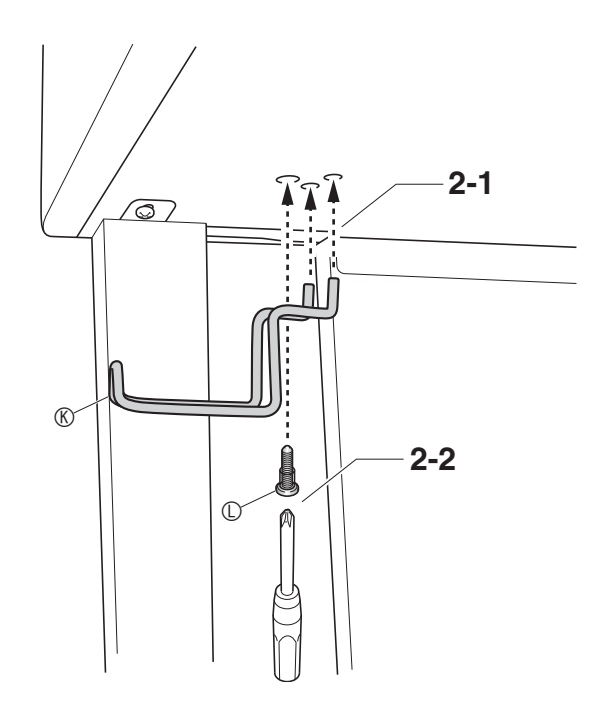

# **Apertura e chiusura del coperchio del piano**

### (V) IMPORTANTE!

- Usare entrambe le mani ogni volta che si apre o si chiude il coperchio, e prestare attenzione a non chiuderlo sulle dita.
- Non aprire il coperchio eccessivamente. In tal modo si crea il rischio di danneggiare il coperchio e il piano digitale.
- Stare davanti al piano digitale sul lato destro quando si apre o si chiude il coperchio.

### **Per aprire il coperchio**

**1.** Sollevare il coperchio come viene mostrato nell'illustrazione.

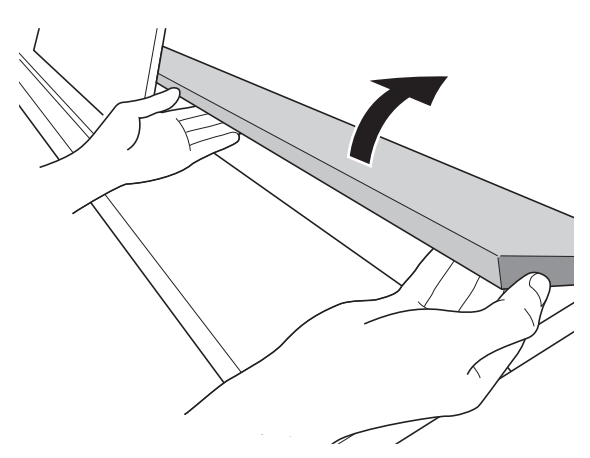

• Il coperchio dispone di una staffa di supporto (indicata dalla stella nell'illustrazione) fissata alla sua superficie interna. Controllare per assicurarsi che la staffa di supporto sia alzata completamente. Controllare per assicurarsi che la staffa di supporto sia alzata completamente.

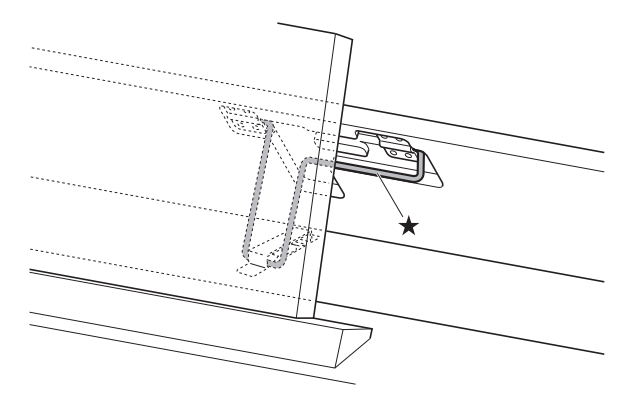

### **Per chiudere il coperchio**

- **1.** Sollevare leggermente il coperchio con attenzione.
- **2.** Usare le dita della mano sinistra per spingere all'indietro la staffa di supporto  $(\star)$  mentre si abbassa il coperchio lentamente e con attenzione.

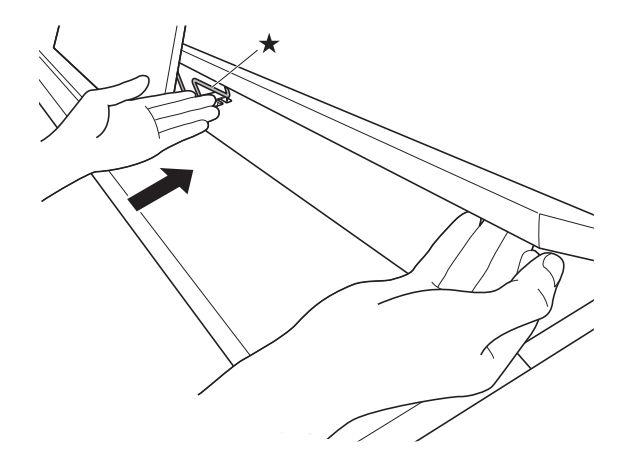

• La staffa di supporto è progettata per prevenire la chiusura improvvisa del coperchio. Se la staffa di supporto non si muove, premerla di nuovo all'indietro  $(\star)$  mentre si abbassa lentamente il coperchio con attenzione.

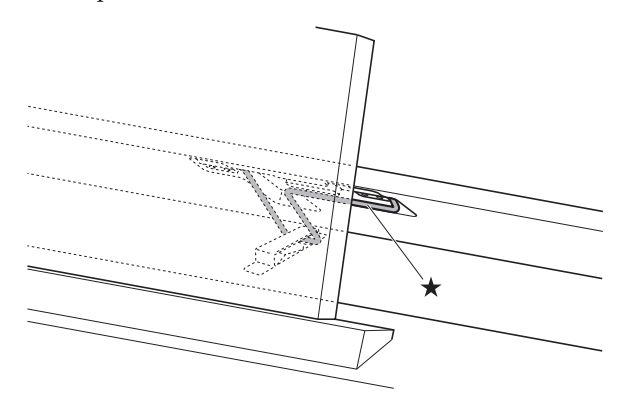

# **Rimozione del nastro protettivo dalla tastiera**

Il nastro protettivo è fissato ai bordi frontali dei tasti della tastiera per proteggerli durante il trasporto. Rimuovere il nastro protettivo prima di usare il piano digitale.

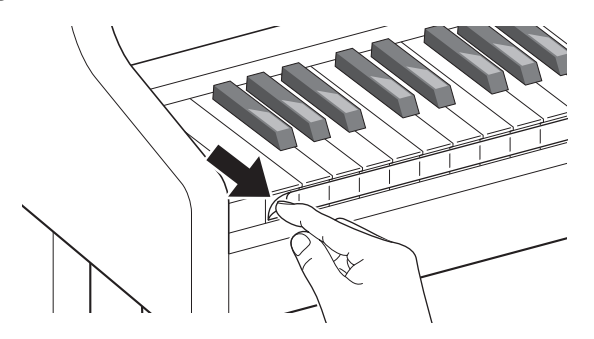

# **Presa di corrente**

Il vostro piano digitale funziona con la normale corrente domestica. Accertarsi di spegnere l'alimentazione quando non si usa il piano digitale.

### **Uso di un trasformatore CA**

Utilizzare esclusivamente il trasformatore CA (standard JEITA, con spina a polarità unificata) in dotazione a questo piano digitale. L'uso di un tipo differente di trasformatore CA può causare il malfunzionamento del piano digitale.

### **Trasformatore CA specificato: AD-E24500LW**

• Usare il cavo di alimentazione in dotazione per collegare il trasformatore CA.

# (V) IMPORTANTE!

- Non collegare mai il trasformatore CA in dotazione a questo piano digitale, con nessun altro dispositivo all'infuori di questo piano. In tal modo si crea il rischio di malfunzionamento.
- Assicurarsi che il piano digitale sia spento prima di collegare o di scollegare il trasformatore CA.
- Il trasformatore CA diverrà caldo al tocco dopo un uso molto prolungato. Questo è normale e non è indice di malfunzionamento.
- Scollegare il trasformatore CA dalla presa di corrente se non si ha in programma di utilizzare il piano digitale per un lungo periodo di tempo.

### ■ Avvertenze per la protezione contro lo **scollegamento**

- (1) Non tirare mai il cavo con forza eccessiva.
- (2) Non tirare mai il cavo ripetutamente.
- (3) Non attorcigliare mai il cavo alla base della spina o connettore.
- (4) Avvolgere e allacciare il cavo di alimentazione, ma non avvolgerlo mai attorno al trasformatore CA.
- (5) Prima di spostare il piano digitale, accertarsi di scollegare il trasformatore CA dalla presa di corrente.

### ■ Collocamento del trasformatore CA per l'uso

- Quando si usa il trasformatore CA, metterlo in una posizione che soddisfa le condizioni riportate sotto.
	- Un luogo dove non riceve spruzzi di liquidi Il trasformatore CA è progettato esclusivamente per l'uso in interni. Non collocarlo in un luogo dove possa divenire bagnato e non posizionare un vaso o qualsiasi altro contenitore di liquidi sopra di esso.
	- Un luogo che non sia umido.
	- Un luogo spazioso, ben ventilato Non coprire mai il trasformatore CA con giornali, tovaglie, tende, o qualsiasi altro tipo di tessuto.
	- Usare una presa di corrente che sia posizionata vicino al piano digitale. Questo vi consente di scollegarlo immediatamente dalla presa di corrente se dovesse verificarsi qualche problema.
- Quando si usa il trasformatore CA, posizionarlo sul pavimento con la sua superficie con l'etichetta rivolta verso il basso. Il trasformatore CA diviene incline ad emettere onde elettromagnetiche quando la sua superficie con l'etichetta viene rivolta verso l'alto.

# <span id="page-65-0"></span>**Collegamento delle cuffie**

### **Parte frontale**

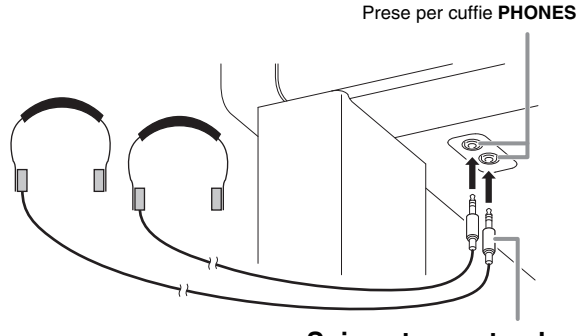

**Spina stereo standard**

Collegare le cuffie disponibili in commercio alle prese per cuffie **PHONES**. Collegando le cuffie ad una delle prese **PHONES** si esclude l'uscita ai diffusori, il che significa che è possibile esercitarsi anche a tarda notte senza disturbare gli altri. Per proteggere l'udito, accertarsi di non regolare il volume ad un livello troppo alto quando si usano le cuffie.

### NOTA

- Assicurarsi di inserire la spina delle cuffie fino in fondo nelle prese jack **PHONES**. In caso contrario, il suono potrebbe udirsi solo da un lato delle cuffie.
- Se la spina delle cuffie in uso non corrisponde alle prese jack **PHONES**, utilizzare l'adattatore spina applicabile disponibile in commercio.
- Se si stanno utilizzando cuffie che richiedono un adattatore spina, assicurarsi di non lasciare l'adattatore inserito quando si scollegano le cuffie. In tal modo, non si udirà l'audio dai diffusori quando si suona la tastiera.
- Inserendo le cuffie nelle prese jack **PHONES** si ottimizza automaticamente il timbro delle note per l'ascolto con le cuffie, e si applicano le impostazioni della modalità cuffie.

# **Modalità cuffie**

La modalità cuffie riproduce l'espansione naturale del suono che raggiunge l'udito quando viene suonato un pianoforte acustico.

- La modalità cuffie è abilitata solo quando le cuffie sono in uso.
- Se viene utilizzata l'uscita esterna mentre le cuffie sono collegate nella presa jack PHONES, anche il suono dell'uscita esterna è il risultato di compensazione della modalità cuffie.
- La modalità cuffie è abilitata con le impostazioni di default iniziali. Per disabilitare la modalità cuffie, vedere la sezione ["Configurazione delle](#page-41-1)  [impostazioni"](#page-41-1) a pagina [IT-40](#page-41-1), e "General"  $\rightarrow$ "Headphone Mode" nella "[Lista dei parametri"](#page-42-0) a pagina [IT-41](#page-42-0).

# **Collegamento di un'apparecchiatura audio o amplificatore**

### È possibile collegare al piano digitale

un'apparecchiatura audio o un amplificatore musicale, ed eseguire quindi la riproduzione tramite i diffusori esterni, per un volume più potente e una migliore qualità del suono.

### (V) IMPORTANTE!

• L'impostazione Master EQ del piano digitale vi consente di specificare uno dei due timbri: il timbro dei diffusori incorporati o il timbro di **LINE OUT**. Quando si ascolta con i diffusori incorporati: Selezionando l'impostazione "Speaker" Master EQ si cambia al timbro dei diffusori incorporati. Normalmente utilizzare l'impostazione "Speaker". Quando si preleva il suono dalla presa jack **LINE OUT**:

Selezionando l'impostazione "Line Out" Master EQ cambia al timbro di **LINE OUT**. È possibile rendere muta l'uscita dei diffusori incorporati selezionando "Off" per l'impostazione dell'uscita diffusori.

Se si desidera prelevare il suono dalla presa jack **LINE OUT**, e metterlo in uscita

contemporaneamente dai diffusori incorporati, selezionare "Speaker" per l'impostazione Master EQ e regolare il timbro di **LINE OUT** sul dispositivo esterno da cui si sta mettendo in uscita.

- Ogni volta che si collega un dispositivo al piano digitale, innanzitutto usare il controllo **VOLUME** per impostare il volume ad un livello basso. Dopo il collegamento, è possibile regolare il volume al livello desiderato.
- Ogni volta che si collega un qualsiasi dispositivo al piano digitale, assicurarsi di leggere la documentazione per l'utente fornita con il dispositivo.

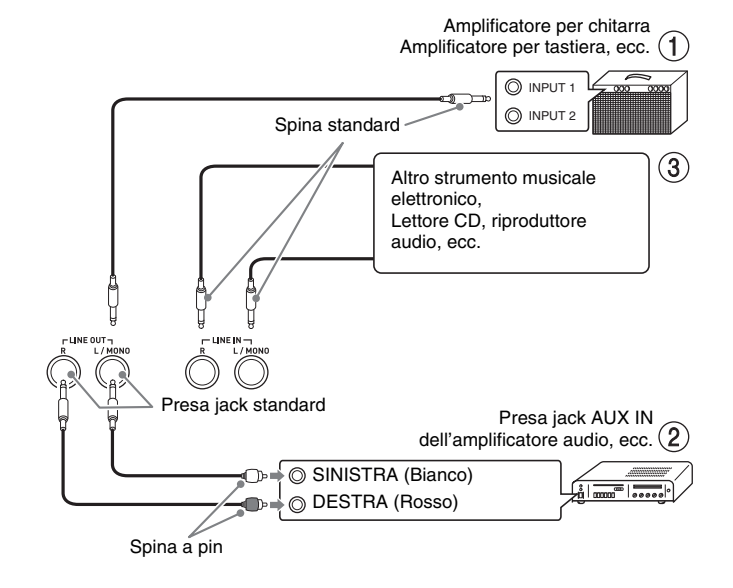

## **Per mettere in uscita ad un amplificatore per strumenti musicali (Figura )**

Usare i cavi disponibili in commercio per collegare l'amplificatore alle prese jack **LINE OUT** del piano digitale, come mostrato in Figura  $(1)$ . L'uscita della presa jack **LINE OUT R** è per il suono del canale destro, mentre l'uscita della presa jack **LINE OUT L/ MONO** è per il suono del canale sinistro. Eseguendo il collegamento alla presa jack **LINE OUT L/MONO**, si mette in uscita solo un suono miscelato di entrambi i canali. Spetta all'utilizzatore di acquistare il cavo di collegamento simile a quello mostrato nell'illustrazione, per il collegamento dell'amplificatore. Usare il controllo **VOLUME** del piano digitale per regolare il livello del volume.

## **Per mettere in uscita ad un'apparecchiatura audio (Figura )**

Usare i cavi disponibili in commercio per collegare l'apparecchiatura audio esterna alle prese jack **LINE OUT** del piano, come mostrato in Figura (2). L'uscita della presa **LINE OUT R** è per il suono del canale destro, mentre l'uscita della presa **LINE OUT L/ MONO** è per il suono del canale sinistro. Spetta all'utilizzatore di acquistare i cavi di collegamento simili a quelli mostrati nell'illustrazione, per il collegamento dell'apparecchiatura audio. Normalmente in questa configurazione si deve impostare il selettore d'ingresso dell'apparecchiatura audio all'impostazione che specifica il terminale (come ad esempio AUX IN) al quale è collegato il piano. Usare il controllo **VOLUME** del piano digitale per regolare il livello del volume.

### **Per mettere in ingresso da un'apparecchiatura audio (Figura )**

Collegare i terminali **LINE IN R** e **LINE IN L/MONO** del piano digitale all'apparecchiatura audio come viene mostrato in Figura  $\circled{3}$ . Utilizzare i cavi di connessione disponibili in commercio che corrispondono all'apparecchiatura da collegare. Collegando un cavo solo a **LINE IN L/MONO**, si causerà il missaggio dei canali sinistro e destro, che verranno messi in uscita da entrambi **LINE OUT R** e **LINE OUT L/MONO**.

# **Accessori in dotazione e accessori opzionali**

Usare esclusivamente gli accessori che sono specificati per l'uso con questo piano digitale.

L'uso di accessori non autorizzati comporta il rischio di incendio, scossa elettrica e lesioni fisiche.

### NOTA

• È possibile avere informazioni sugli accessori che sono venduti separatamente per questo prodotto, dal catalogo CASIO disponibile dal vostro rivenditore, e dal sito web CASIO (pagina [IT-1\)](#page-2-0).

# **Risoluzione dei problemi**

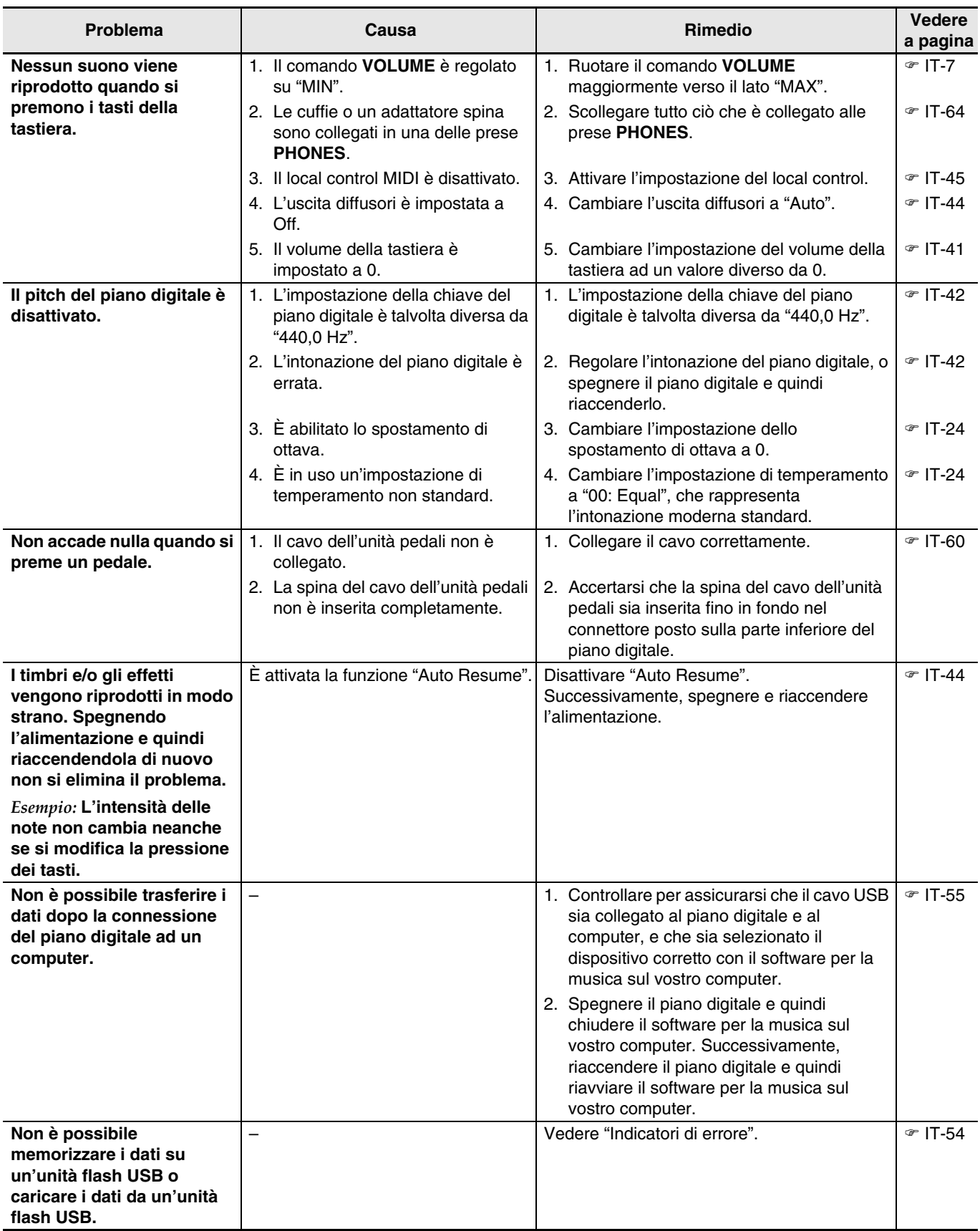

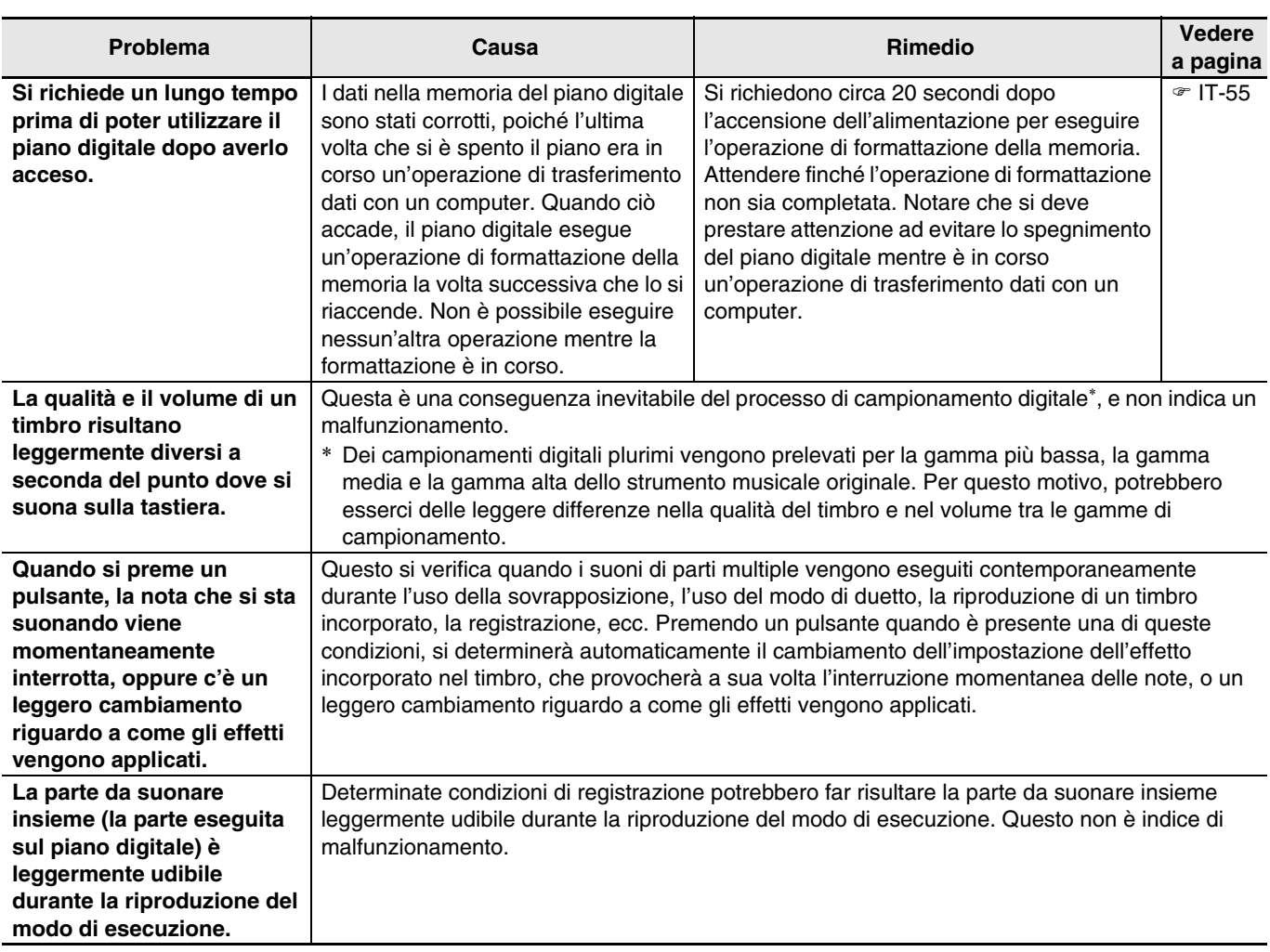

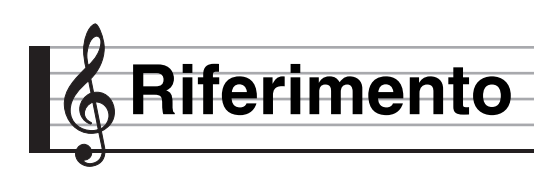

# **Caratteristiche tecniche del prodotto**

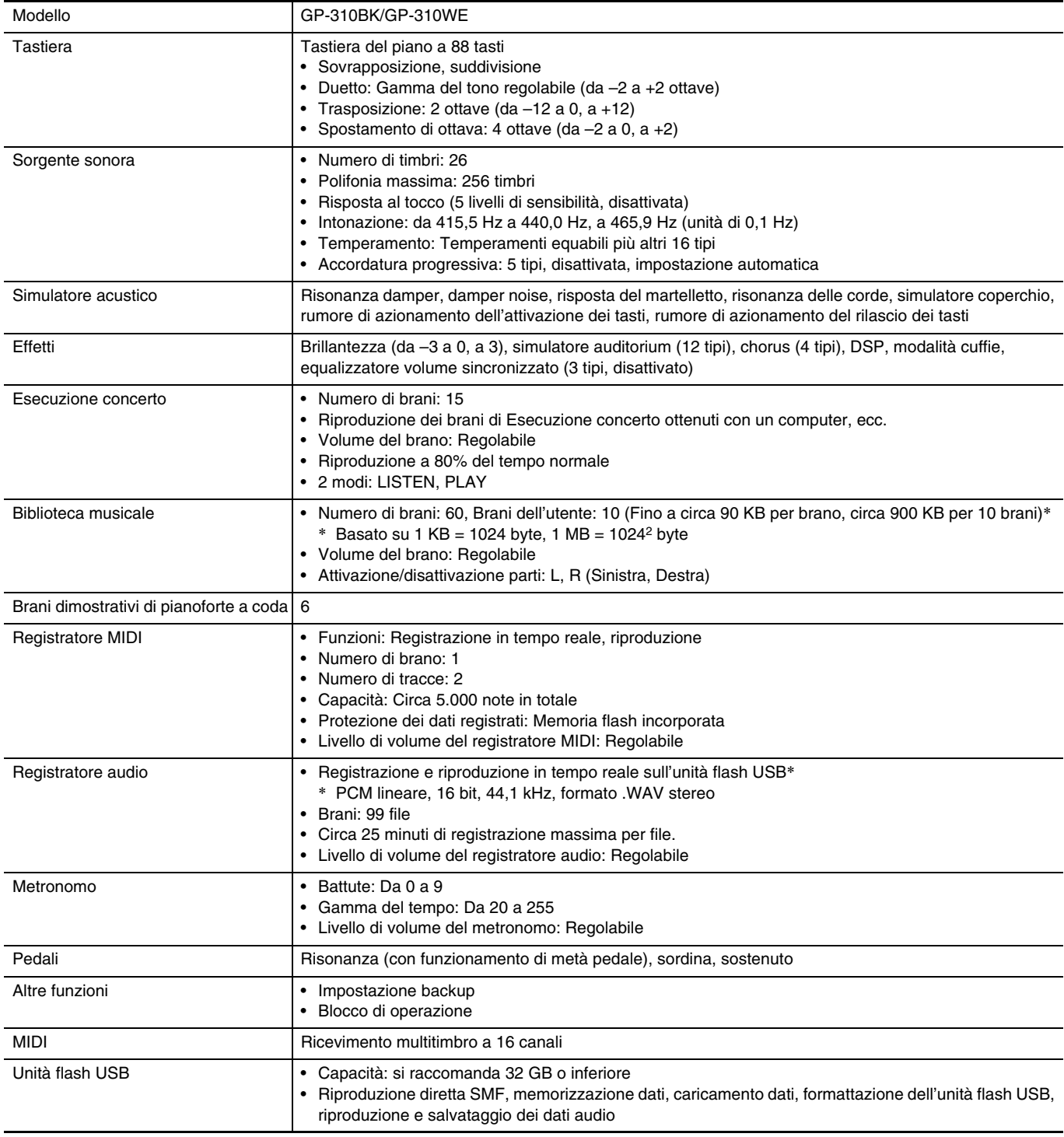

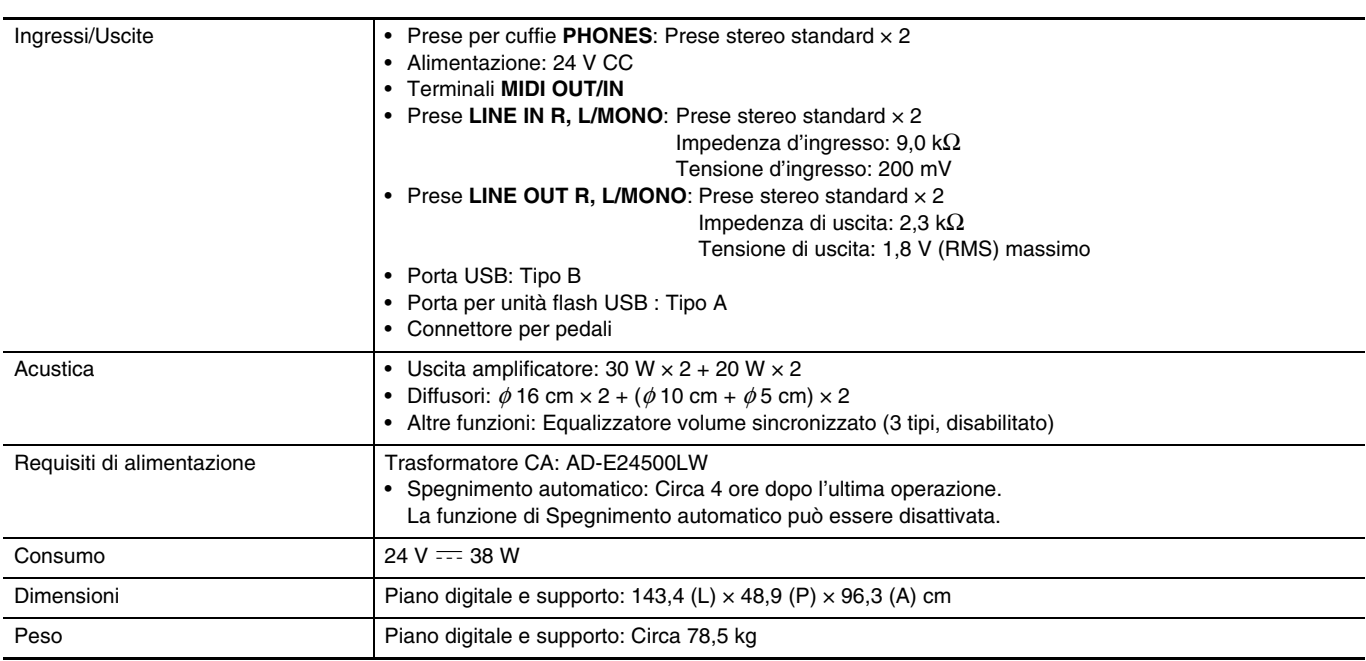

• Le caratteristiche tecniche e design sono soggetti a modifiche senza preavviso.

# **Avvertenze per l'uso**

Assicurarsi di leggere ed osservare le seguenti avvertenze per l'uso.

• Con un modello dotato di una funzione di registrazione o altra funzione di memorizzazione dati, assicurarsi di eseguire il backup di tutti i dati che si desidera mantenere ad un altro supporto prima di sottoporre questo prodotto per l'assistenza o riparazione. I dati salvati potrebbero essere accessibili oppure addirittura venire cancellati come parte delle procedure di assistenza o riparazione.

### ■ Collocazione

Evitare le seguenti collocazioni per questo prodotto.

- Luoghi esposti alla luce solare diretta e ad elevata umidità
- Luoghi soggetti a temperature estremamente basse o alte
- Vicino ad una radio, televisore, videoregistratore o sintonizzatore

Gli apparecchi riportati sopra non causeranno malfunzionamento di questo prodotto, tuttavia il prodotto potrà causare interferenze nell'audio o nel video di un apparecchio posto nelle vicinanze.

### ■ Manutenzione dell'utente

- Non usare mai benzina, alcool, solventi o altre sostanze chimiche per pulire il prodotto.
- Per pulire il prodotto o la sua tastiera, strofinare con un panno morbido inumidito in una soluzione debole di acqua e detergente neutro. Strizzare bene il panno per eliminare tutto il liquido in eccesso prima di passarlo sul prodotto.

### ■ **Accessori in dotazione e opzionali**

Usare esclusivamente gli accessori che sono specificati per l'uso con questo prodotto. L'uso di accessori non autorizzati comporta il rischio di incendio, scossa elettrica e lesioni fisiche.

### ■ **Linee di saldatura**

Le linee potrebbero essere visibili all'esterno del prodotto. Sono presenti "linee di saldatura" risultanti dal processo di formatura plastica. Esse non sono delle incrinature o graffi.

### ■ Uso rispettoso dello strumento musicale

Fare sempre attenzione alle altre persone intorno a voi ogniqualvolta si usa questo prodotto. Prestare attenzione specialmente quando si suona a tarda notte per mantenere il volume ai livelli che non disturbino le altre persone. Le altre misure che si possono adottare quando si suona a tarda notte, sono quelle di chiudere la finestra e l'uso delle cuffie.

### ■ **Precauzioni d'uso del trasformatore CA**

- Usare una presa di corrente che sia facilmente accessibile in modo da poter scollegare il trasformatore CA se si verifica un malfunzionamento o ogniqualvolta sia necessario.
- Il trasformatore CA è destinato esclusivamente per l'uso in interni. Non utilizzarlo dove potrebbe essere esposto a schizzi d'acqua o umidità. Non collocare nessun contenitore, come ad esempio un vaso da fiori contenente liquidi, sul trasformatore CA.
- Conservare il trasformatore CA in un luogo asciutto.
- Utilizzare il trasformatore CA in un'area aperta e ben ventilata.
- Non coprire mai il trasformatore CA con un giornale, una tovaglia, una tenda, o qualsiasi altro oggetto simile.
- Scollegare il trasformatore CA dalla presa di corrente se non si ha in programma di utilizzare il piano digitale per un lungo periodo di tempo.
- Non provare mai a riparare il trasformatore CA o a modificarlo in qualsiasi maniera.
- Ambiente di funzionamento del trasformatore CA Temperatura: da 0 a 40°C Umidità: da 10% a 90% RH
- Polarità di uscita:  $\leftarrow \leftarrow \oplus$
#### **Precauzioni d'uso del trasformatore CA**

#### **Modello: AD-E24500LW**

- 1. Leggere queste istruzioni.
- 2. Tenere queste istruzioni a portata di mano.
- 3. Tenere conto di tutte le avvertenze.
- 4. Seguire tutte le istruzioni.
- 5. Non usare questo prodotto vicino all'acqua.
- 6. Pulire solo con un panno asciutto.
- 7. Non installare vicino ai radiatori, elementi riscaldanti, stufe, o qualsiasi altra fonte di calore (inclusi gli amplificatori).
- 8. Usare solo collegamenti ed accessori specificati dal fabbricante.
- 9. Affidare tutta la manutenzione al personale di assistenza qualificato. La manutenzione viene richiesta dopo che si verifica uno qualsiasi dei casi seguenti: quando il prodotto è danneggiato, quando il cavo di alimentazione o la spina è danneggiato, quando nel prodotto viene versato un liquido, quando un oggetto estraneo penetra nel prodotto, quando il prodotto è esposto a pioggia o umidità, quando il prodotto non funziona normalmente, quando il prodotto è caduto.
- 10. Non permettere che il prodotto venga esposto a sgocciolio o schizzi di liquidi. Non collocare nessun oggetto contenente liquidi sul prodotto.
- 11. Non permettere che l'uscita della linea elettrica superi la tensione nominale riportata sull'etichetta.
- 12. Assicurarsi che l'area circostante sia asciutta prima di collegarsi ad una sorgente di alimentazione.
- 13. Assicurarsi che il prodotto sia orientato correttamente.
- 14. Scollegare il prodotto durante i temporali con fulmini o quando non si ha intenzione di utilizzarlo per un lungo periodo di tempo.
- 15. Non permettere che le aperture di ventilazione del prodotto divengano ostruite. Installare il prodotto conformemente alle istruzioni del fabbricante.
- 16. Prestare attenzione che il cavo di alimentazione venga collocato dove esso non potrà essere calpestato o piegato notevolmente, soprattutto in vicinanza di spine e prese, e nelle posizioni di uscita dal prodotto.
- 17. Il trasformatore CA deve essere collegato in una presa di corrente il più vicino possibile al prodotto per consentire lo scollegamento immediato della spina in caso di emergenza.

Il simbolo riportato sotto è un segnale di allarme che indica un voltaggio pericoloso non isolato all'interno dell'involucro del prodotto, che potrebbe costituire il rischio di scossa elettrica agli utenti.

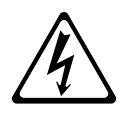

Il simbolo riportato sotto è un segnale di allarme che indica la presenza di istruzioni importanti per il funzionamento e la manutenzione (assistenza) nella documentazione che accompagna il prodotto.

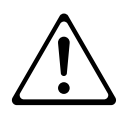

# **Appendice**

## **Lista dei timbri**

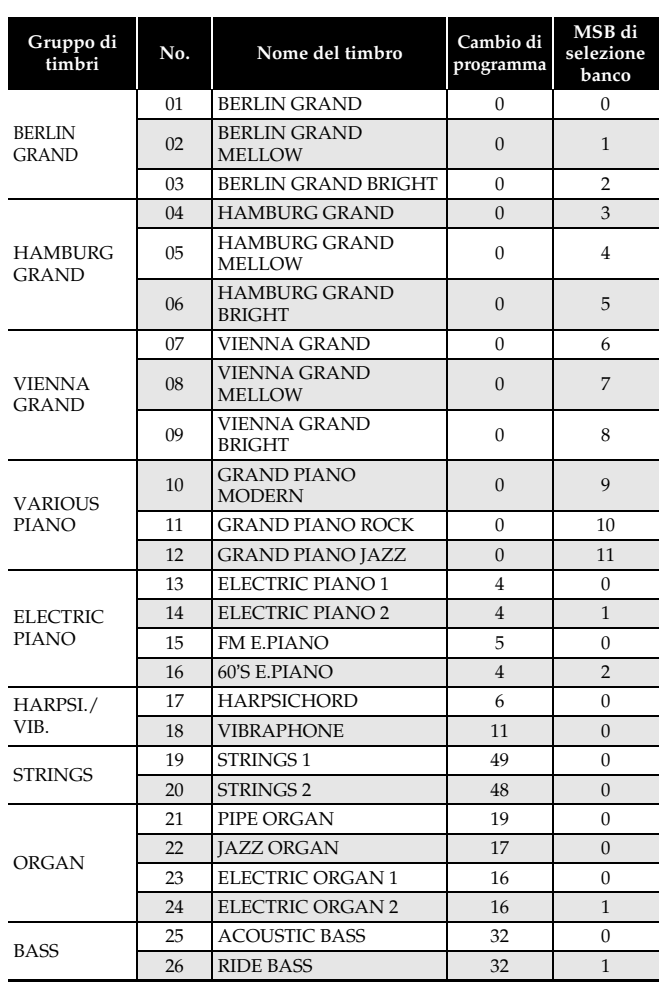

#### NOTA

• Ciascuno dei timbri di pianoforte a coda ha le sue proprie caratteristiche distintive. Ciascun timbro ha i suoi pregi distintivi, quindi si deve selezionare il timbro che meglio si adatta al brano che si vuole eseguire insieme, oppure secondo le proprie preferenze personali.

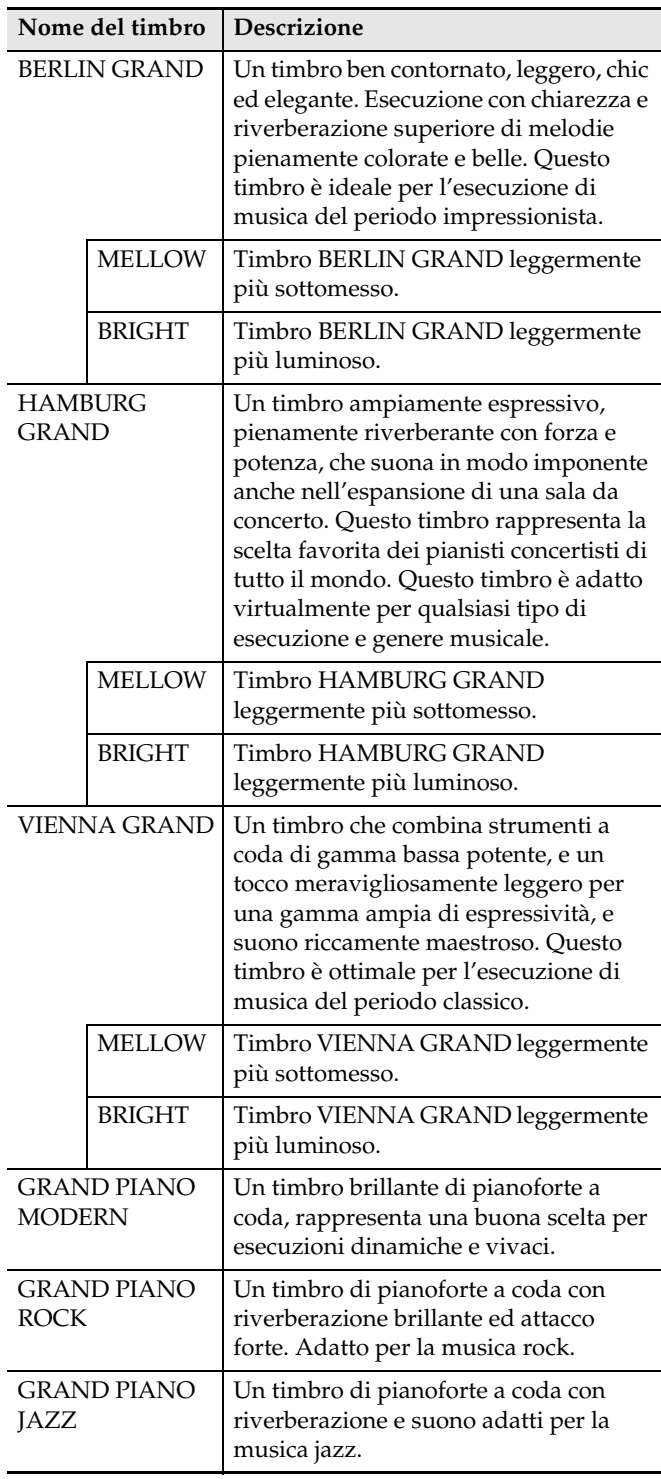

# **Lista di Esecuzione concerto**

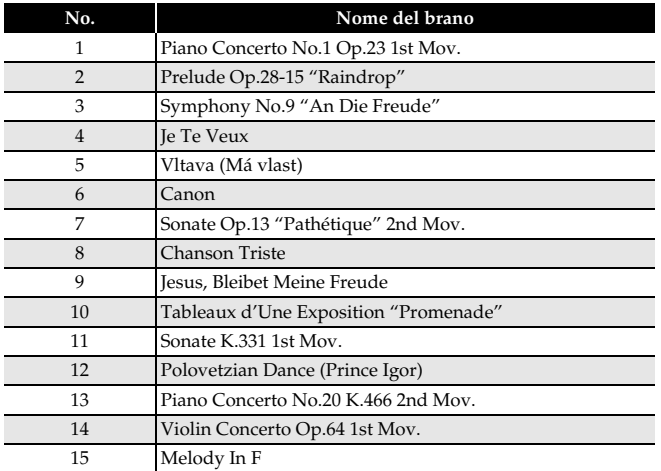

# **Lista della Biblioteca musicale**

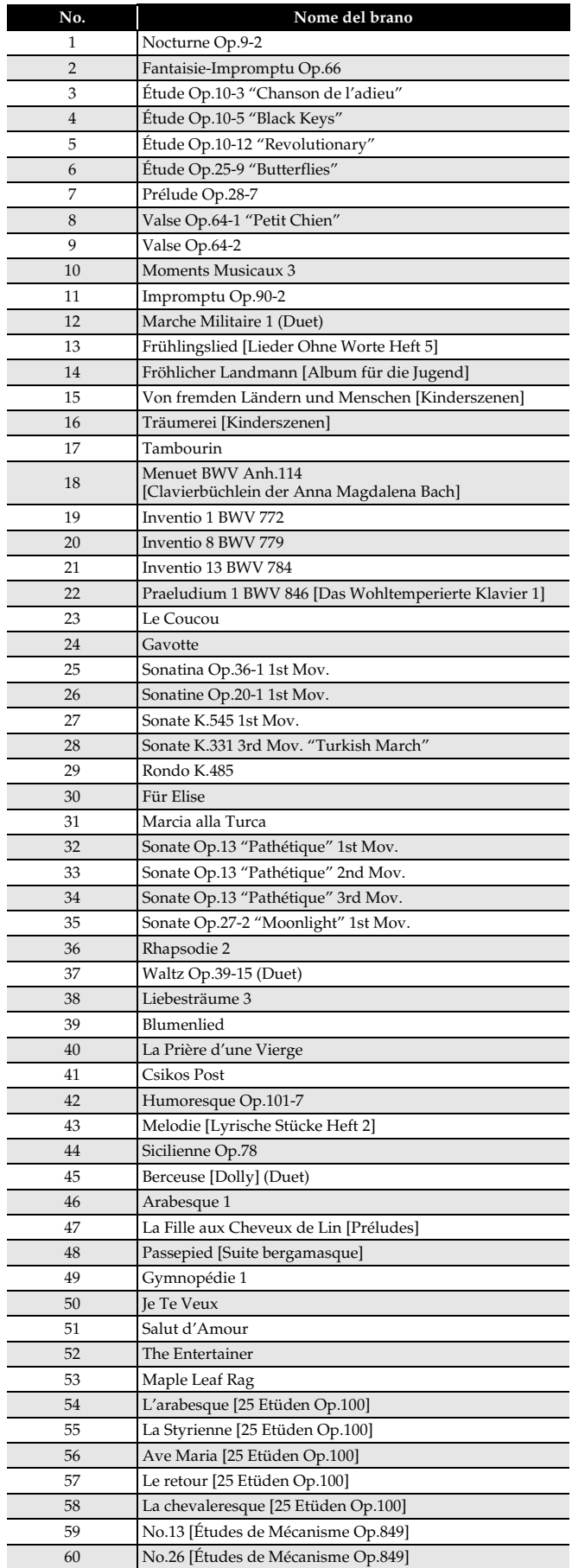

### **Lista dei brani dimostrativi di pianoforte a coda**

• La durata di un brano dimostrativo di pianoforte a coda, incorporato in questo piano digitale, potrebbe essere differente dalla durata del pezzo originale su cui è basato.

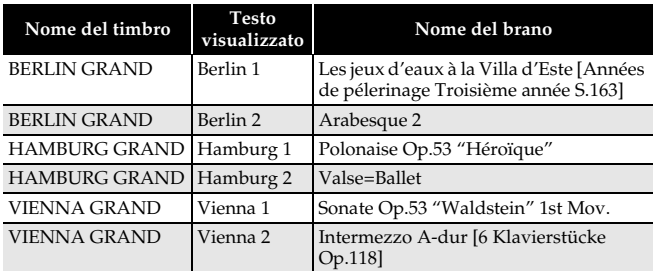

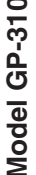

# **Model GP-310 Version : 1.0 MIDI Implementation Chart MIDI Implementation Chart**

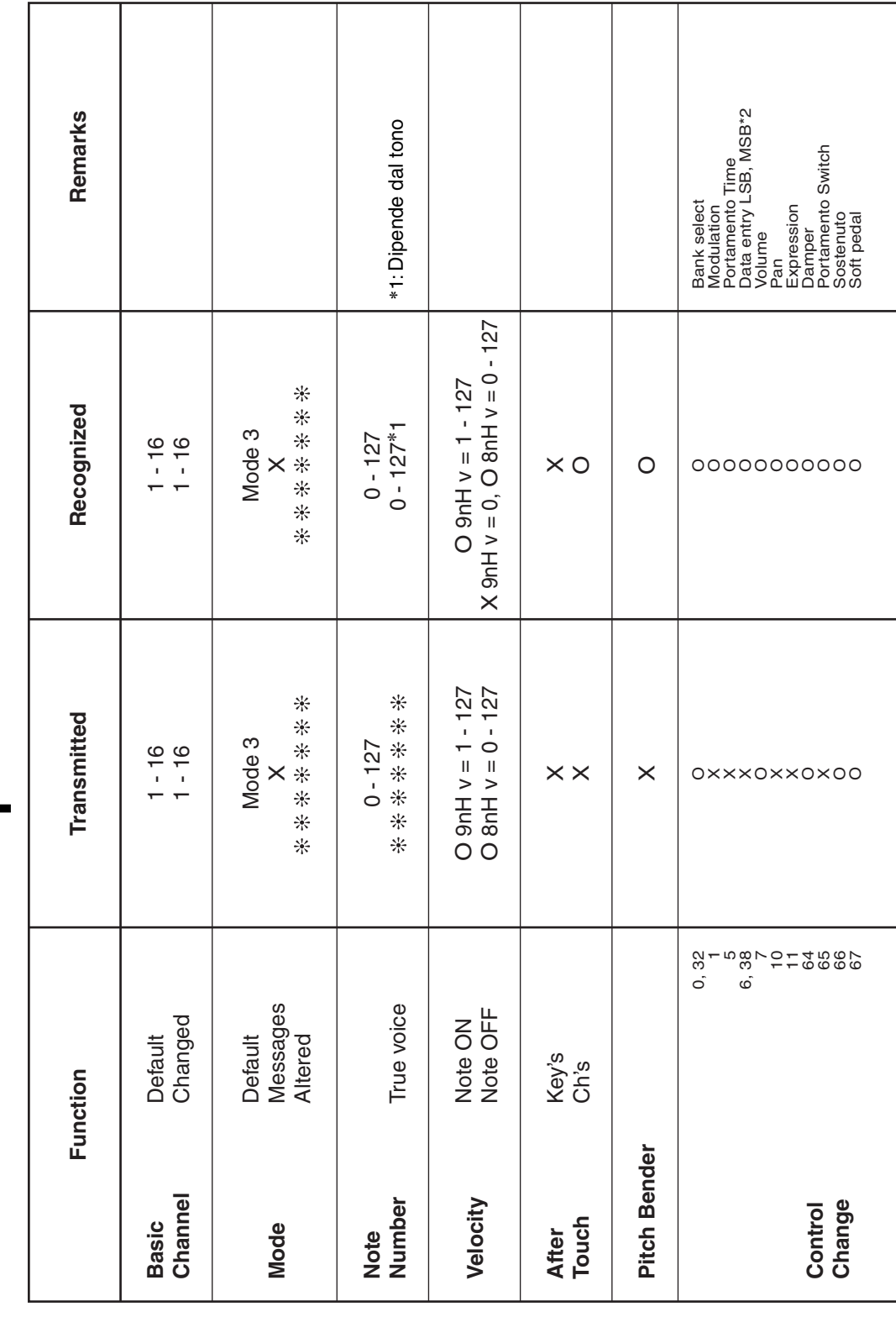

Version: 1.0

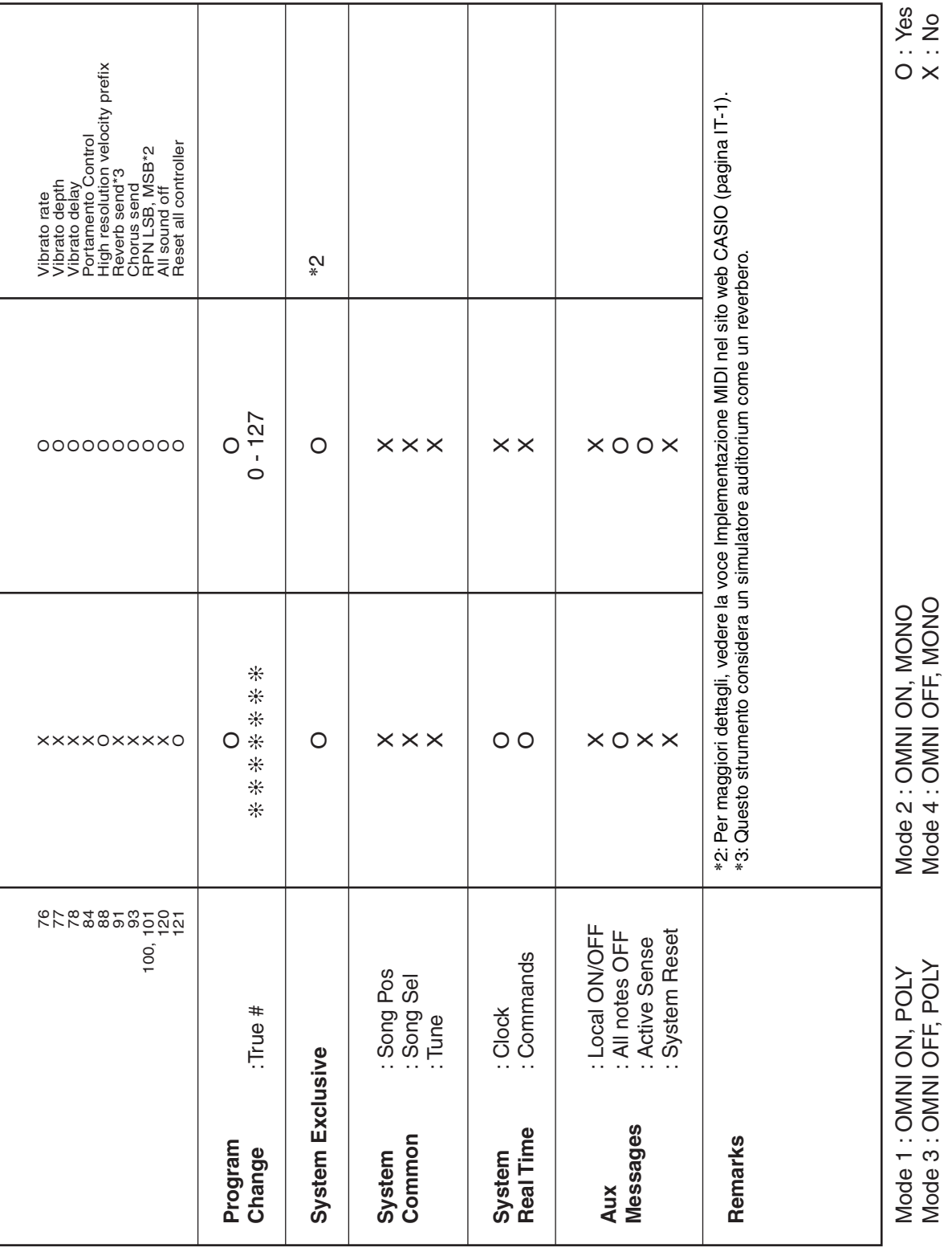

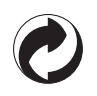

Questo marchio di riciclaggio indica che la confezione è conforme alla legislazione tedesca sulla protezione dell'ambiente.

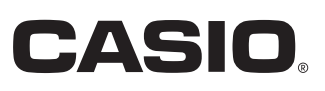

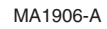

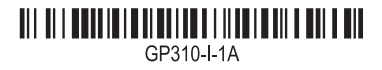

© 2019 CASIO COMPUTER CO., LTD.

**CASIO COMPUTER CO., LTD.** 6-2, Hon-machi 1-chome Shibuya-ku, Tokyo 151-8543, Japan